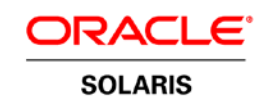

An Oracle Technical White Paper July 2012

# Red Hat Enterprise Linux to Oracle Solaris Porting Guide

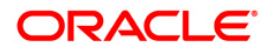

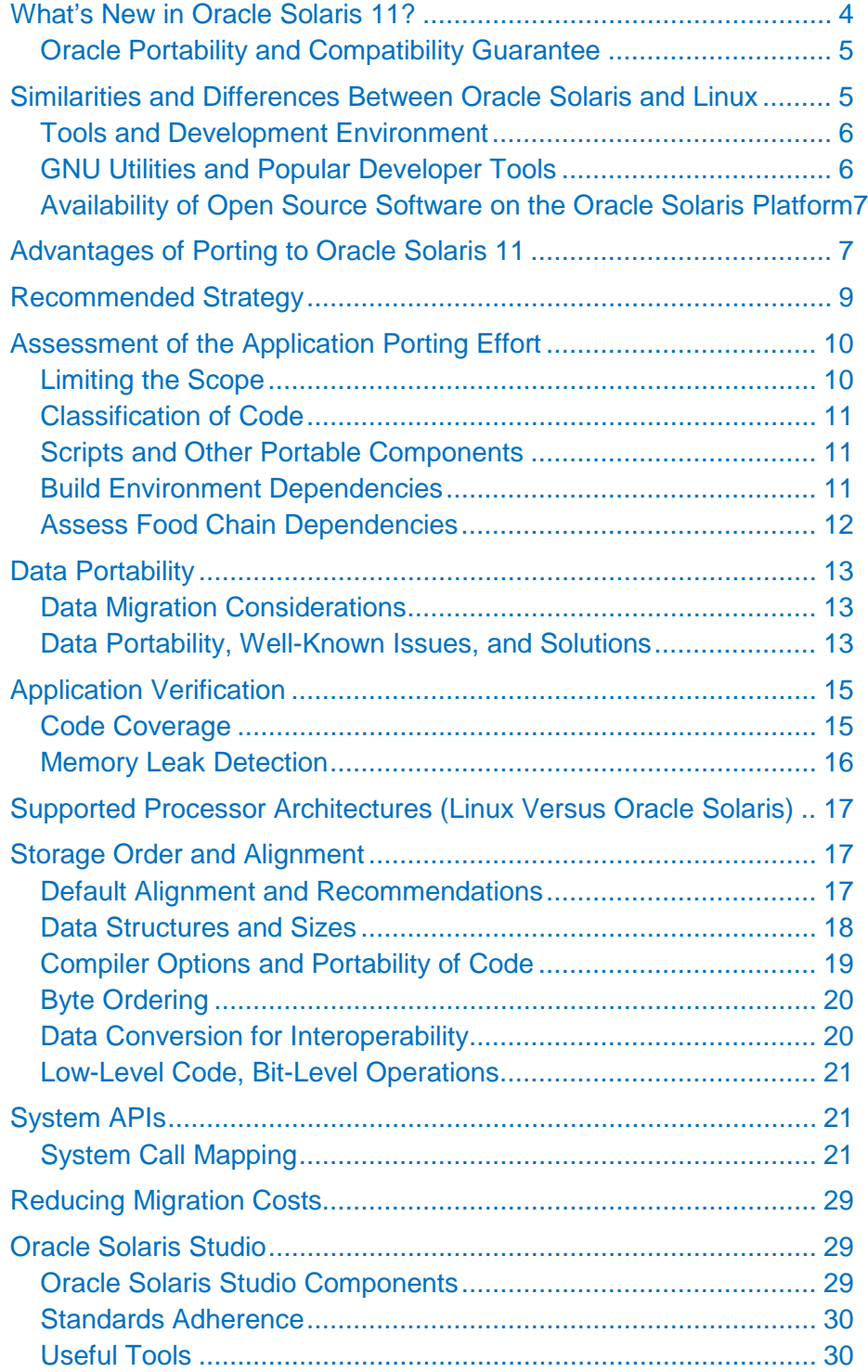

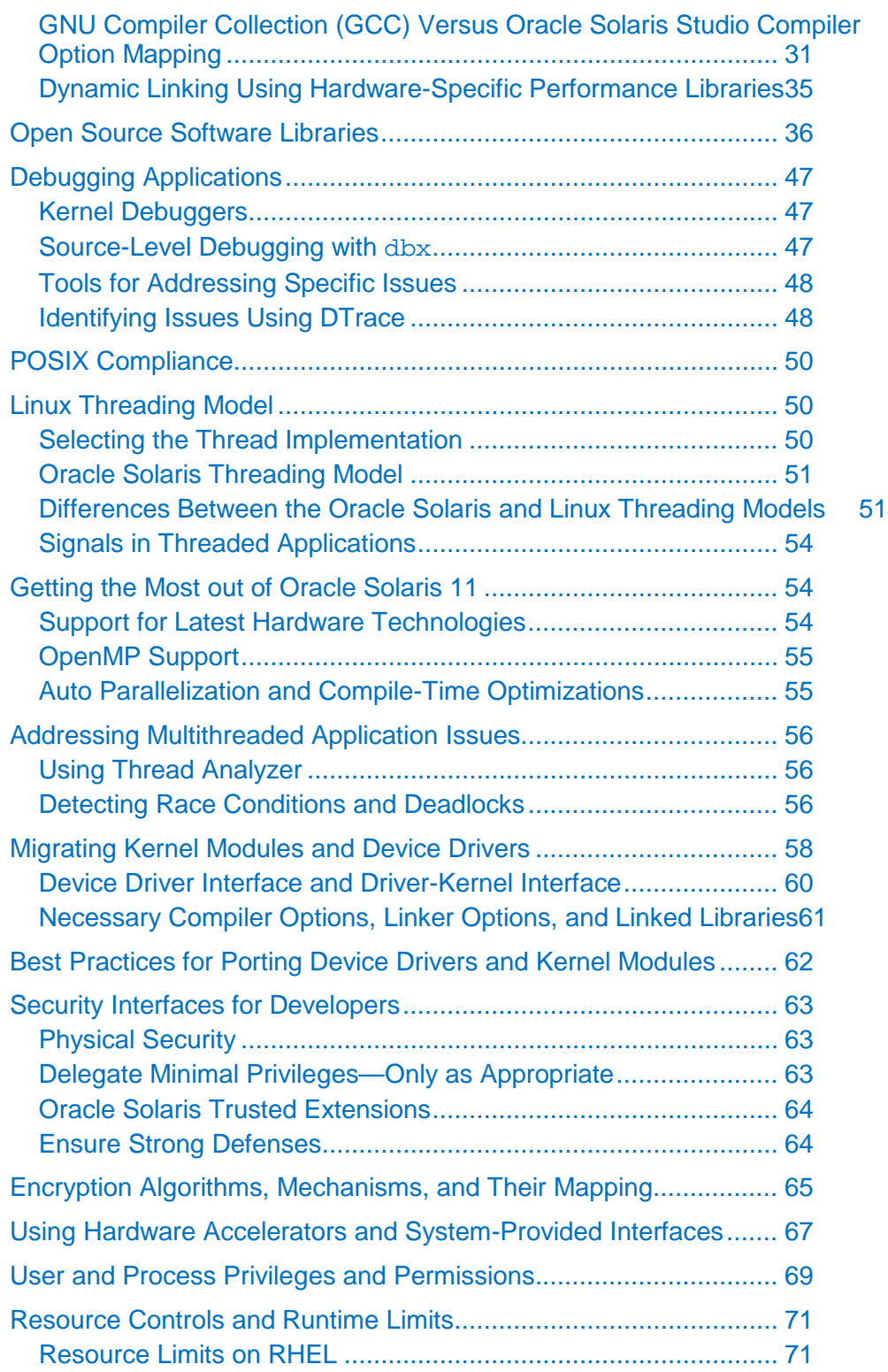

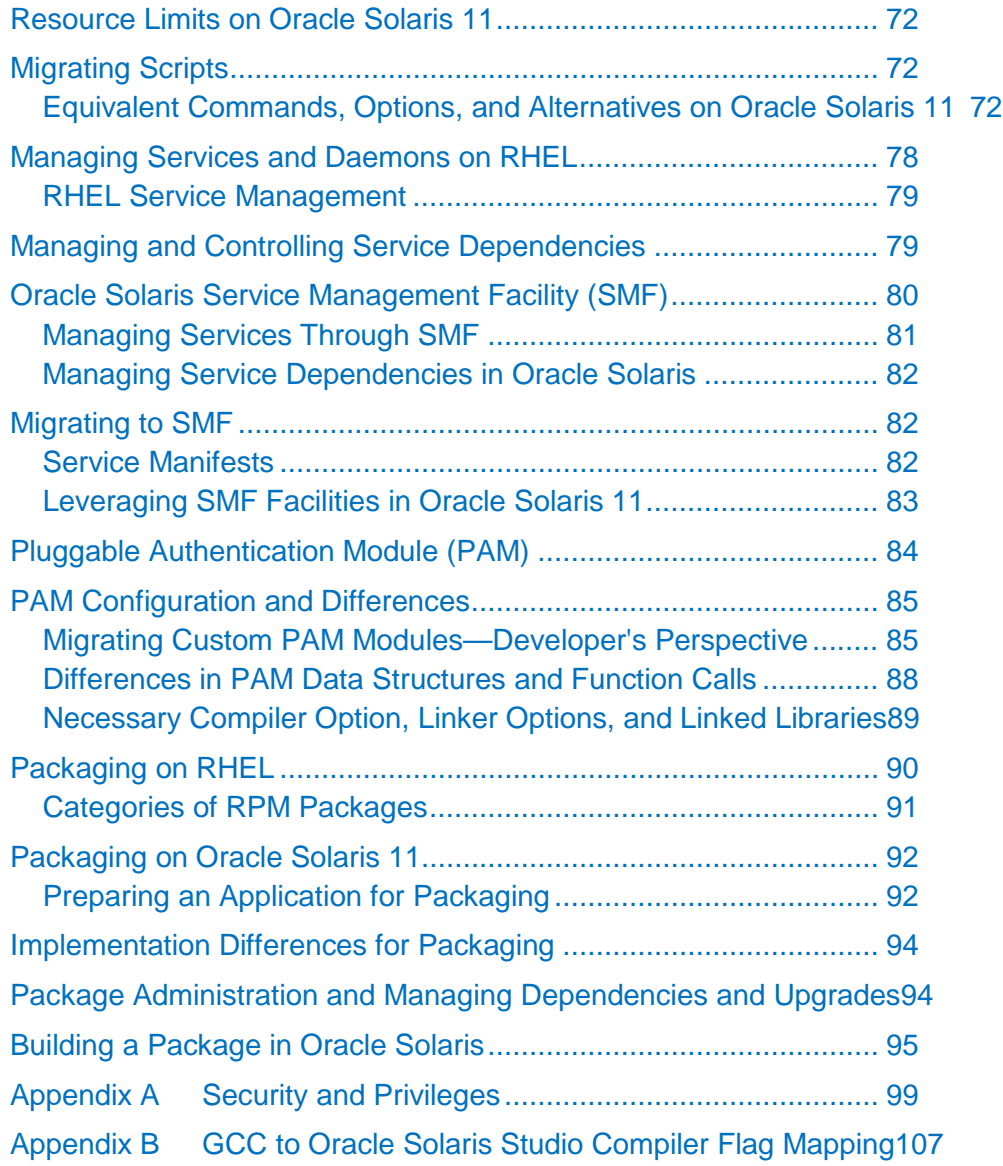

**4**

# Chapter 1 Introduction

The purpose of this document is to enable developers to resolve issues faced during the migration of Red Hat Enterprise Linux (RHEL) applications to Oracle Solaris 11. The document describes similarities and differences between the two environments in terms of architecture, system calls, tools, utilities, development environments, and operating system features. Wherever possible, it also provides pointed solutions and workarounds to address the specific porting issues that commonly arise due to implementation differences on these two platforms.

Using the information presented in this guide, developers should be able to tackle projects ranging from the smallest data conversion to the largest legacy native-code migration projects.

This document also includes best practices to help developers get the most out of their applications when running them on Oracle Solaris 11. Specific guidance is offered to help avoid some of the pitfalls that are common to migration projects.

In the interest of larger developer groups with varied development and functional requirements, as well as to maintain the general usefulness of this guide, the guide avoids going too deep into the specifics of a given problem. Instead, pointers are provided to direct readers to additional relevant information for further reading. Oracle strongly advises both novice users and those familiar with the Oracle Solaris operating system to use man pages to obtain accurate and detailed information about Oracle Solaris 11 and its features.

### <span id="page-4-0"></span>What's New in Oracle Solaris 11?

Oracle Solaris 11 delivers the industry's best cloud operating system. It is designed to meet the security, performance, and scalability requirements of cloud-based deployments. As the first fully virtualized operating system, Oracle Solaris 11 provides comprehensive, built-in virtualization capabilities for OS, network, and storage resources. It offers comprehensive management across the entire infrastructure operating system, physical hardware, networking, and storage, as well as the virtualization layer. Oracle has made a strong commitment to Oracle Solaris on both SPARC and x86 systems. Oracle is working to help its customers understand its strong commitment and the importance of offering a single operating system that runs on both SPARC (RISC) and x86 (CISC) processors.

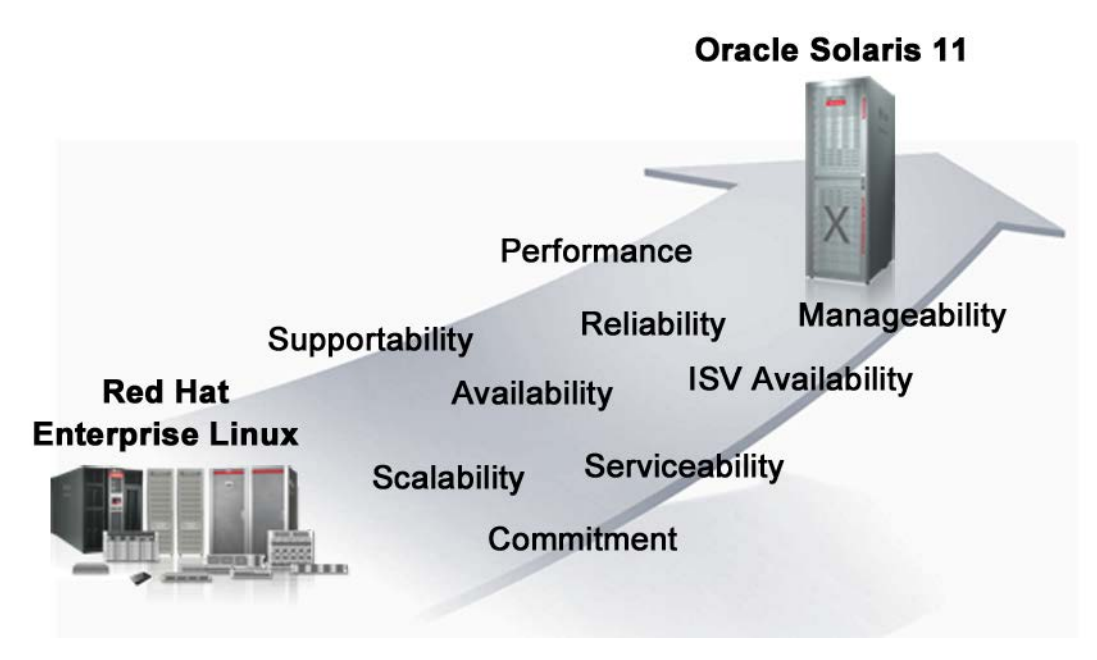

Figure 1-1. Oracle Solaris is designed to meet the security, performance, and scalability requirements of cloud-based deployments.

#### <span id="page-5-0"></span>Oracle Portability and Compatibility Guarantee

Oracle Solaris has maintained binary compatibility between operating system releases for nearly a decade, enabling existing Oracle Solaris applications to run unmodified on Oracle Solaris 11. This means that Oracle Solaris applications developed over many years will run on Oracle Solaris 11 unchanged, taking full advantage of new and advanced Oracle Solaris features.

The Oracle Solaris Source Code Guarantee provides assurance that  $C$  and  $C_{++}$  applications developed and successfully compiled to run on either a SPARC or x86 platform will successfully compile and run on both platforms. Through Oracle's commitment to choice, organizations can confidently develop and deploy applications on whatever platform best suits their needs now and into the future. This guarantee helps protect long-term investments in software development, training, and IT staff skills.

To learn more about the Oracle Solaris Binary Compatibility Guarantee and the Oracle Solaris Source Code Guarantee, visit [http://www.oracle.com/us/products/servers-storage/solaris/binary-app](http://www.oracle.com/us/products/servers-storage/solaris/binary-app-guarantee-080255.pdf)[guarantee-080255.pdf.](http://www.oracle.com/us/products/servers-storage/solaris/binary-app-guarantee-080255.pdf)

### <span id="page-5-1"></span>Similarities and Differences Between Oracle Solaris and Linux

The Single UNIX Specification (SUS) is an industry-standard description of C-language program and user command interfaces for a standard UNIX operating system. The SUS was developed to ensure that a program developed in one UNIX operating system would run in a somewhat different UNIX operating system. The specification is owned by The Open Group, an industry group that oversees UNIX certification and branding.

RHEL conforms to the **Linux Standard Base 4.0** (LSB 4.0) specification. The LSB is based on the POSIX specification, the SUS, and several other open standards, but it extends them in certain areas.

Oracle Solaris supports IEEE Std 1003.1 and IEEE Std 1003.2, commonly known as POSIX.1 and POSIX.2, respectively. Specifically, Oracle Solaris 11 conforms to POSIX.1-2004 [\(POSIX.1-2001](http://www.opengroup.org/sib/details.tpl?id=1003.1_2004)  [update\)](http://www.opengroup.org/sib/details.tpl?id=1003.1_2004) and POSIX.1-2008 [\(POSIX.1-2004 update\)](http://pubs.opengroup.org/onlinepubs/9699919799/mindex.html).

Since both the operating systems are POSIX-compliant (variants), there should be little difficulty porting code from RHEL to Oracle Solaris, as long as specific operating extensions are not used. If Linux-specific extensions are used, an equivalent Oracle Solaris extension will need to be used or the extensions will need to be manually ported in order to achieve the desired result.

#### <span id="page-6-0"></span>Tools and Development Environment

RHEL is a standards-based UNIX operating system that provides a development environment very similar to Oracle Solaris 11. Most of the popular development and scripting tools used by Linux developers are also available on Oracle Solaris 11. For example, the default shell for root on both the operating systems is bash (version 4.1.x).

The k-shell (ksh) available on RHEL is ksh93, while the default shell for a *new user* on Oracle Solaris 11 is also ksh93. The availability of the same shell on both platforms makes it easier to migrate scripts from RHEL to Oracle Solaris 11.

Oracle Solaris 11 ships with hundreds of standard commands, tools, utilities, and services. These packages are built from the same open source code base that feeds Linux. The availability of these packages along with the normal Oracle Solaris functionalities is a benefit to Oracle Solaris users. Users can choose to use these Linux-like packages and, thereby, increase affinity with Linux. (Please note that environment variables, such as PATH, might need to be altered in order to use similar tools on both the platforms.)

Oracle Solaris 11 and RHEL are very similar in many ways; for example, they both have support for Oracle Solaris Studio software and GNU tools. Both use X Windows as the GUI for their desktop interface. It is worth noting that if the GNU family of compilers is used on RHEL and you would also like to continue to use the GNU compiler for the SPARC platform, GNU compilers and tools are also available on Oracle Solaris 11.

In short, since the shell and development tools are very similar on the two platforms, it is very easy to move from RHEL to Oracle Solaris as an end user or a developer.

#### <span id="page-6-1"></span>GNU Utilities and Popular Developer Tools

Given that Oracle Solaris 11 already provides a very significant RHEL baseline in terms of: commands, tools, libraries, platform services, and software development environment, the task of porting an application to Oracle Solaris 11 boils down to migrating the actual native code that needs to be modified. If the same development tools and compilers are used on both sides, the tool-related complexities during porting become minimal. Oracle has made Oracle Solaris Studio 12.x compilers and tools available on both Oracle Solaris and RHEL platforms. It is also important to note that the

GNU Compiler Collection (GCC) and other GNU tools are also available on both RHEL and Oracle Solaris 11.

### <span id="page-7-0"></span>Availability of Open Source Software on the Oracle Solaris Platform

Most of the popular open source software is either already available on Oracle Solaris 11, or the ported binaries as well as source code are made available through various popular open source repositories, such as<http://www.sunfreeware.com/>*,* <http://www.blastwave.org/>*,* [http://www.sourceforge.net](http://www.sourceforge.net/)*,*  <http://www.solaris4you.dk/>*,* <http://www.unixpackages.com/>*,* and many more.

### <span id="page-7-1"></span>Advantages of Porting to Oracle Solaris 11

There are many advantages moving to Oracle Solaris 11.

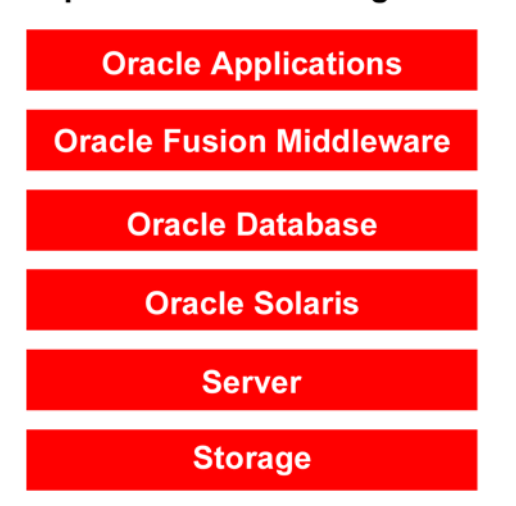

### **Optimized to Work Together**

Figure 1-2. Oracle Solaris is part of Oracle's integrated hardware and software stack in which the components are optimized to work together to enhance performance, availability, and security.

The following list highlights some of the key capabilities of Oracle Solaris 11 that can make a big difference, particularly in demanding environment for large enterprise-wide deployments.

- Complete integrated stack (hardware to applications) optimized to work together
- Portability across architectures (SPARC, X64)
- Standards compliance
- Tools optimized to work best on the integrated stack
- Support for a wide range of hardware
- Infrastructure designed to scale on large systems *without touching code*
- Investments in new-feature development and technology advancements (R&D spends)

**8**

- Oracle's commitment for long-term investments
- End-to-end 24 x 7 support from Oracle (a single vender) for hardware to applications

# Chapter 2 The Porting Process

### <span id="page-9-0"></span>Recommended Strategy

Due to both operating systems' conformance to standards and the availability of tools to aid migration, many times the migration process can be straightforward and hassle-free. However, it is important to plan the migration systematically, so as to isolate the areas where more effort might be needed.

Here are the steps that are followed in typical migration projects:

- Planning phase (making the right choices to minimize porting efforts):
	- <sup>−</sup> Assessing application porting
	- <sup>−</sup> Assessing the current environment
	- <sup>−</sup> Estimating the migration effort
	- <sup>−</sup> Choosing the right tools and build infrastructure
	- <sup>−</sup> Incorporating Oracle-recommended tools and following best practices
- Execution phase (porting):
	- <sup>−</sup> Module-wise porting
	- <sup>−</sup> Unit testing
	- <sup>−</sup> Integration testing
- Validation, testing, and certification phase:
	- <sup>−</sup>Functional testing
	- <sup>−</sup> System testing
	- <sup>−</sup> Stress tests, soak tests, and long-haul tests
- Deployment phase (getting the most from the new platform):
	- <sup>−</sup> Deployment of applications on the new architecture
	- <sup>−</sup> Performance tuning

Oracle Solaris 11 has many built-in features that make it compatible with Linux, including commands, tools, utilities, and application programming interfaces (APIs). Oracle Solaris 11 ships with hundreds of popular Linux utilities and tools. Many popular GNU utilities, libraries, and applications are available on Oracle Solaris 11 as optional installable packages and can be installed based on specific application requirements. For example gnu-coreutils, gnu-findutils, binutils, glib2, gtk2, Perl, Bison, Ruby, Python, and other similar scripting languages as well as Tcl/Tk libraries, GNU Emacs, Apache HTTP server, the GCC compiler, and many other development tools are available on Oracle Solaris 11. It should be noted that for many of these utilities, the legacy Oracle Solaris versions as well as the GNU versions can be made available on the system, if you install some of these optional

packages on top of the default installation. Hence, you will have to carefully set the PATH environment in your development and deployment environments in order to invoke the correct utilities from the system.

From the previously mentioned migration phases, you estimaet the time required for completing most of the tasks because the amount of effort required does not very much with the target platform. For example, functional testing, soak testing, and stress testing, are usually fairly consistent across platforms. The area that can potentially pose the maximum risk is the complexities involved in porting the legacy native code. This risk can be minimized by spending sufficient time and effort during the planning phase.

Though both the operating systems are similar in many aspects, you might observe subtle differences when it comes to porting legacy native code. Hence, the effort required for the transition to Oracle Solaris 11 will greatly vary due to the composition of application components as well as the programming language and tools used by various application subcomponents. To arrive at an estimate for the porting effort, it is important to classify the various application subcomponents based on their implementation complexities.

## <span id="page-10-0"></span>Assessment of the Application Porting Effort

The most important part of migration process is the assessment of existing applications and the associated environment. This will allow you to create a risk list that can be used to identify any areas of the project that might require proof of concept to ensure that the project can be completed.

The outcome of the assessment will be a *risk list* and a *work breakdown* structure that details the amount of effort required to migrate the application modules and the associated environment. The work breakdown structure can then used to create a plan and to schedule various activities. During project execution, remember to allow sufficient time to follow Oracle recommended best practices as well as to time to re-architect some of the modules or to change the deployment strategy to get most from Oracle Solaris 11.

For custom*,* quickly evolving applications, it is very important to freeze a snapshot of the application source code and associated infrastructure to serve as a baseline for the migration activity. The following sections discuss best practices that can greatly help in identifying the overall migration effort and potential areas of risk.

### <span id="page-10-1"></span>Limiting the Scope

Understanding the composition of the code used by an application is a critical part of the planning process. Since many legacy applications are large (millions of lines of code), simply trying to understand the layout of the source tree and the types of files can become a complex task. Developers seldom remove old, unused code from the source code directory, and seldom are there different build instructions for each targeted deployment scenario.

As an application evolves, new functionality gets added, some business functionality becomes redundant or irrelevant, and some modules are no longer required for a given deployment scenario. Hence, for a large application, understanding which files within the source distribution are actually getting used to build the application for the given deployment scenario can help limit the scope of the porting activity.

#### <span id="page-11-0"></span>Classification of Code

Before starting the actual porting process, it is good to segregate the code based on the amount of migration effort required for each unit. This will allow you to estimate the overall effort required for the migration. For example, if 80 percent of the code is portable (for example, Java) and if 10 percent is scripts, only the remaining 10 percent of the code might have bigger porting challenges and need more attention.

The easiest way to arrive at this estimate is to segregate code based on the programming languages used for coding, and then evaluate each one of them separately for porting complexities. For example, as a thumb rule, code written in Java, Perl scripts, and shell scripts might present fewer challenges compared to native modules written in the C, C++, or Visual C programming languages. Needless to say, you might come across projects with exceptions. The porting of scripts is one such area which needs careful planning and assessment. The following section discusses in more detail the potential issues during script migration.

#### <span id="page-11-1"></span>Scripts and Other Portable Components

The Perl utility is popular as a scripting tool because of its power and flexibility as well as its availability on most platforms. However, the shell is still the scripting tool of choice for most developers, primarily because of its availability across a variety of platforms and environments.

When assessing shell scripts, check each command for the following conditions:

- The command is unavailable on Oracle Solaris 11.
- The command is in a different location and the location is not in the user's path.
- Multiple implementations of the command are available on the system (legacy, GNU, XPG4, XPG6, and so on) and PATH is picking up the right ones.
- The command uses an option that does not exist on Oracle Solaris 11.
- The command uses an option that has different functionality on Oracle Solaris 11.
- The output of the command is different and is redirected.

#### <span id="page-11-2"></span>Build Environment Dependencies

It is very important to choose the right set of tools and build environment in order to reduce the migration effort to the barest minimum. It should be noted that almost all the open source build tools (GNU/GPL) and utilities popularly used on RHEL are also available on Oracle Solaris 11. It is also important to note that Oracle Solaris Studio 12.x and bundled utilities provide a very powerful build environment that can help you get the most out of your applications on Oracle Solaris and Oracle

systems. Oracle Solaris Studio 12.x is available on both RHEL and Oracle Solaris (SPARC as well as x64).

It is much easier to transition from RHEL to Oracle Solaris if you can maintain the same build tools and build environment on the two systems.

The following points need to be taken into consideration while finalizing the target build environment:

- Build tools and other build dependencies (gmake, dmake, make, ANT, and so on)
- Tools used by the applications
- Command-line options provided by the tools

#### <span id="page-12-0"></span>Assess Food Chain Dependencies

Another very important factor that needs special attention is dependency on third-party components. For example, check whether the applications use or depend on the following:

- Any third-party proprietary libraries available in the public domain as a ready-made binary (no source code)
- Open source code or open source library
- The order in which symbols are resolved; that is, which symbols get resolved from which library if symbols with the same name are defined (implemented) in multiple libraries

The most important part of the migration process is to check for the availability of the above mentioned dependencies on the target Oracle Solaris 11 platform, because sometimes the availability of a third-party dependency can become a limiting factor.

Below are some guidelines that will not only help reduce migration effort but also help the applications work better on Oracle Solaris 11:

- Evaluate the benefit of using native tools (Oracle-provided tools) versus open source tools. Choosing the right tools and libraries and, at times, changing the environment to a native implementation can be beneficial. In almost all cases, you will find that the return on investment (ROI) and operational improvements you gain by transitioning to an Oracle Solaris 11 implementation are compelling and significant.
- Check whether you can upgrade to the latest libraries and scalable infrastructure without affecting the supported functionality of the existing applications.
- Explore the availability of Oracle Solaris built-in features, infrastructure, and tools that can provide similar functionality.
- Look for alternatives from different venders providing similar functionality.

## <span id="page-13-0"></span>Data Portability

#### <span id="page-13-1"></span>Data Migration Considerations

Data migration is one of the most challenging tasks in the porting process. Data migration activity is primarily divided into two parts:

- Migration of raw data, which includes migration of application data, schema, tables, indexes, constraints, and so on.
- Migration of associated infrastructure, which includes migration of stored procedures, database triggers, SQL queries, functions, and so on.

Data migration is the process of converting data from one format to another, and it is an important component of any porting effort if data is to be readable on the target system. Data migration can involve file systems, file content, applications, and database content. Data migration becomes more challenging when the stored data is in an encoded format or it is in a format that is incompatible with the receiving system. Fortunately, RHEL and Oracle Solaris use ASCII to store textual data and a standard text file format.

Many data migration tools and toolkits are available in the market, and there are also many free or paid support services offered by database vendors for migrations. By using them, enterprises can realize significant time and cost savings during the migration and testing process.

RHEL and Oracle Solaris 11 provide many common GNU and legacy applications and utilities for managing data. For example, the GNU tape archive utility (gtar) uses a similar data format and provides common options in both environments. On Oracle Solaris, you will also find the Oracle Solaris legacy tar utility which has some different options than the utility on RHEL. For many of the commands and utilities, you will find more options available on Oracle Solaris than on RHEL. One reason is that Oracle Solaris has optional, installable packages with GNU utilities bundled in it, and another reason is that you still have access to legacy Oracle Solaris utilities that provide similar functionality with minor implementation differences. As a result, developers already familiar with the RHEL environment will be able to work seamlessly on Oracle Solaris without having to move from their favorite tools and utilities. This commonality is true for many other applications and utilities, and it can yield significant benefits during and after the data migration.

#### <span id="page-13-2"></span>Data Portability, Well-Known Issues, and Solutions

File systems are neutral to endianness in general, and swapping files is not an issue between SPARC and x86/x64 (Intel or AMD) versions of Oracle Solaris. However, applications storing raw data that needs to be shared across platforms can become an issue.

For example, if an application on the Oracle Solaris OS for SPARC platforms writes the data structures in a raw format to the files, the data stored in these files would be endian-dependent. Reading from or writing to these same data files from an Oracle Solaris system that is based on Intel or AMD processors can create problems regarding the endianness of the data. In short, the binary (raw) data stored in a file is generally not transferable between SPARC and x86/x64 (Intel or AMD) platforms.

Applications storing data that is shared between platforms can handle the endianness issues in one of the following two ways:

- Store data in an application-defined, endian-neutral format using text files and strings.
- Choose either the big-endian or little-endian convention and do byte swapping (potentially using enabling technology such as XDR) when necessary.

The need for cross-platform compatibility is so well understood that major applications have been available on big-endian and little-endian Oracle Solaris environments for years without problems. They range from personal productivity applications to major database management systems from vendors including Oracle, Informix, and Sybase.

While there are many similarities between a database running on RHEL and one running on Oracle Solaris, simply moving a database from one platform to the other usually requires some data transformation. If the database product is available on both platforms *from the same vendor*, this task might become as simple as exporting the database running on RHEL to a standardized file format and then importing it into a new database on Oracle Solaris. When the port also involves a change in database vendors, more extensive data transformations might be required.

Most enterprise applications rely on information stored in databases to satisfy user requests. At a broader level, databases can be classified in two categories:

- Open source databases
- Proprietary databases

The database choice is driven by application needs, cost, and business needs. If the same database vendor can be maintained on both platforms, the migration process is much simpler and straightforward. Fortunately, most of the databases in both the categories are available on both Linux and Oracle Solaris.

Here is a list of the most popular open source and proprietary databases and their availability on both platforms.

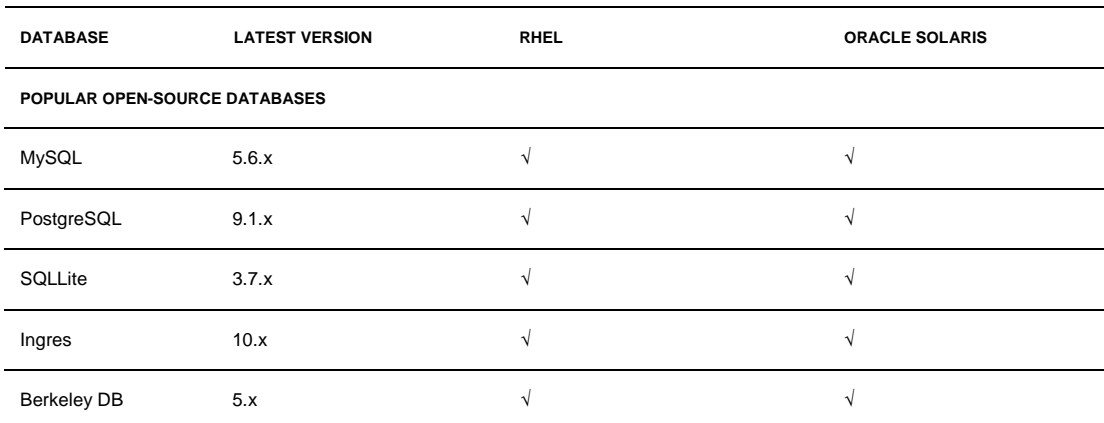

**TABLE 2-1. DATABASE SUPPORT**

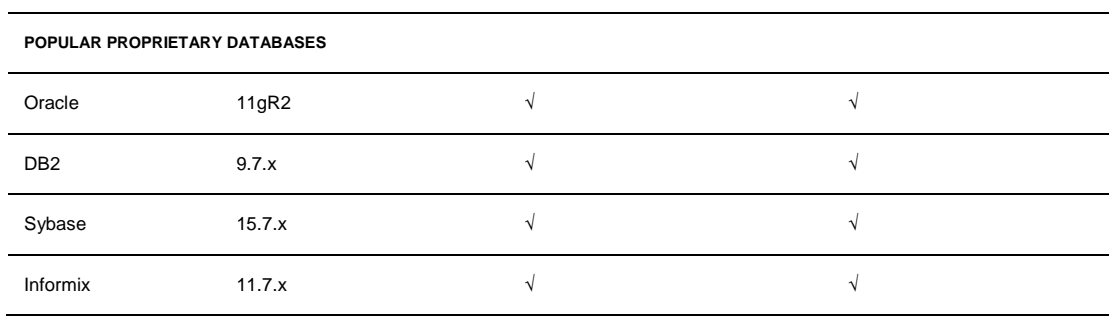

Though it is challenging to move data between proprietary databases, most of the database vendors ship tools to aid this type of data migration.

For information about migrating from various proprietary databases to Oracle Database, please refer to [http://www.oracle.com/technetwork/products/migration/index-084442.html.](http://www.oracle.com/technetwork/products/migration/index-084442.html)

## <span id="page-15-0"></span>Application Verification

#### <span id="page-15-1"></span>Code Coverage

Functional testing is the most critical phase in the migration process. Many of the system calls and features on both platforms look similar, but there are subtle behavioral differences that can be uncovered only during testing. Even if the code compiles on the new platform, it might behave significantly different during actual test runs. Hence, it is very important to ensure that the applications are thoroughly tested on the target platform.

Oracle provides powerful tools to help track code coverage during testing as well as to unearth difficult to detect code issues, such as memory leaks. One such tool is Uncover, which is a code-coverage tool bundled with Oracle Solaris Studio software.

To use Uncover on Oracle Solaris 11, the following steps must be performed:

• The code must be compiled with Oracle Solaris Studio optimization flags  $-xO[n]$ . For example, a typical compilation command line looks like the following:

cc -g -xO2 test.c

• Instrumentation codes should be added to the binary using the following command:

uncover a.out

• When the instrumented binary is run and regular functional testing is performed, the code-coverage data will be stored in the following directory:

/tmp/project/a.out.uc

• Then this Oracle Solaris Studio tool can be used to generate the report:

uncover a.out.uc

A GUI will then appear for viewing coverage data.

```
Memory Leak Detection
```
One of the most powerful tools that is bundled with Oracle Solaris Studio is Discover, which is a memory error discovery tool for detecting memory access errors and leaks.

To use Discoverer, the following steps must be performed:

• As a prerequisite, the code must be compiled with Oracle Solaris Studio compiler optimization flags  $-xO[n]$ :

cc -g -xO2 test.c

• Instrumentation codes need to be added to the binary:

discover -w text a.out

**Note**: Discover automatically adds instrumentation to shared libraries when they are opened.

- Once instrumentation is added, the instrumented binary can be run and the usual testing, including stress tests, can be continued.
- The tool will track all the memory leaks during the runs, which can be viewed through the report generated by the tool.

# Chapter 3 Operating System Considerations

# <span id="page-17-0"></span>Supported Processor Architectures (Linux Versus Oracle Solaris)

Many factors have resulted in increased use of Linux systems during last decade; in particular, significant popularity was observed in desktop systems and to some extent in the server systems market as well. One of the major reasons for this increase in deployments was the desire to decrease system costs. Though various flavors of Linux are available on SPARC (RISC) platforms, most Linux deployments happened on x86/x64 systems. On the other hand, most enterprise deployments continue to happen on RISC platforms due to their inherent reliability, stability, availability, and scalability.

Oracle Solaris 11 is designed to address both of these markets. The availability of Oracle Solaris on x86/x64 and SPARC platforms, along with the source code compatibility guarantee across processor architectures offered by Oracle, makes development on Oracle Solaris a compelling proposition.

Migrating from Linux to Oracle Solaris while remaining on an x86/x64 system is a simple task because few processor-specific issues arise during this transition. On the other hand, specific measures must be taken when transitioning to a SPARC/RISC platform.

The next few sections discuss in detail the various aspects that must be considered during migration from an x86/x64 system to an Oracle Solaris SPARC platform.

## <span id="page-17-1"></span>Storage Order and Alignment

### <span id="page-17-2"></span>Default Alignment and Recommendations

Every data type has alignment requirements mandated by the processor architecture. A processor will be able to efficiently process data if the processing word size matches processor's data bus size. For example, on a 32-bit machine, the processing word size is 4 bytes.

The reason for not permitting misaligned long-word reads and writes is obvious. For example, an aligned integer A would be written as  $A0$ ,  $A1$ ,  $A2$ , and  $A3$  in the memory (4 bytes). If this integer is stored with proper alignment, the processor can read the complete word in a single bus cycle.

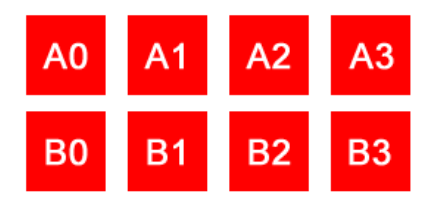

Figure 3-1. A properly aligned integer value can be read in a single fetch operation.

If the same processor now attempts to access an integer at an unaligned address, it will have to read bytes X0, X1, X2, and X3 (see Figure 3.2). This read cannot be performed in a single 32-bit bus cycle. The processor will have to issue two different read instructions to read the complete integer. Thus, it takes twice as long to read a misaligned integer. In short, the addresses of memory chunks should be in multiples of their sizes. If an address satisfies this requirement, it is said to be properly aligned. The consequences of accessing data via an unaligned address can range from slower execution to program termination.

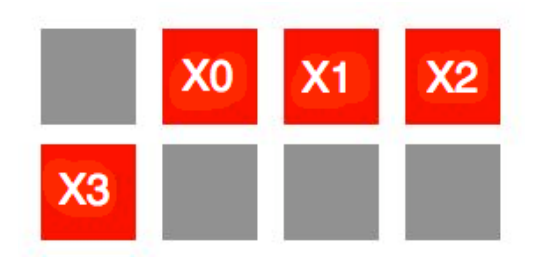

Figure 3-2. An improperly aligned integer value would require two fetch operations.

#### <span id="page-18-0"></span>Data Structures and Sizes

In order to generate efficient code, compilers have to follow the byte alignment restrictions defined by the target processors. This means that compilers have to add pad bytes into user-defined structures so that the structure does not violate any restrictions imposed by the target processor. The compiler padding is illustrated in the following example. Here, an int is assumed to be 4 bytes, a short is 2 bytes, and a char is a single byte.

```
struct mydata { 
char C;
long L;
short B;
long J;
};
```
Since the alignment of an int on this platform is 4 bytes, 3 bytes are added after char c, and two bytes are added at the end of short b, as shown in Figure 3-3. The size of this struct is 16 bytes on an x86 system and 32 bytes on a SPARC (64-bit) system. By padding, the address of this struct data is divisible evenly by 4. This is called structure member alignment. Of course, the size of struct has grown as a consequence.

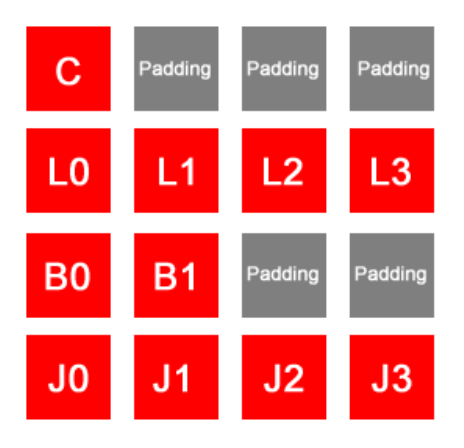

Figure 3-3. Visual representation of how struct mydata would be padded to align with 4-byte boundaries.

#### <span id="page-19-0"></span>Compiler Options and Portability of Code

The pack pragma directive can be used to specify different packing alignment for structure, union, or class members.

```
#pragma pack(push, 1)
struct mystruct
{
char c1; // 1-byte
double d2; // 8-byte
};
#pragma pack(pop)
```
Most compilers provide nonstandard extensions (for example, pragmas or command-line switches) to switch off the default padding. Consult the documentation provided by the compiler for more details. Be aware of using custom structure member alignment, because this can cause serious compatibility issues, for example, when you pass a custom-aligned structure to a function from an external library that is using different packing alignments. To avoid such problems, it is almost always better to use default alignment.

In some cases, it is mandatory to avoid padded bytes among the members of a structure. For example, take the case of an application whose primary job is to send serialized data over a network. Avoiding byte padding can drastically improve the network utilization.

However, care should be exercised in accessing structure members at the other end. Typically, reading byte-by-byte is an option for avoiding misalignment errors.

It should be clear by now that to be able to transfer the raw data from one platform and load it on another, the two platforms not only need to have *fundamental types* of the same size and of the same endianess, but they also need to be *alignment-compatible*. Otherwise, the positions of members inside the type—and even the size of the type itself—can differ. And this is exactly what happens if the data corresponding to mystruct is moved between an x86/x64 system and a SPARC system, even though the types used in the struct are of the same size.

#### <span id="page-20-0"></span>Byte Ordering

Different microprocessor vendors use different byte-ordering schemes. For example, Intel processors have traditionally been little-endian. Motorola processors have always been big-endian. Big-endian is an order in which the "big end" (the most-significant byte) is stored first. Little-endian is an order in which the "little end" (the least-significant byte) is stored first.

Figure 3-4 and Figure 3-5 show a representation of the hexadecimal number 0xFF342109 on a big-endian and little-endian machine. The contents of memory locations 0x1000 to 0x1003 are shown.

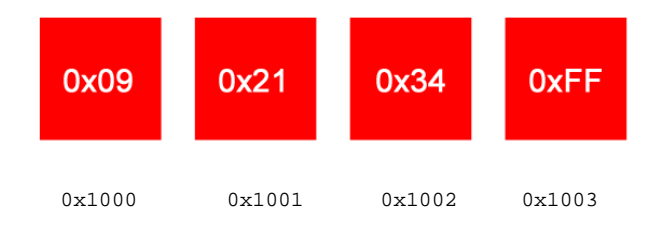

Figure 3-4. Representation of 0xFF342109 on a little-endian system such as with Linux on an x86 system.

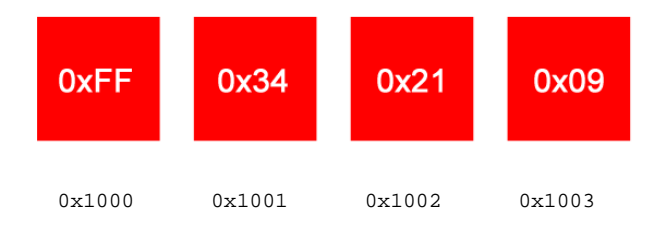

Figure 3-5. Representation of 0xFF342109 on a big-endian system such as with Oracle Solaris on a SPARC system.

#### <span id="page-20-1"></span>Data Conversion for Interoperability

The logic for converting between the big-endian and little-endian formats is actually quite straight forward. Looking at the diagrams above, it is obvious that just by swapping the appropriate bytes, one format can be converted to the other.

To account for communication over a network that has machines with diverse architectures, generally the data is converted in "network byte order" at the transmitting end before being sent to the network, and the received data is converted back to "host byte order" after the receipt of the packet at the destination host. Ready-made library conversion routines are shipped with the operating system to help with this conversion, for example:

ntohl( ) // Network-to-host byte order htonl() // Host–to-network byte order

The story is little different for member data in a structure, union, or class objects. The struct member variables must be aligned to the highest bytes of the size of any member variables to prevent performance penalties.

```
// 4-byte alignment
struct mystruct 
{
    char a; // size = 1 byte
                // 3 bytes padding
    int i; // size = 4 bytes};
```
In the above example, the size of mystruct is 8 bytes.

```
// 8-byte alignment
struct mystruct_1
{
    char a; \frac{1}{2} // size = 1 byte
                         // 7 bytes padding
    double i; // size = 8 bytes};
```
In the above example, the size of mystruct\_1 is 16 bytes.

<span id="page-21-0"></span>Low-Level Code, Bit-Level Operations

When migrating from a 32-bit RHEL application to a 64-bit Oracle Solaris SPARC application, the bit-shifting operations used inattentively in typical legacy C code can cause lots of problems. The following example is a function that does a shift operation. Note that untyped integral constants are of type unsigned int. During shifting, this can lead to unexpected truncation.

For example, in the following code, the maximum value for i can be 31. This is because the type of " $1$  <<  $i$ " is int.

long  $j = 1$  << i;

To get the shift done on a 64-bit SPARC system, 1L should be used, as shown below:

<span id="page-21-1"></span>long  $j = 1$ L << i;

### System APIs

<span id="page-21-2"></span>System Call Mapping

Both RHEL and Oracle Solaris are UNIX operating systems that follow the POSIX standard. Both provide well-defined system call interfaces. Most of the system calls available on RHEL are also

available on Oracle Solaris, either as system calls or library functions (APIs). There are some minor differences in system call implementation on the two platforms.

Table 3-1 lists the implementation differences in terms of differences in the number of parameters, return values, or changes in the headers file names where the system call signatures are declared. The table also gives the workaround or alternate function call that needs to be used on Oracle Solaris 11 so that code originally written to work on RHEL can compile and work on Oracle Solaris 11.

There are also some system calls that are available on only one platform. For such system calls, more time and effort will have to be spent during the migration.

| <b>API</b> | <b>SYNOPSIS ON LINUX</b>                                                       | <b>FOR ORACLE SOLARIS 11</b>                       |
|------------|--------------------------------------------------------------------------------|----------------------------------------------------|
| access     | #include <unistd.h></unistd.h>                                                 | Signature on Oracle Solaris is the same.           |
|            | int access (const char *pathname, int                                          | On Oracle Solaris, need to additionally include:   |
|            | $mode$ );                                                                      | #include <sys fcntl.h=""></sys>                    |
| chown      | #include <unistd.h></unistd.h>                                                 | Signature on Oracle Solaris is the same.           |
|            | int chown(const char *path, uid_t                                              | On Oracle Solaris, need to additionally            |
|            | owner, $gid_t$ group);                                                         | include:#include <sys types.h=""></sys>            |
| creat      | #include <sys types.h=""></sys>                                                | Signature on Oracle Solaris is the same.           |
|            | #include <sys stat.h=""></sys>                                                 | Does not require sys/types.h.                      |
|            | #include <fcntl.h></fcntl.h>                                                   |                                                    |
|            | int creat(const char *pathname, mode_t                                         |                                                    |
|            | $mode$ );                                                                      |                                                    |
| faccessat  | #define _ATFILE_SOURCE                                                         | Signature on Oracle Solaris is the same.           |
|            | #include <fcntl.h></fcntl.h>                                                   | Requires #include <sys fcntl.h="">instead of</sys> |
|            | /* Definition of AT_* constants */                                             | #include <fcntl.h>.</fcntl.h>                      |
|            | #include <unistd.h></unistd.h>                                                 | #define _ATFILE_SOURCE not required.               |
|            | int faccessat(int dirfd, const char                                            |                                                    |
|            | *pathname, int mode, int flags);                                               |                                                    |
| fchmodat   | #define _ATFILE_SOURCE                                                         | Signature on Oracle Solaris is the same.           |
|            | #include <fcntl.h> /* Definition of</fcntl.h>                                  | Does not require #define _ATFILE_SOURCE and        |
|            | AT_* constants */ #include <sys stat.h=""> #include <fcntl.h>.</fcntl.h></sys> |                                                    |
|            | int fchmodat(int dirfd, const char                                             |                                                    |
|            | *pathname, mode_t mode, int flags);                                            |                                                    |
| fchown     | #include <unistd.h></unistd.h>                                                 | Signature on Oracle Solaris is the same.           |
|            | int fchown(int fd, uid_t owner, gid_t                                          | Requires #include <sys types.h="">.</sys>          |
|            | $group)$ ;                                                                     |                                                    |
| fchownat   | #define _ATFILE_SOURCE                                                         | Signature on Oracle Solaris is the same.           |
|            | #include <fcntl.h> /* Definition of</fcntl.h>                                  | Does not require #define _ATFILE_SOURCE and        |

**TABLE 3-1. EQUIVALENT SYSTEM CALLS, ALTERNATIVE SYSTEM CALLS, AND WORKAROUNDS**

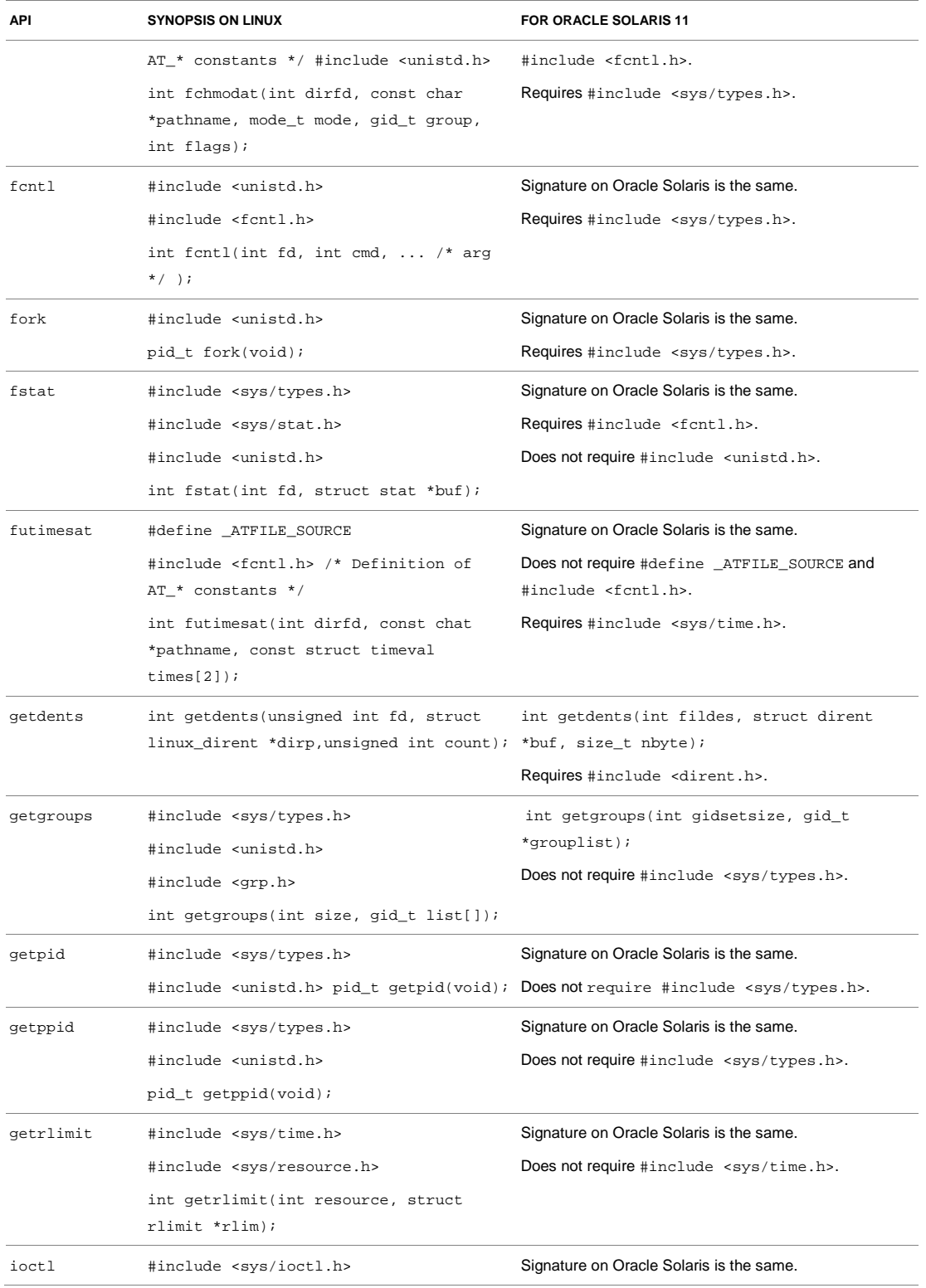

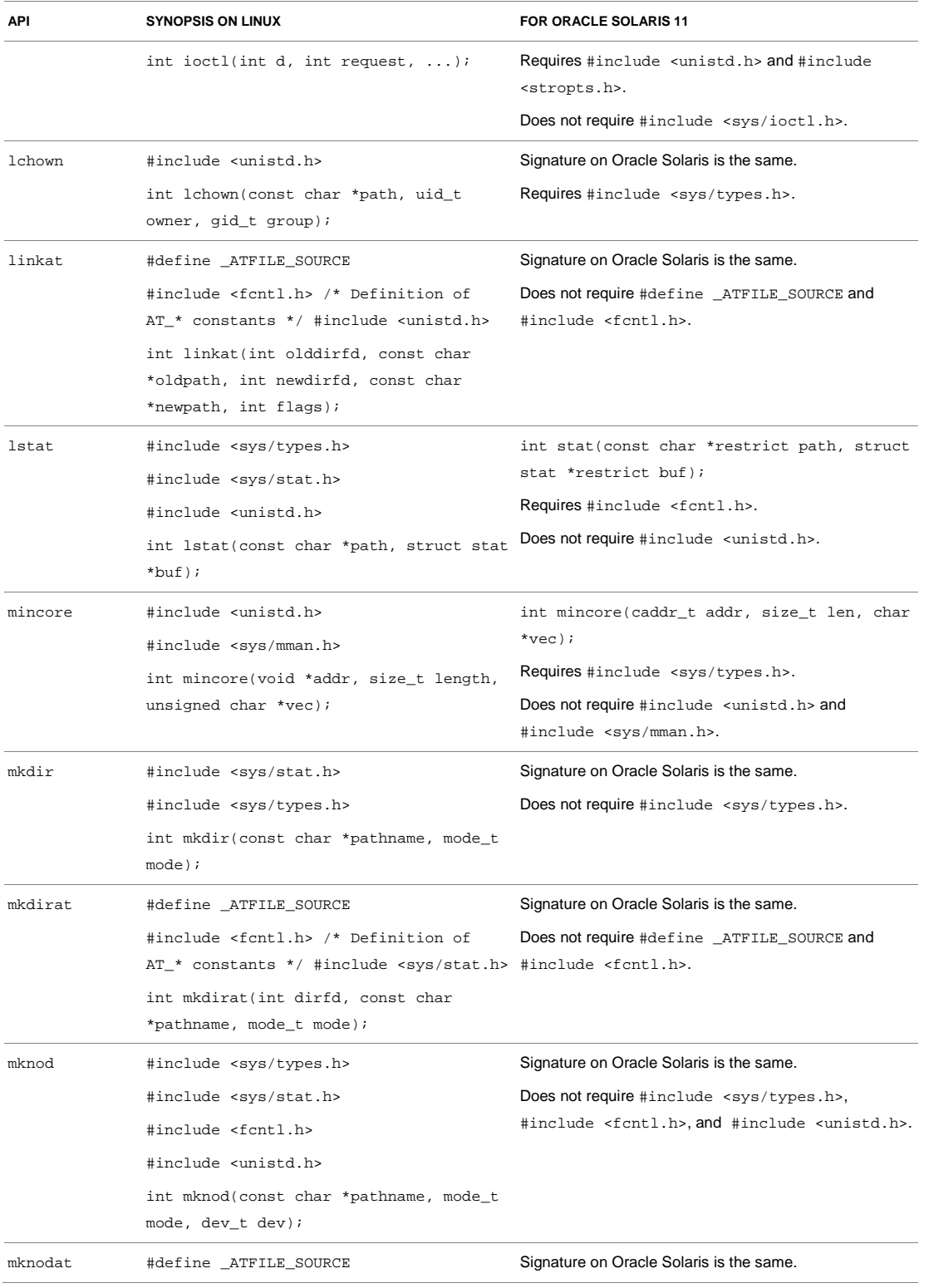

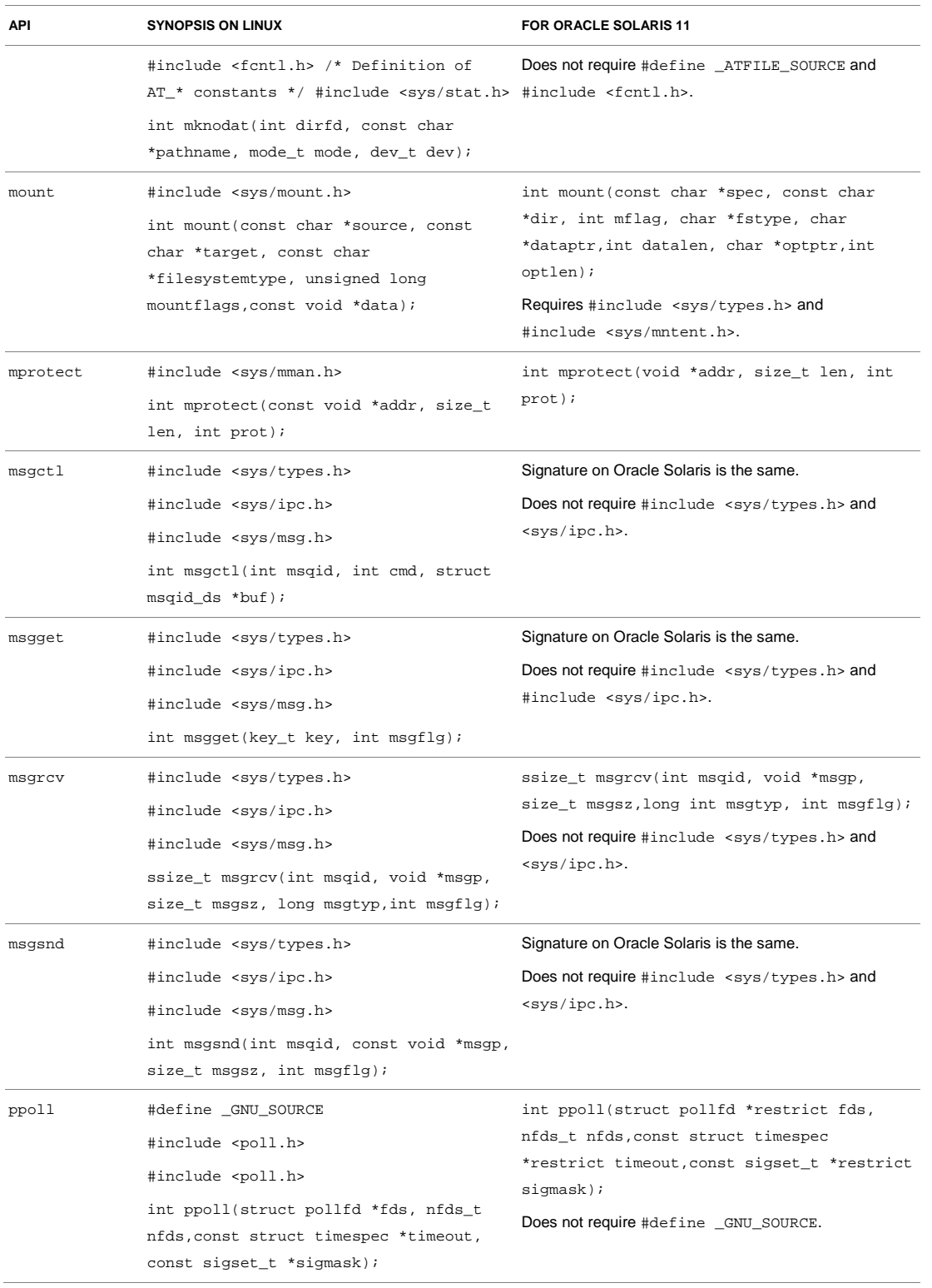

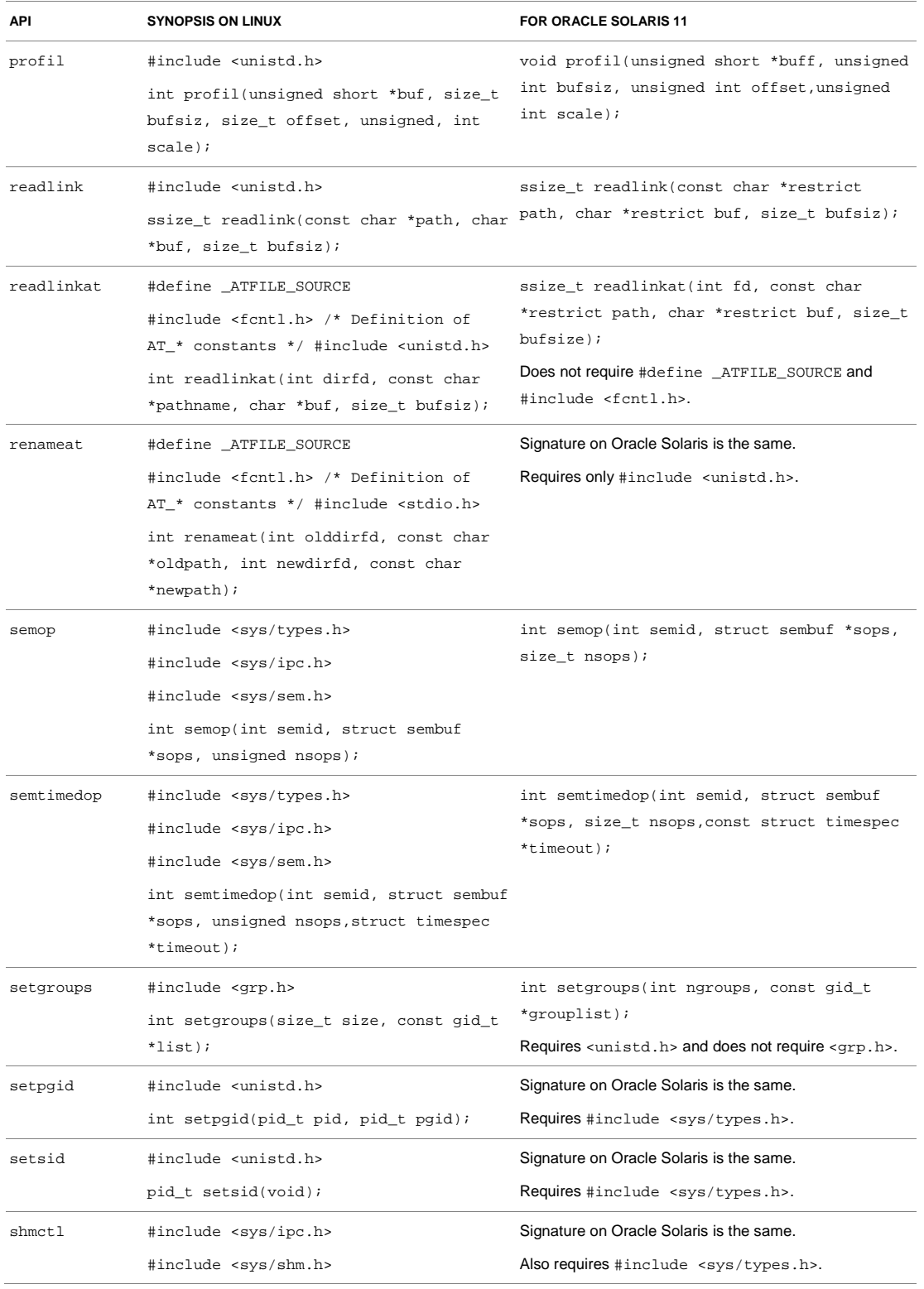

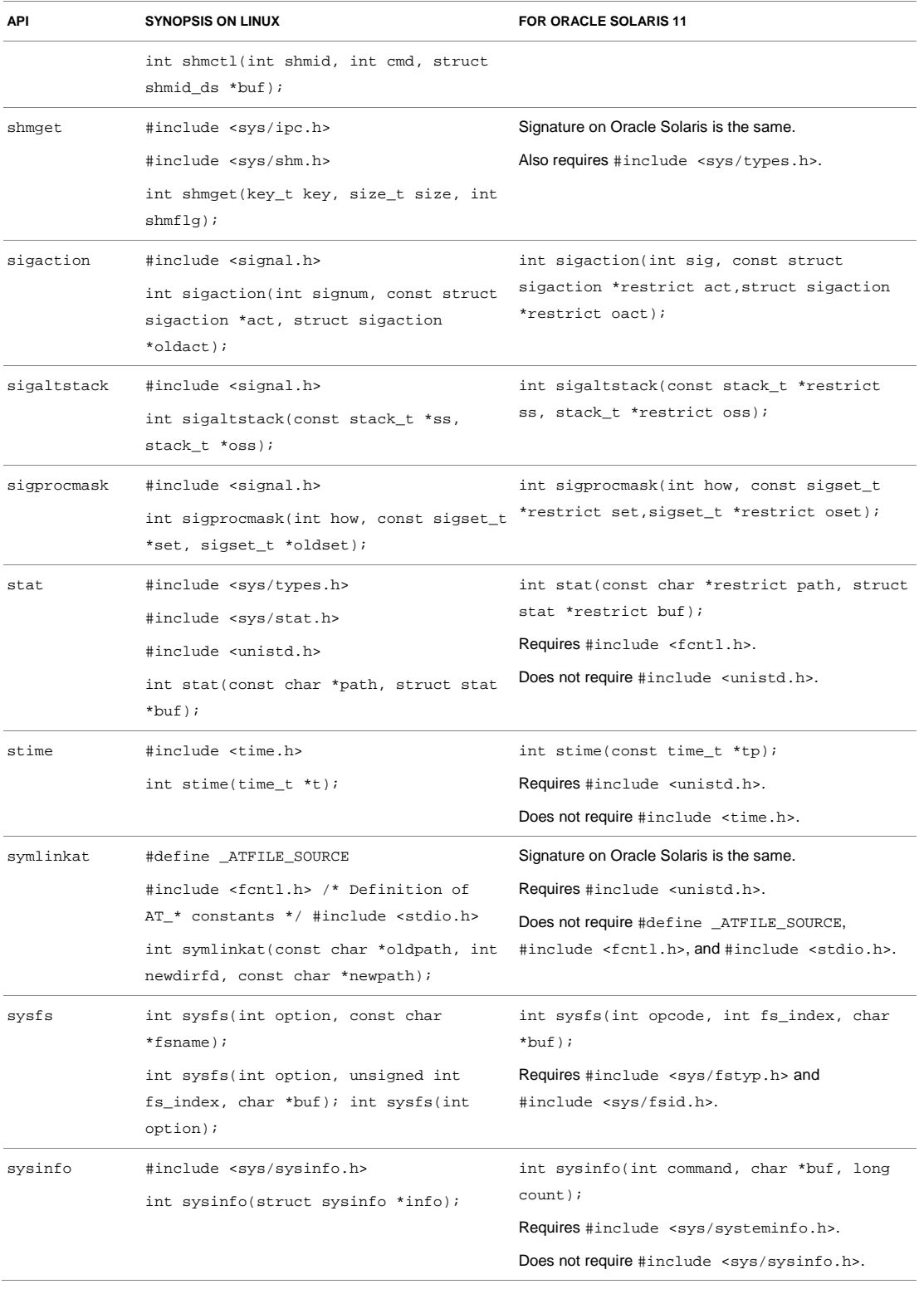

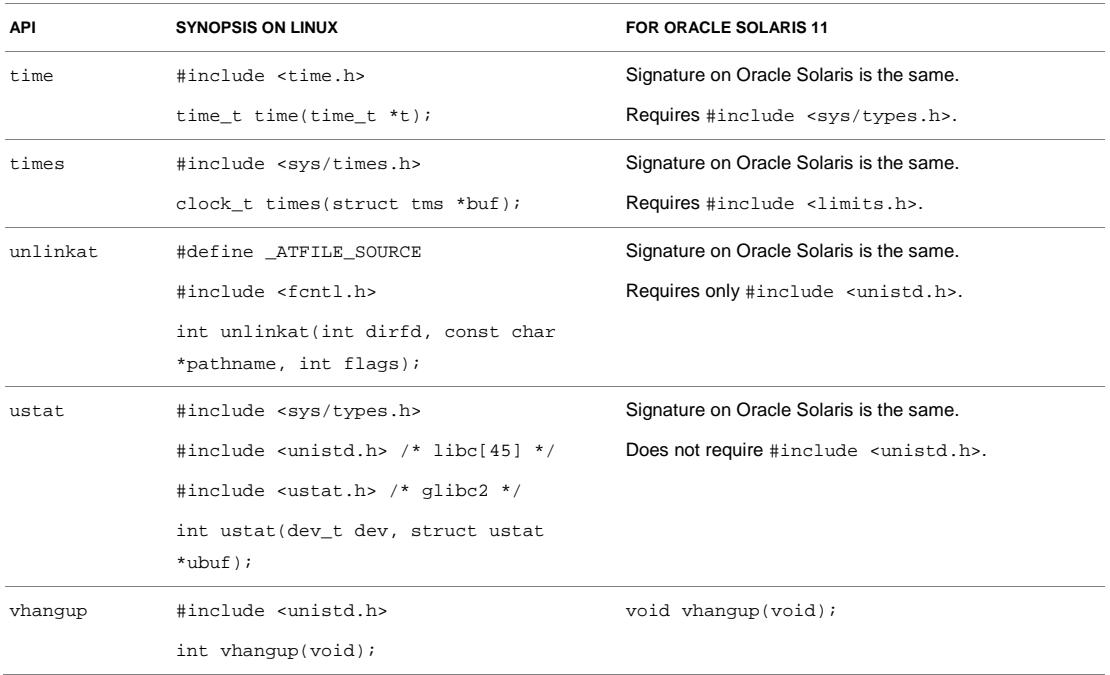

# Chapter 4 Application Development Environment

# <span id="page-29-0"></span>Reducing Migration Costs

Oracle Solaris 11 provides a very large set of native (Oracle proprietary) and open source commands, tools, libraries, and platform services similar to those available on RHEL. Therefore, the migration of an application development environment from Linux to Oracle Solaris can be very smooth. Oracle Solaris 11 provides enables using open source tools and libraries alongside the native infrastructure. For example, NetBeans can be configured to use GCC as the default compiler.

If the same development tools and compilers are used on both sides, the tool-related porting complexities become minimal. Oracle has made Oracle Solaris Studio 12.x compilers and tools available on both the Oracle Solaris and RHEL platforms. It is also important to note that the GNU compiler collection GCC and other GNU tools are available on both RHEL and Oracle Solaris 11.

A first step towards migration to Oracle Solaris can be moving to Oracle Solaris Studio development on the Linux platform.

The benefit of using native tools (Oracle-provided tools) instead of open source tools is enormous. At times, changing the environment to a native implementation provides more value compared to the effort required for migration. In almost all the cases, the return on investment (ROI) and operational improvements reaped by transitioning to an Oracle Solaris 11 implementation are very compelling and significant; hence, it is strongly recommended to plan for migrating to an Oracle-provided, native build infrastructure (Oracle Solaris Studio tools and libraries) once the initial porting is completed.

## <span id="page-29-1"></span>Oracle Solaris Studio

Oracle Solaris Studio is a comprehensive C, C++, and Fortran tool suite for both Oracle Solaris and Linux operating systems that accelerates the development of scalable, secure, and reliable enterprise applications.

In particular, Oracle Solaris Studio tools are designed to leverage the capabilities of multicore CPUs including Oracle's SPARC T4, SPARC T3, SPARC T2, and SPARC Enterprise M-Series processors, as well as the Intel Xeon and AMD Opteron processors. The tools enable easier creation of parallel and concurrent software applications for these platforms. The compilers, tools, and libraries shipped with Oracle Solaris Studio are engineered to make applications run optimally on Oracle platforms.

### <span id="page-29-2"></span>Oracle Solaris Studio Components

The components of Oracle Solaris Studio include the following:

• An IDE for application development in a graphical environment. The Oracle Solaris Studio IDE integrates several other Oracle Solaris Studio tools and uses Oracle Solaris technologies such as DTrace.

- C, C++, and Fortran compilers for compiling code at the command line or through the IDE. The compilers are engineered to work well with the Oracle Solaris Studio debugger (dbx) and include the ability to optimize code by specifying compiler options.
- Libraries to add advanced performance and multithreading capabilities to applications.
- The dmake utility for building code in distributed computing environments at the command line or through the IDE.
- The dbx bebugger for finding bugs in code at the command line, through the IDE, or through an independent graphical interface (dbxtool).
- Performance tools that employ Oracle Solaris technologies such as DTrace, which can be used at the command line or through independent graphical interfaces to find trouble spots in code that might be diffiuclt to detect by debugging with dbx.

Together, all these tools enable building, debugging, and tuning applications for high performance on Oracle Solaris running on Oracle's Sun systems.

#### <span id="page-30-0"></span>Standards Adherence

If the application to be ported has strict requirements for adherence to standards, Oracle Solaris Studio is the way to go. The native C compiler (cc) available in Oracle Solaris Studio is in full compliance with the ISO/IEC 9899:1999 standard, while the C++ compiler (CC) supports the ISO International Standard for C++ (ISO IS 14882:2003). The Fortran compiler ( f 95) conforms to part one of the ISO/IEC 1539-1:1997 Fortran standards document. This compiler also provides a Fortran 77 compatibility mode that accepts most legacy Fortran 77 source code. The Oracle Solaris Studio compilers support OpenMP, IEEE floating point, and C99, and they adhere to IEEE 754.

If the application to be ported does *not* have strict requirements for adherence to standards, additional performance gains can be achieved by using optimization flags that enable building higher-performing binaries. For example, the C compiler option -fns allows nonstandard floating-point truncation.

The -fast macro available in Oracle Solaris Studio is the easiest way to generate an optimized binary for specific targeted hardware. (A word of caution: The -fast macro implies –fns.)

#### <span id="page-30-1"></span>Useful Tools

Many useful tools are available on Oracle Solaris 11 that not only help generate high-performing binaries but also help isolate difficult-to-detect code issues, for example, the following Oracle Solaris Studio tools:

**Performance Analyzer** can be used not only to analyze application performance but also to determine what parts of a program are candidates for improvement and to help identify performance hotspots.

- **Thread Analyzer** can be used to detect difficult-to-detect code issues in multithreaded programs. For example, it helps detect data races and deadlock conditions.
- **D-light** is a plug-in for Oracle Solaris Studio 12.x, which offers instrumentation that takes advantage of the DTrace debugging and performance analysis functionality in Oracle Solaris.
- **Discover** is a tool used by software developers to detect programming errors related to the allocation and use of program memory at runtime.
- It can detect the following types of programming errors:
	- <sup>−</sup> Reading from and writing to unallocated memory
	- <sup>−</sup> Freeing the wrong memory blocks
	- <sup>−</sup> Using freed memory
	- <sup>−</sup> Accessing memory beyond allocated array bounds
	- <sup>−</sup> Memory leaks
	- <sup>−</sup> Accessing uninitialized memory
- **Uncover** is a command-line tool for measuring the code coverage of user applications. This tool can display information on the areas of an application that are exercised during testing. The coverage information reported by this tool could be at the level of a function, statement, basic block, or instruction. With Oracle Solaris 11, there is no longer a need to buy expensive commercial third-party memory usage and leak analyzers. By default, the high-performance libumem library is bundled with Oracle Solaris 11. The libumem library, along with debugging tool dbx, finds difficult-to-detect memory leaks and buffer overruns.

### <span id="page-31-0"></span>GNU Compiler Collection (GCC) Versus Oracle Solaris Studio Compiler Option Mapping

By default, RHEL 6 comes with GCC v 4.4.5, while on Oracle Solaris 11, the certified IPS package for GCC v 4.5.2 is available for installation. For various reasons discussed earlier, it is strongly recommend that Oracle Solaris Studio be used for all development work on both platforms.

To help with this compiler transition, Table 4-1 provides the mapping of various GCC options with Oracle Solaris Studio compiler options. Also see Appendix B, which provides a list of all GCC options that exactly match the options in Oracle Solaris Studio 12.3. The list in Appendix B includes compiler options available in Oracle Solaris Studio 12.3 that are not shown in Table 4-1.

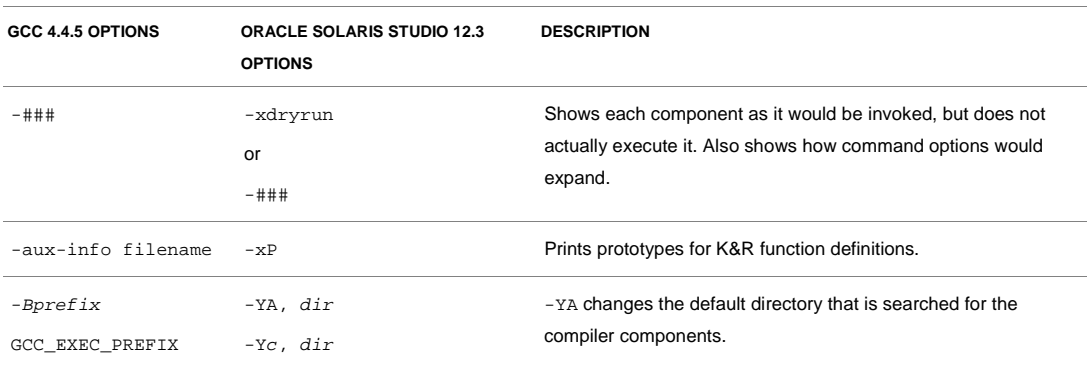

#### **TABLE 4-1. EQUIVALENT COMPILER FLAGS AND WORKAROUNDS**

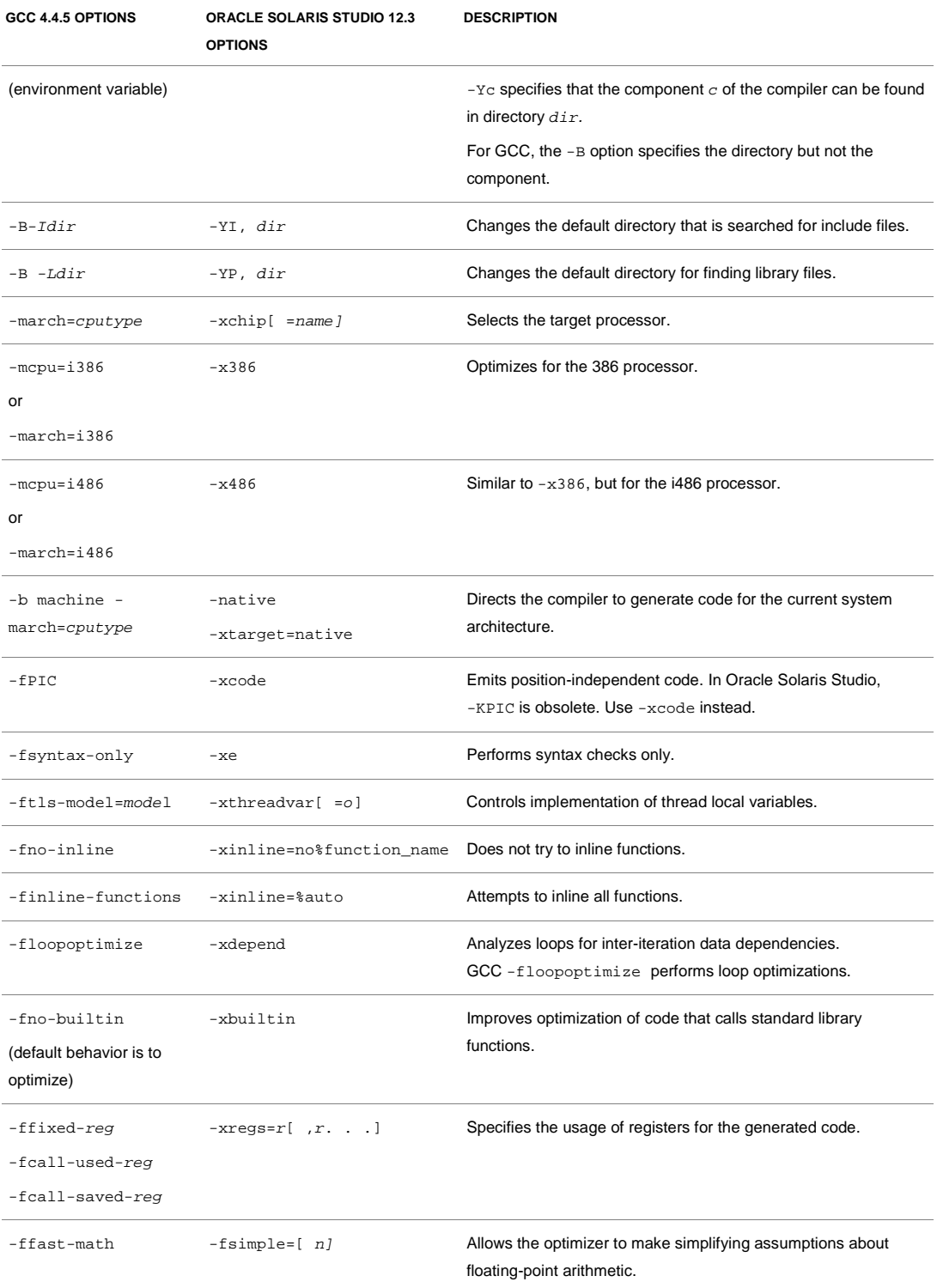

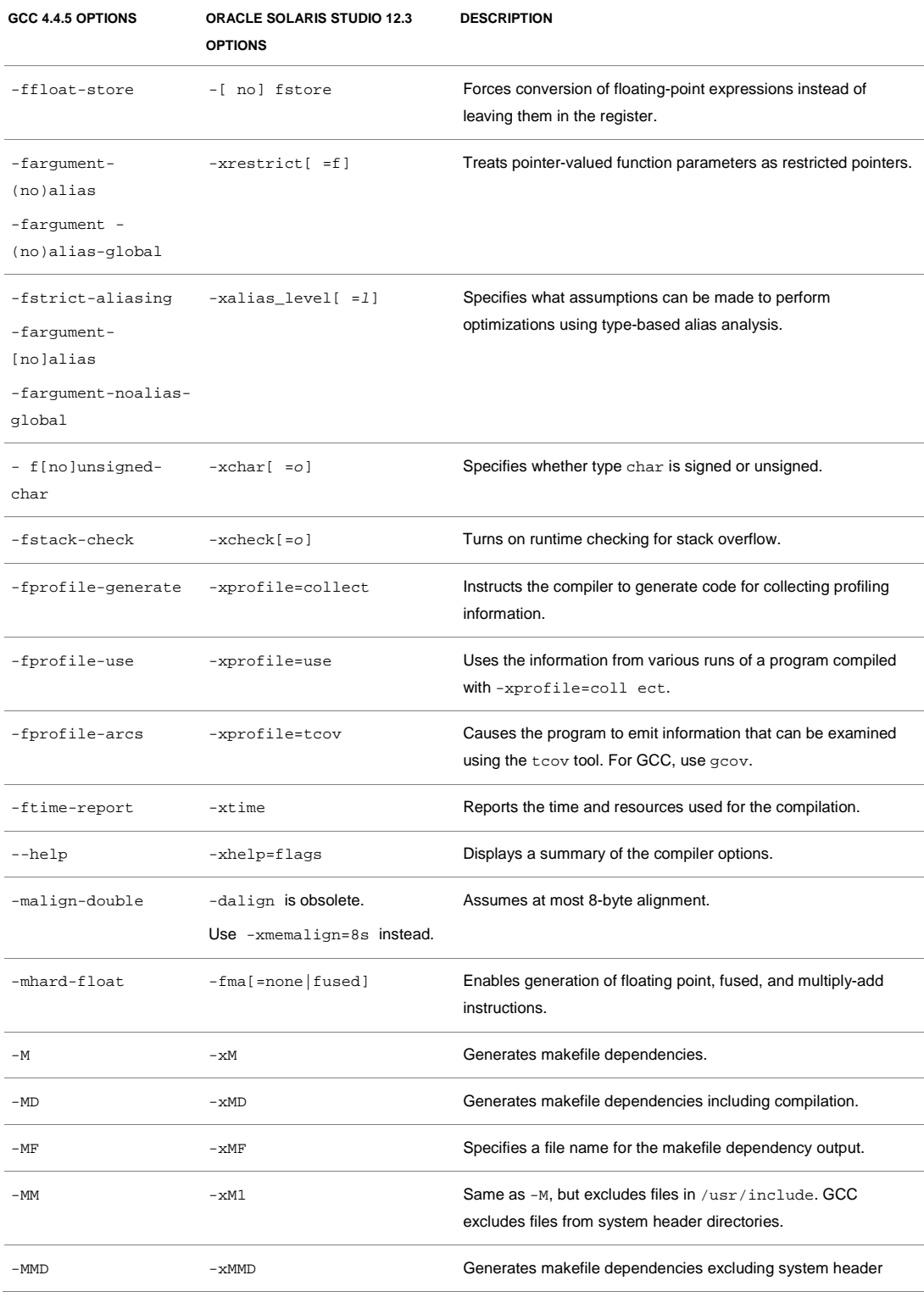

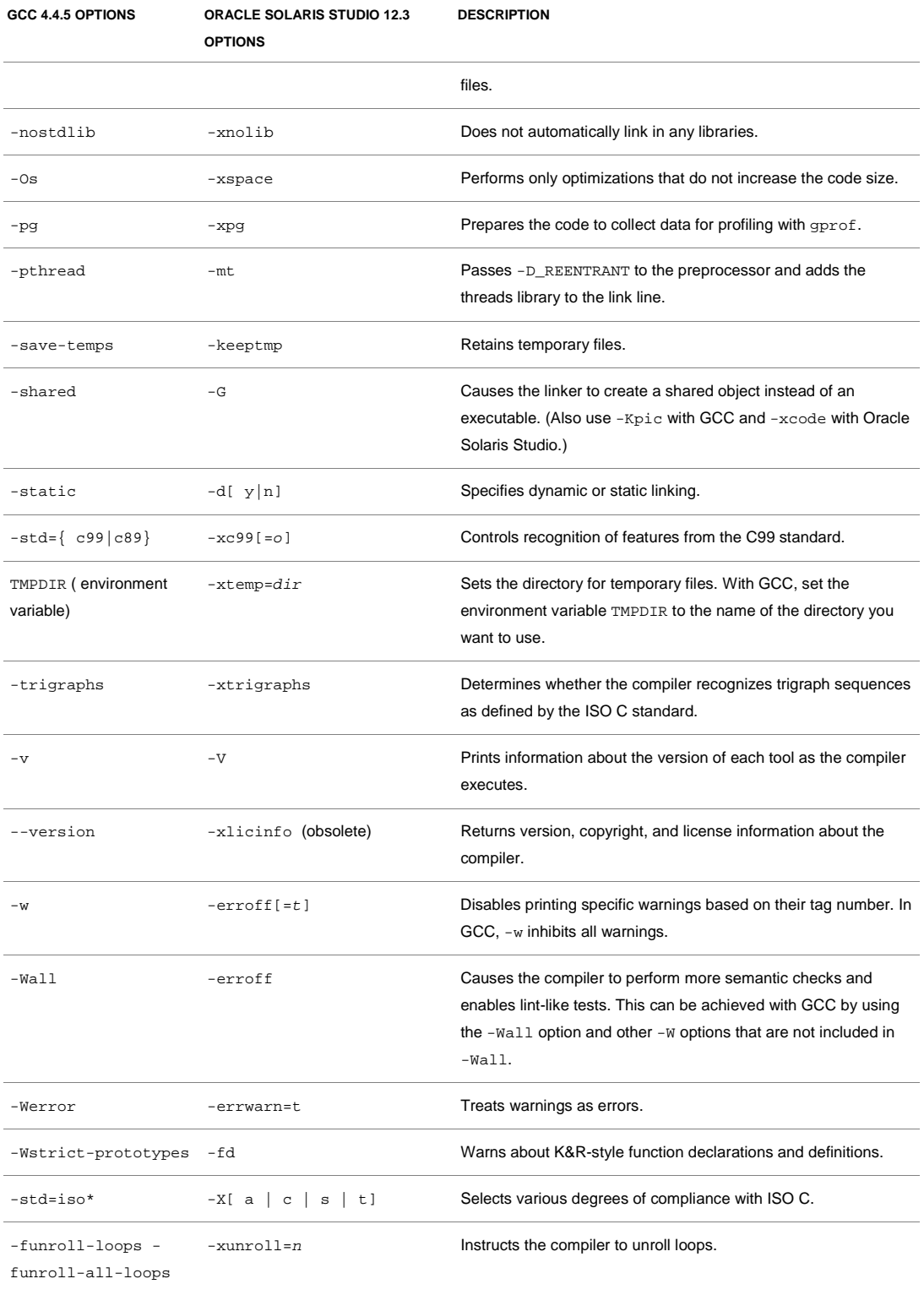

**34**

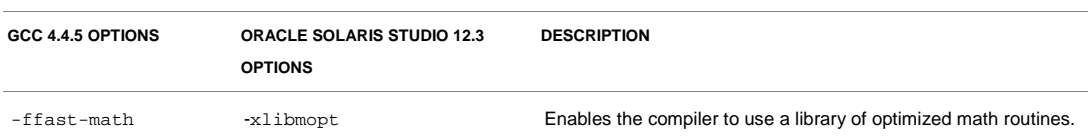

#### <span id="page-35-0"></span>Dynamic Linking Using Hardware-Specific Performance Libraries

Taking advantage of hardware properties specific to target platforms can result in a significant performance improvement. For example, numerically intensive applications can utilize the specific features of a target SPARC platform, such as the number of registers available for computation, memory latency, and so on while generating the binaries for independent software vendor (ISV) applications. The CPU-specific instruction set or the amount of data prefetching that is advantageous on the target hardware architecture can be used, but note that this might not work or it might degrade the performance on the other processors. It is not always feasible for an ISV to develop and distribute different versions of an application specifically tuned for different platforms. However, some features of the Oracle Solaris runtime linker allow different optimized libraries to be used on different architectures within a single version of the application (transparent to the user).

One way to build platform-specific libraries is to use the \$PLATFORM linker token, which can be specified as a part of the runtime library path. The \$PLATFORM token will expand at runtime as the output of the uname -i command. As an example, consider two implementations of the same library: one optimized for platforms based on the sun4u processor architecture and the default version for all other Sun machines from Oracle:

```
$ find /opt/ISV -name libtmp.so
/opt/ISV/lib/sun4u/libtmp.so
/opt/ISV/lib/other/libtmp.so
```
Linking these libraries with the \$PLATFORM token results in an executable that resolves the correct library depending on the architecture detected at runtime.

\$ setenv LD\_OPTIONS '-R /opt/ISV/lib/\$PLATFORM:/opt/ISV/lib/other'

**Note**: The /opt/ISV/lib/other directory explicitly specified in the runtime linker path ensures that the default version of the /opt/ISV/lib/other/libtmp.so library will be used on machines running versions of Oracle Solaris earlier than 2.6; anything else is, therefore, not capable of using the \$PLATFORM functionality.

In addition to \$PLATFORM, tokens \$OSNAME and \$OSREL can be used, which expand to the uname  $-s$  and uname  $-r$  outputs, respectively. The Oracle Solaris linker also allows shared libraries that are specific to a particular instruction set to be specified via the \$ISALIST token. At runtime, this token is replaced by each of the native instruction sets on the platform shown by the isalist command until the path containing \$ISALIST points to an available implementation of the library. Using platform-specific or instruction set–specific versions of numerically intensive
applications can have a dramatic impact on the overall performance of an application on Oracle Solaris.

# Open Source Software Libraries

Most of the popular open source and GNU software is either already available on Oracle Solaris 11 as IPS packages, or the ported binaries as well as the source code are available through various popular open source repositories*.* The techniques described in the previous section can be used to decide the version of libraries or commands to be used on a given installation to get the best performance on an Oracle Solaris 11 platform.

The Table 4-2 maps various popular GNU commands on RHEL with the equivalent ones on Oracle Solaris 11. The table also provides the IPS package name that needs to be installed to make the GNU utilities available on Oracle Solaris 11.

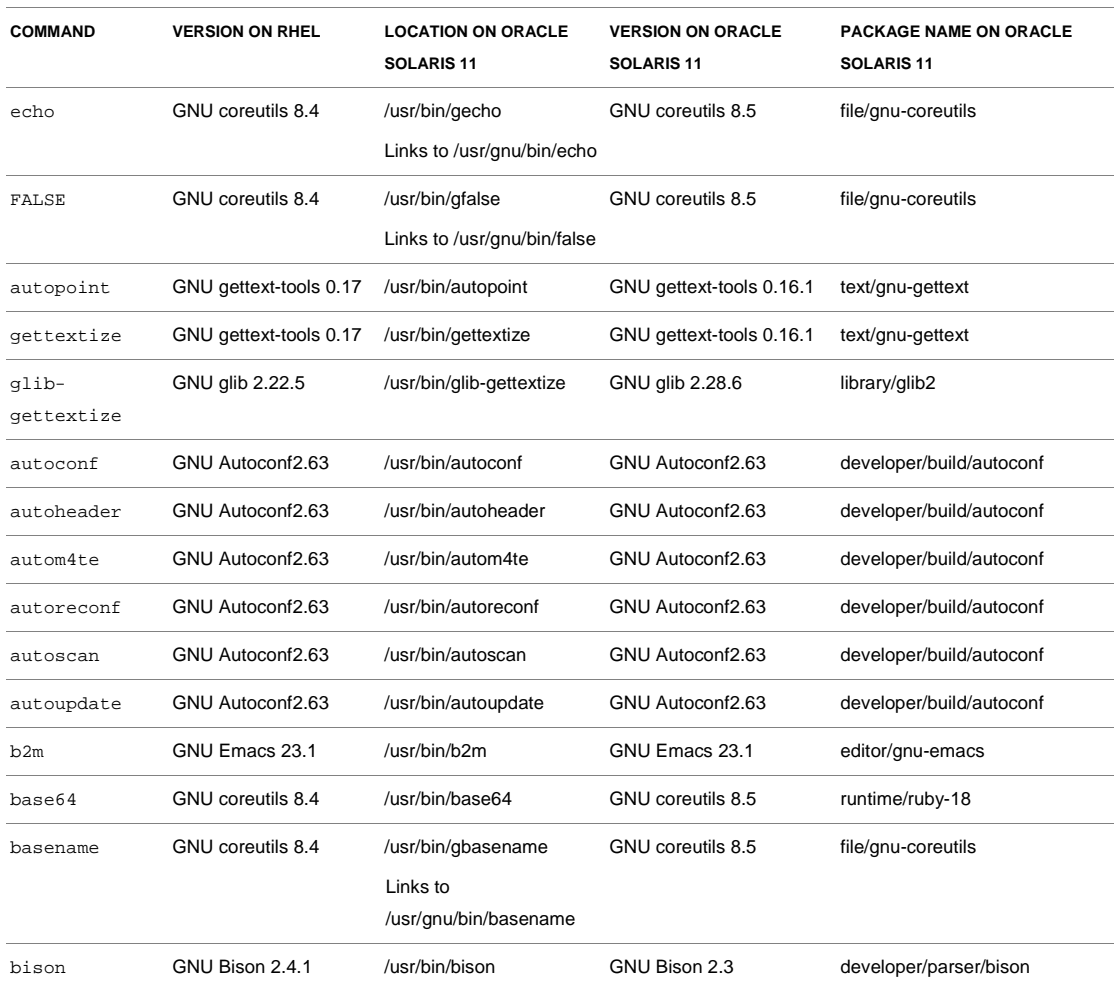

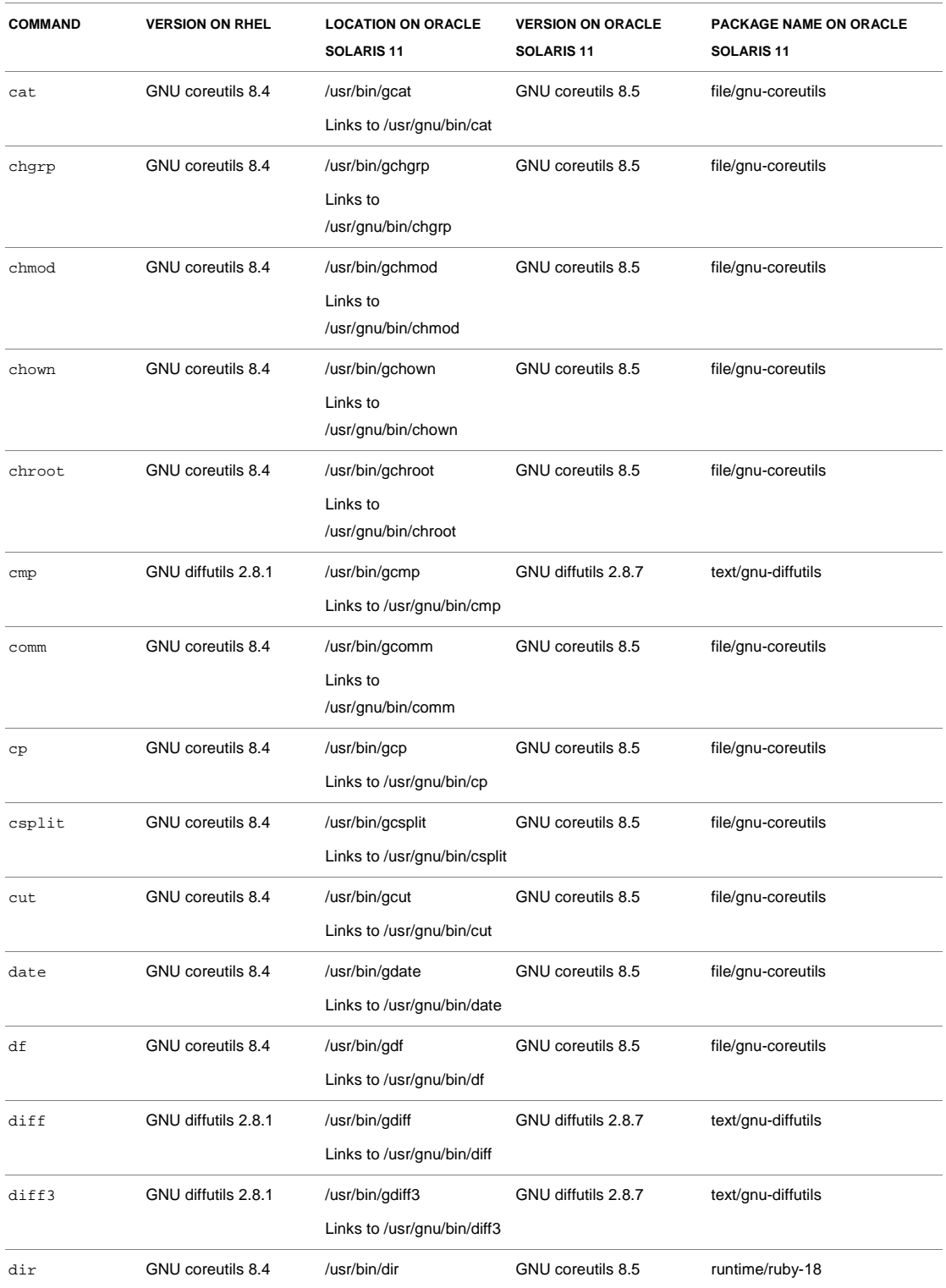

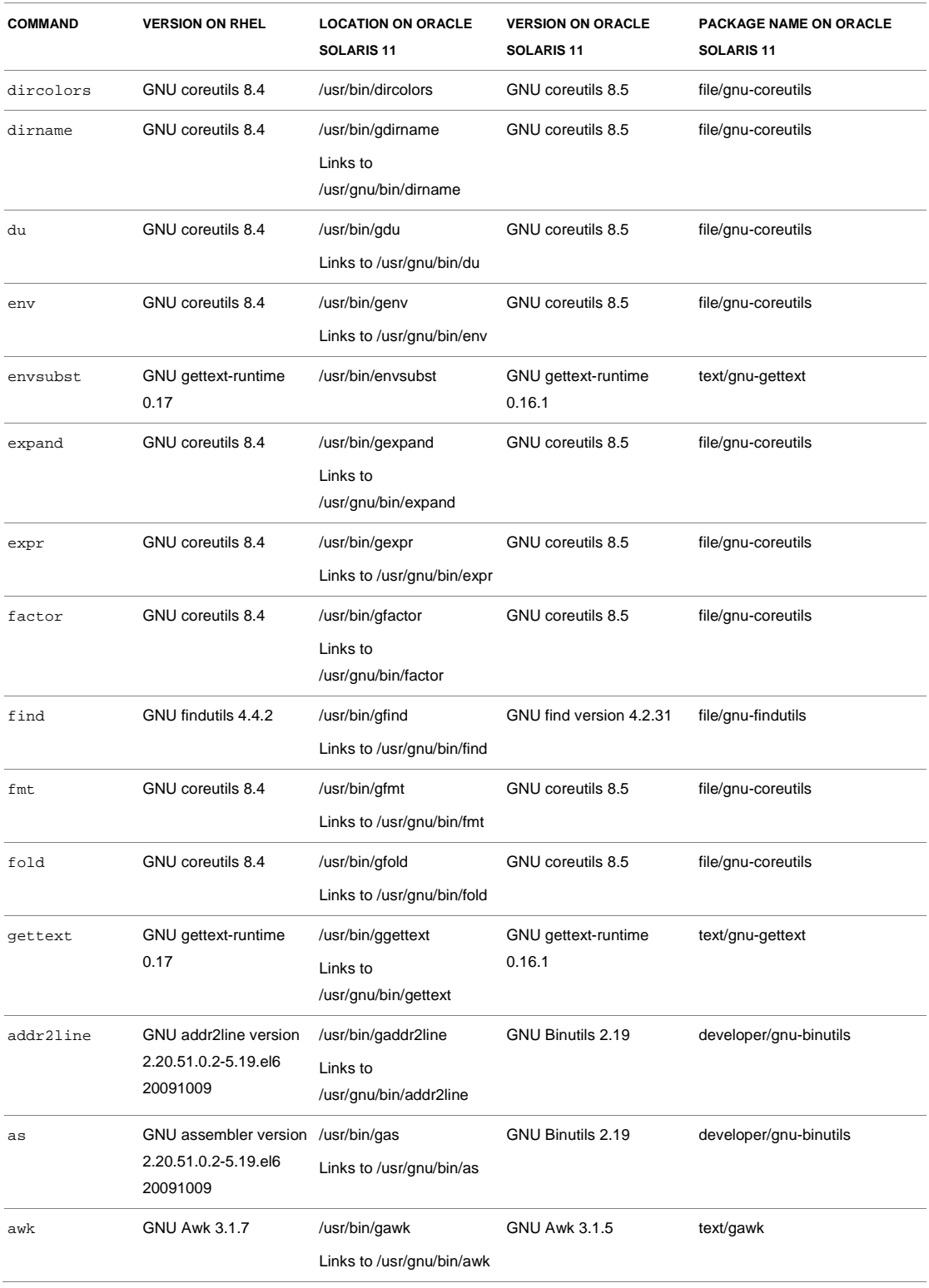

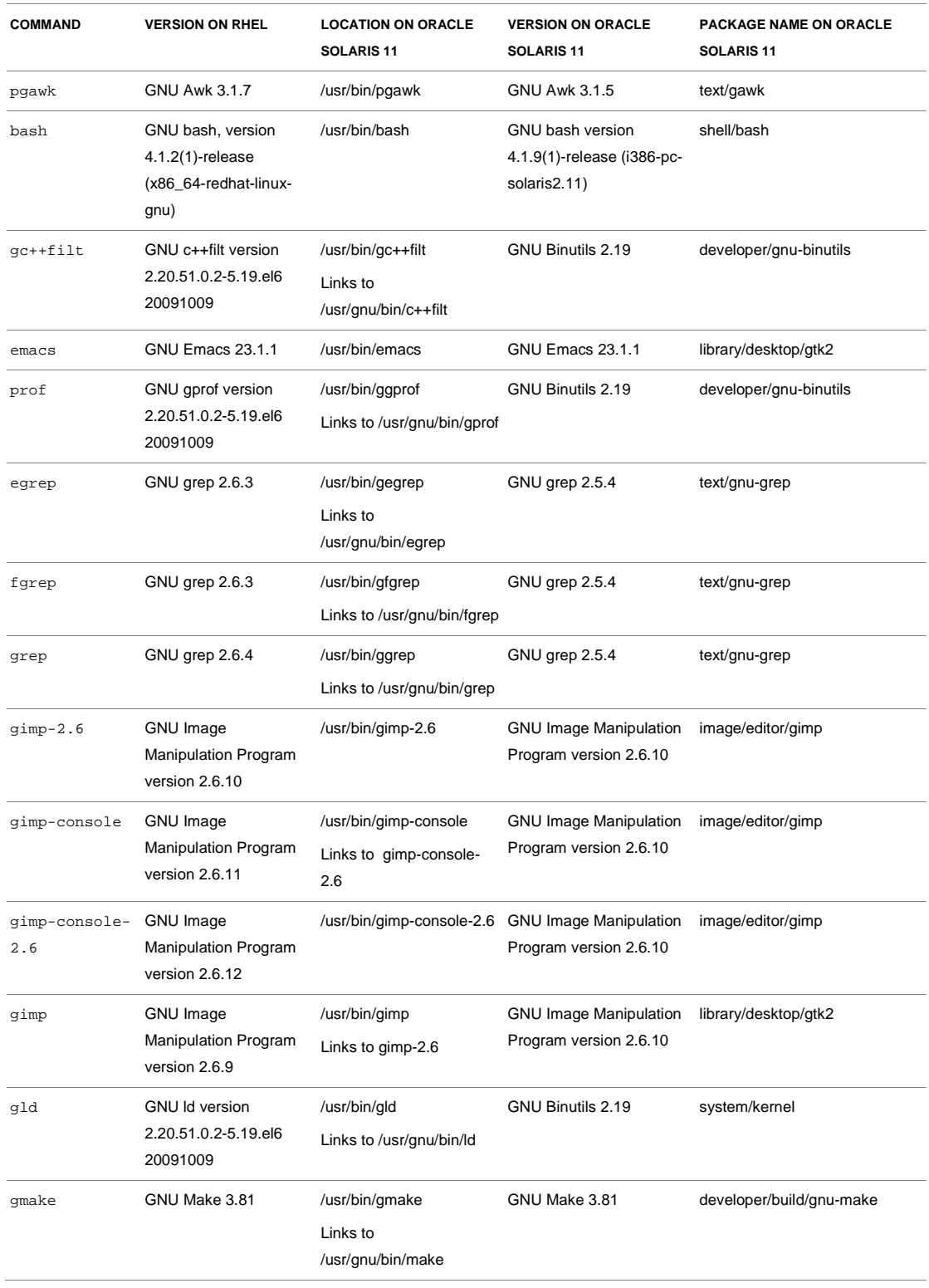

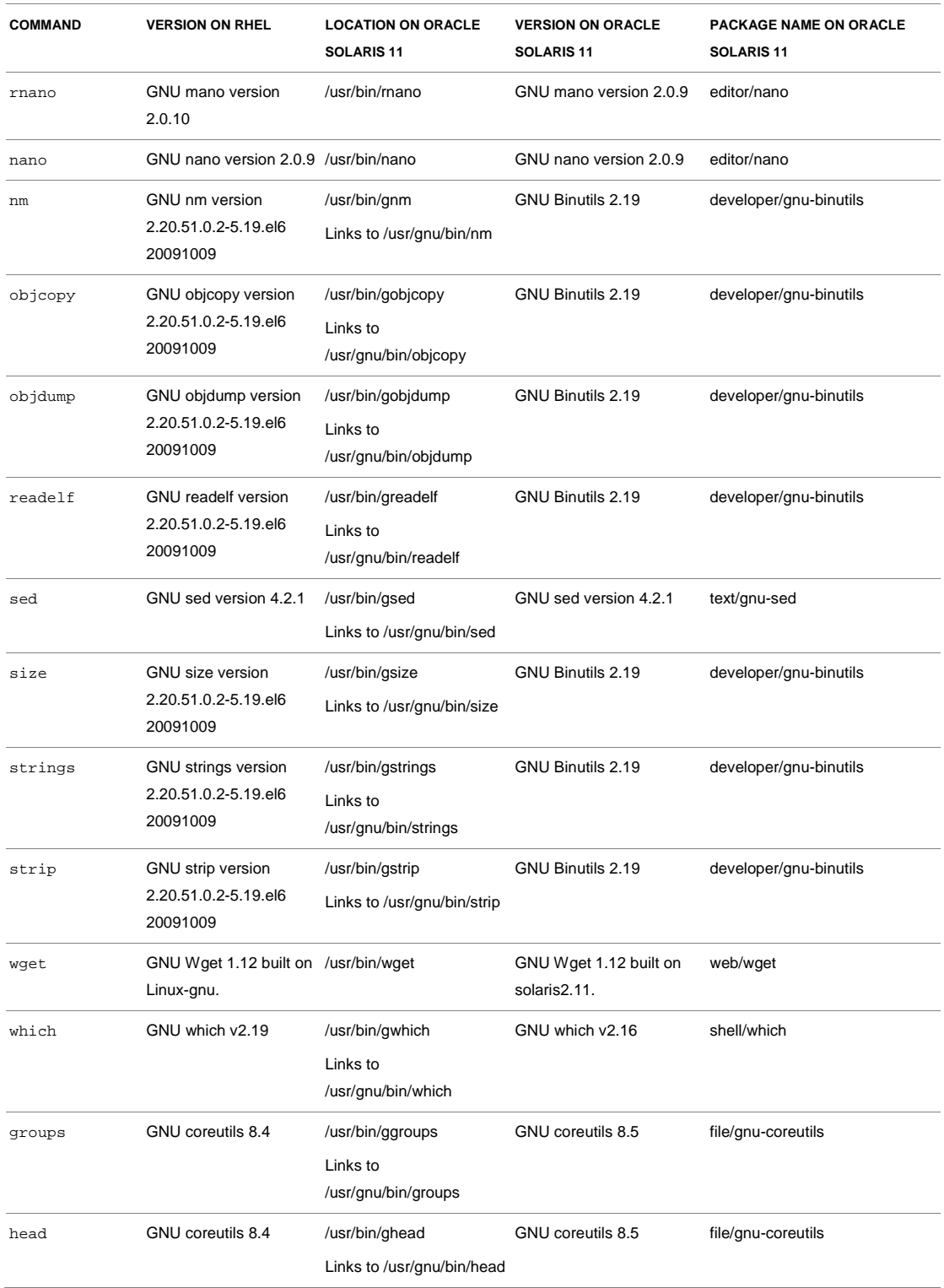

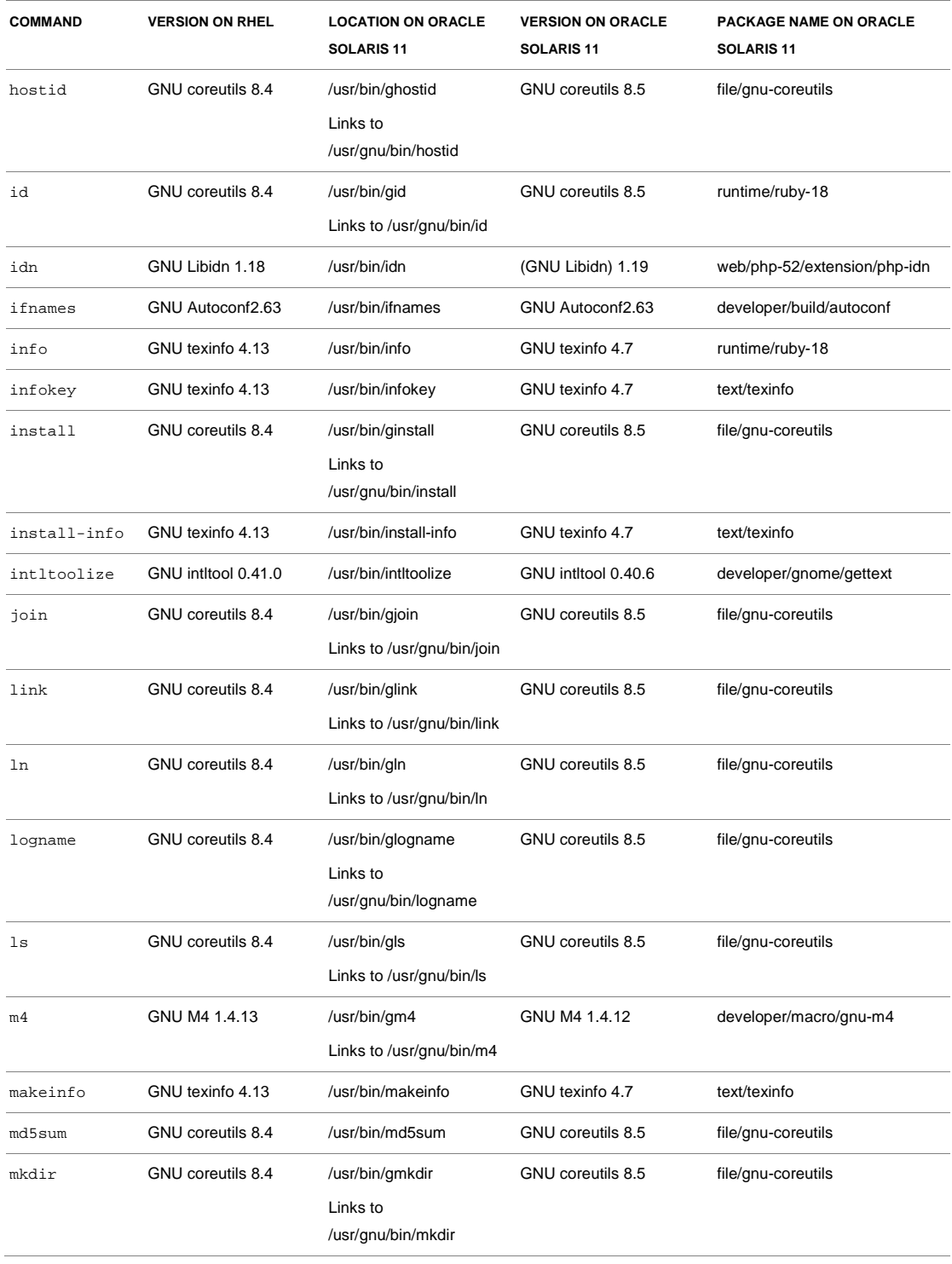

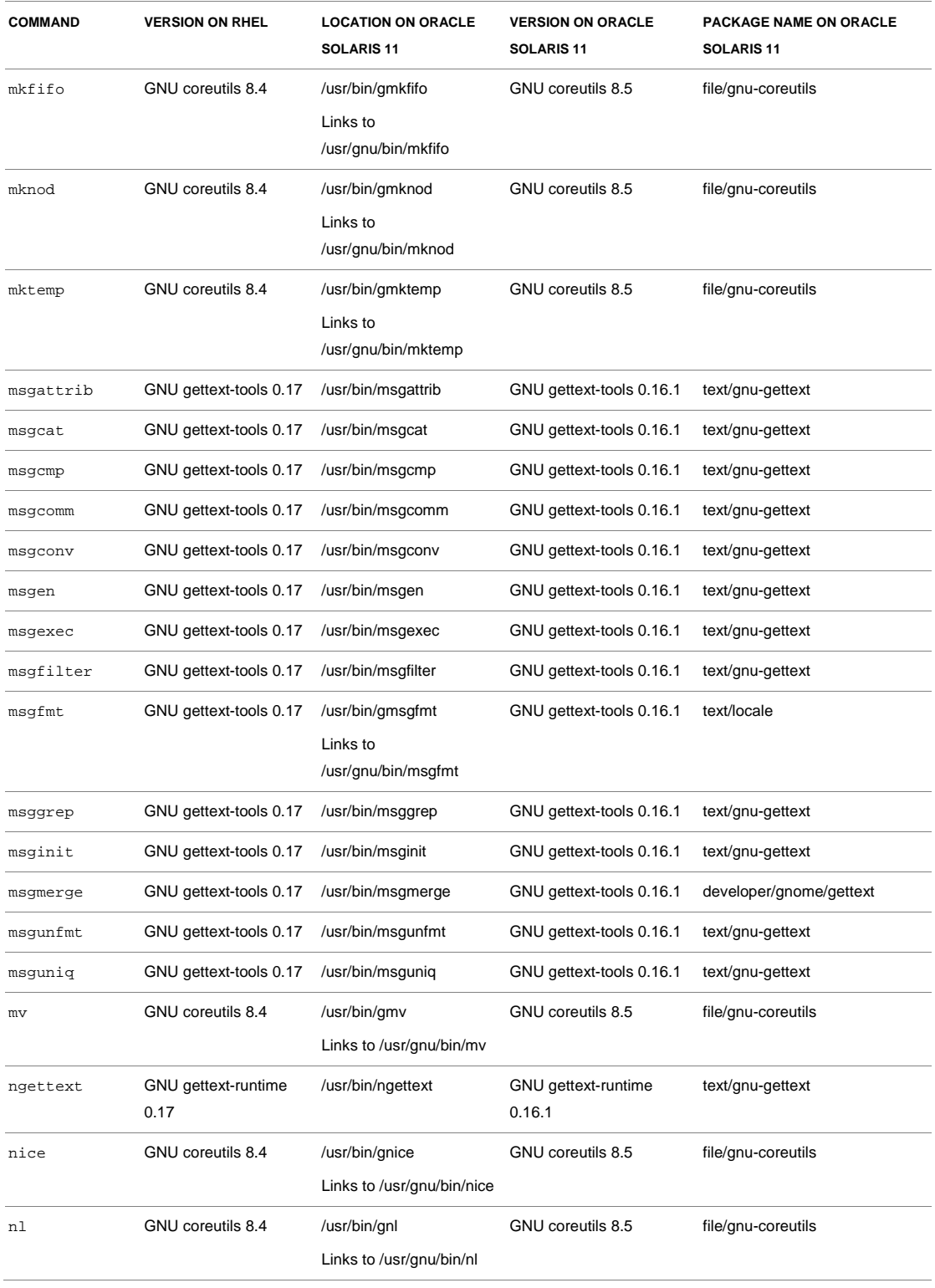

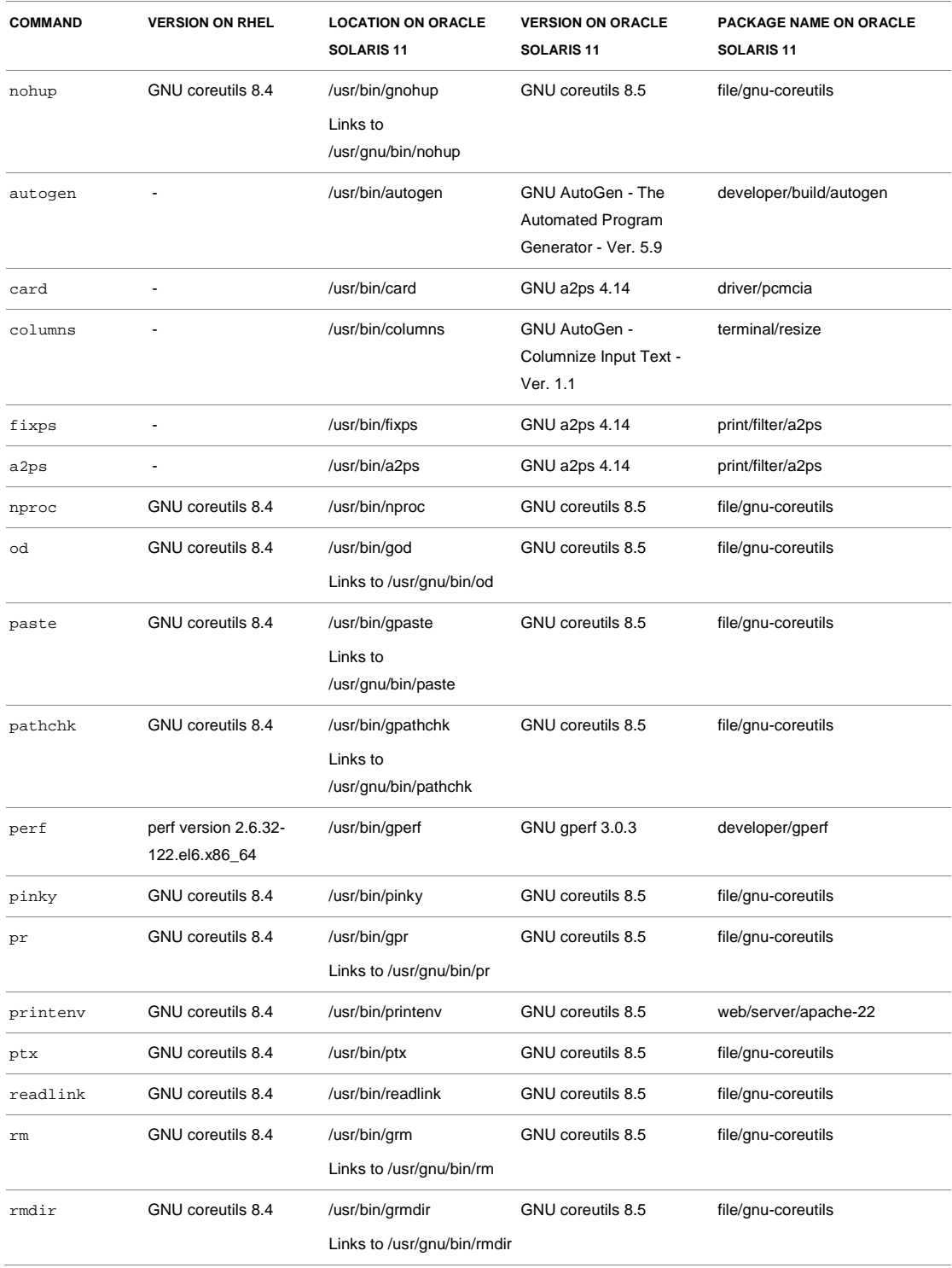

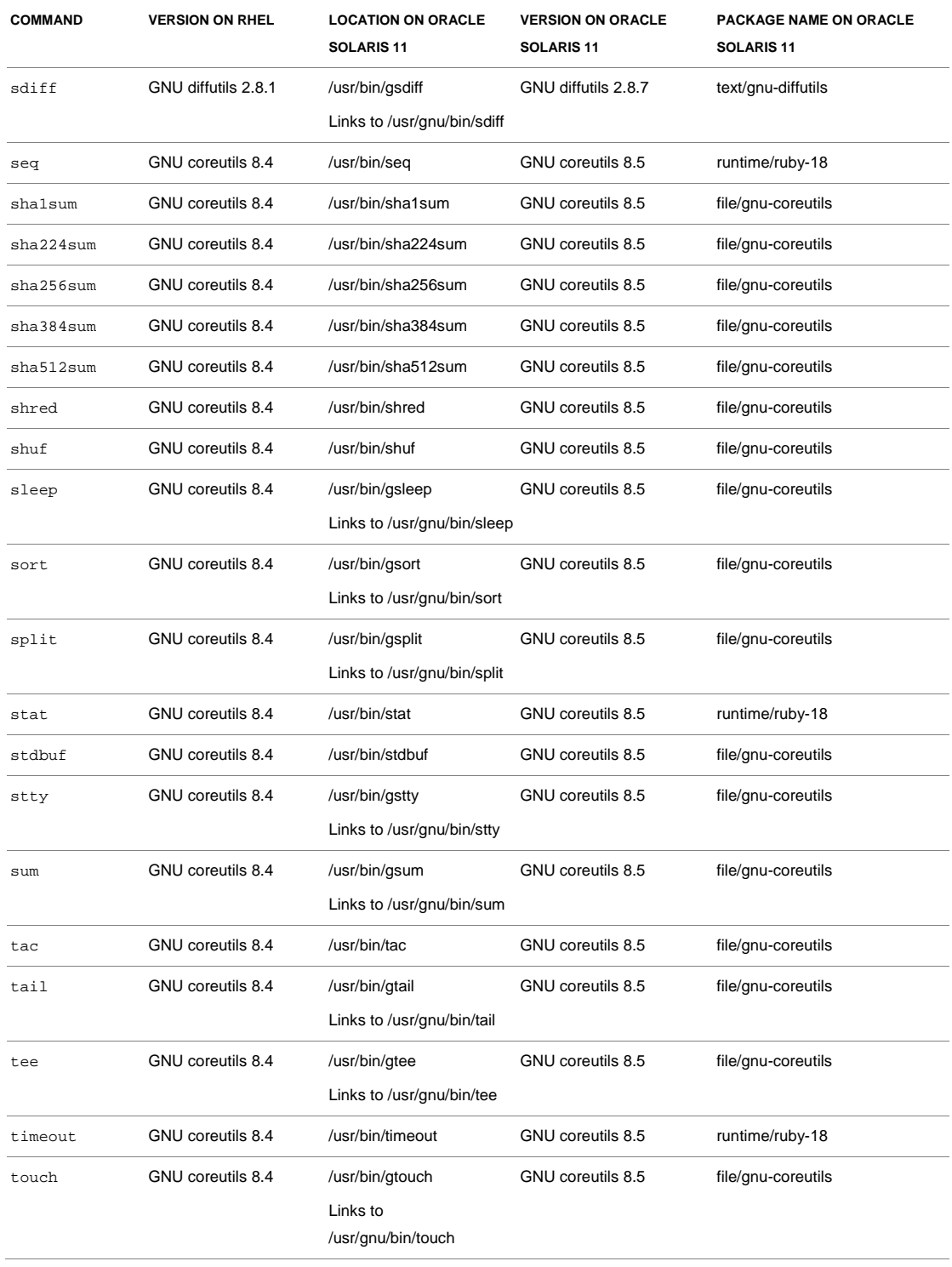

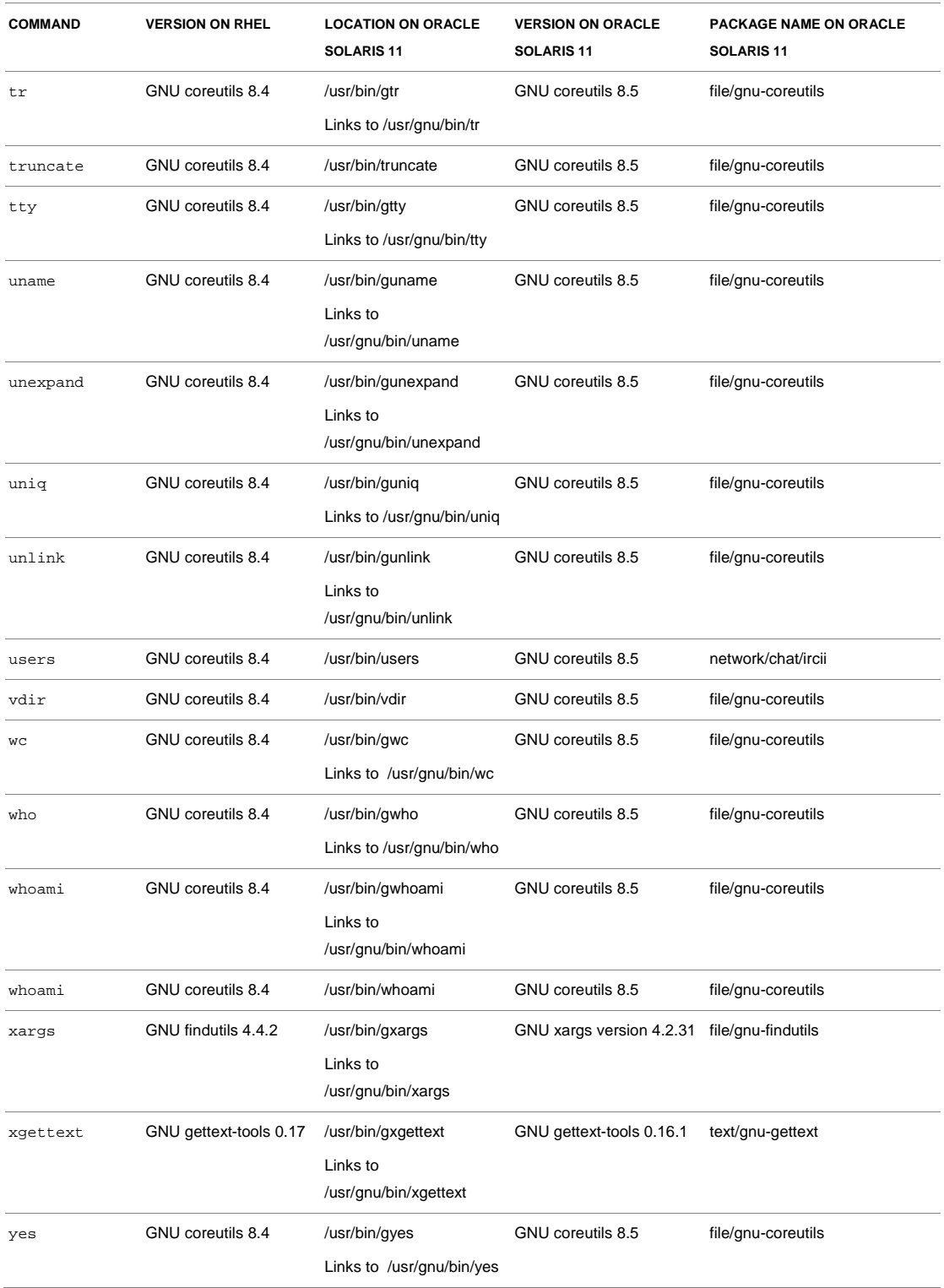

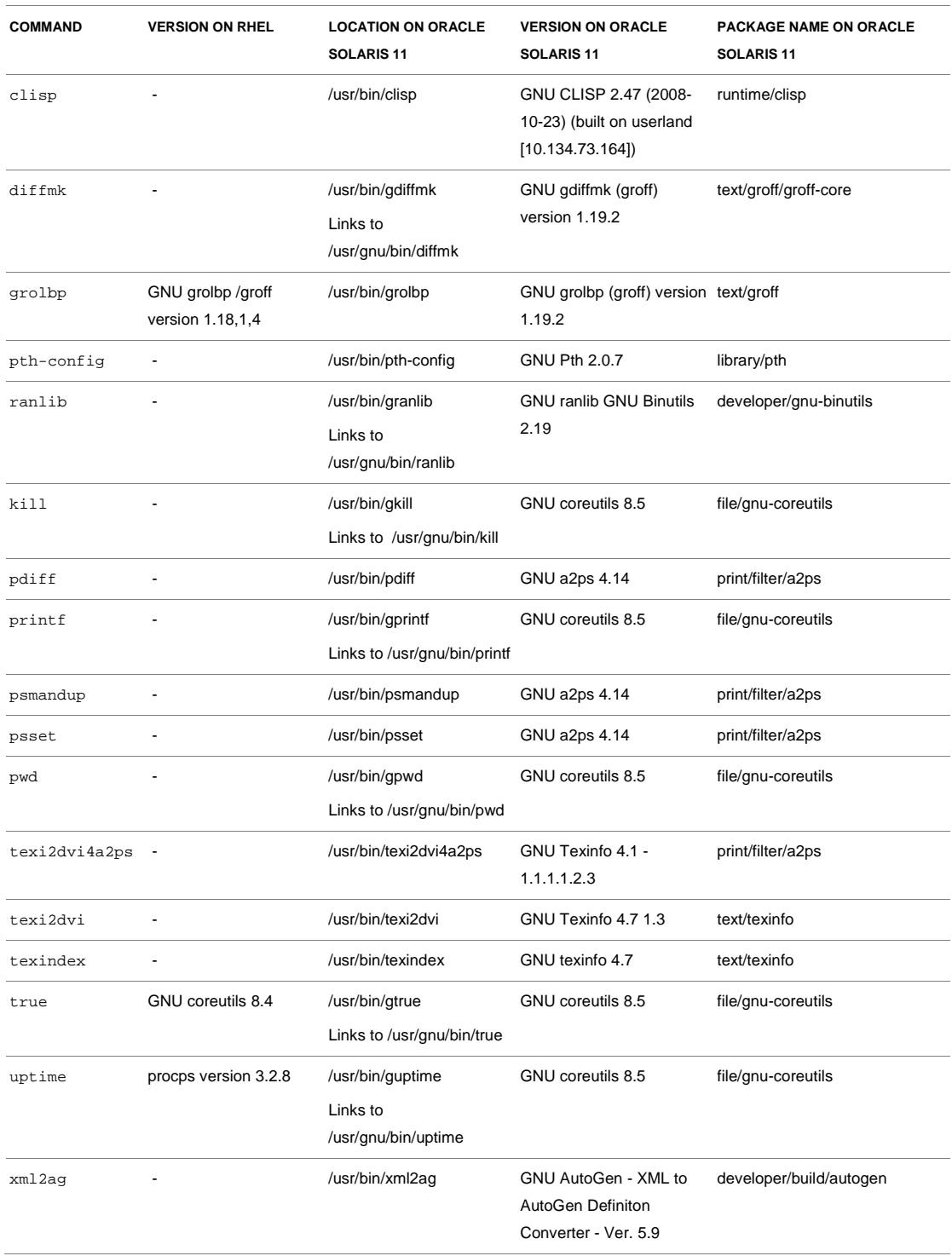

# Debugging Applications

Many powerful tools are available on Oracle Solaris 11 for debugging software. These debugging tools can be broadly categorized as follows:

- Kernel-land debuggers, for running in kernel mode
	- <sup>−</sup> Kernel mode maps to the privilege mode of the CPU. Examples of kernel modules include file system kernel modules, device drivers, and so on.
- User-land debuggers for running in user mode
	- <sup>−</sup> User-land maps to the non-privilege mode of the CPU. User-land is where applications execute and the applications interface to the OS kernel via system calls. Kernel-land code and user-land code have different address spaces.
- Tools for addressing specific issues
	- <sup>−</sup> This includes tools for detecting memory-access errors or leaks, code coverage, data races and deadlocks, hot locks, and so on.

## Kernel Debuggers

The tools under this category are used for debugging code running in kernel mode (which maps to the privilege mode of the CPU). The most popular tools among kernel developers are kdb and mdb:

- kdb is the interactive kernel debugger.
- mdb is the modular debugger generally used for debugging the live kernel, processes, core dumps, memory leaks, and so on, but it can also be used for debugging application core dumps. mdb is a very popular tool for debugging system crash dumps. It is an easy-to-extend utility for low-level debugging and it is modularized. Oracle Solaris 11 includes a set of mdb modules that assist programmers in debugging the Oracle Solaris kernel and related device drivers. Third-party developers can develop their own debugging modules for supervisor or user software.

# Source-Level Debugging with dbx

Similar to gdb (the GNU debugger on Linux), dbx is a proprietary source-level debugger shipped with Oracle Solaris Studio. dbx can be used for source-level debugging and execution of programs written in C++, ANSI C, Fortran 77, Fortran 95, and Java programming languages. It provides symbolic debugging for programs written in C and  $C++$ . Useful features of dbx include stepping through programs one source line or one machine instruction at a time. In addition to simply viewing the operation of the program, variables can be manipulated and a wide range of expressions can be evaluated and displayed. A program, a running process, or a core file can be debugged using dbx. When dbx is used to debug a running process, the process is stopped.

To use dbx effectively, you need a debug binary, that is, you need to build your source code with the g compiler flag. Also note that the full debugging information is available only with *no compiler optimization*. Only partial debugging support is available for optimized code. dbx allows you to modify

and recompile a native source file and continue executing without rebuilding the entire program. You can resume running from the *code fix* location. You do not need to relink or reload to continue debugging. In dbx, you can also navigate between threads, suspend, step a thread, and display the stack and locks.

Tools for Addressing Specific Issues

- Memory access errors or leaks (discover, mdb libumem): There are number of dbx commands for detecting memory leaks. For example, the dbx check memusage command enables memory leak detection and memory usage summary reports at program exit. The showleaks command shows memory leaks when you've stopped at a breakpoint, and you can use the dbx showmemuse command to see the memory usage report when you've stopped at a breakpoint. Through dbxenv variables rtc\_error\_log\_file\_name and rtc\_mel\_at\_exit, you can specify where you want the summary report written to and control the verbosity of the memory usage report at the end of execution.
- Hot locks (lockstat, plockstat): The lockstat and plockstat tools are built-in Oracle Solaris 11 tools. plockstat is used to find locks in applications, while lockstat will report kernel lock and profiling statistics.
- Code coverage (uncover): uncover is a command-line tool for measuring the code coverage of user applications. This tool can display information about areas of the application being exercised during testing. The coverage information reported by this tool could be at a function level, statement level, block level, or instruction level.
- Data races and deadlocks (Thread Analyzer): You can use Thread Analyzer to nail down difficult-to-detect code issues in multithreaded programs. For example, it helps you detect data races and deadlock conditions.

# Identifying Issues Using DTrace

DTrace is a comprehensive dynamic tracing framework for troubleshooting kernel and application problems on production systems in real time. DTrace can be used to get a global overview of a running system, such as the amount of memory, the CPU time, and file system and network resources used by the active processes. It can also provide much more fine-grained information, such as a log of the arguments with which a specific function is being called or a list of the processes accessing a specific file. It is a very powerful dynamic tracing tool that can trace any part of the system. You can instrument the system by writing a simple Dtrace script. The tracing gets enabled only for the code area (probe) mentioned in the Dtrace script. Hence, there is near zero overhead on the system when the probes are not enabled. This infrastructure can be safely used in production (assuming the user knows the possible overhead and impact of the script.)

Please refer to the following resources for additional information about DTrace tools:

• DTrace toolkit, which is a set of ready-to-use DTrace scripts written by Brendan Gregg and available for free download at

[http://hub.opensolaris.org/bin/view/Community+Group+dtrace/dtracetoolkit.](http://hub.opensolaris.org/bin/view/Community+Group+dtrace/dtracetoolkit)

• plockstat, which is a tool implemented using DTrace to print user-level lock statistics. This tool is very useful for analyzing and zeroing on lock contention issues in an application.

# Chapter 5 Threads and Multiprocessing

# POSIX Compliance

The standard POSIX.1c threads extensions (IEEE Std 1003.1c-1995) defines APIs for creating and manipulating threads. *POSIX threads*, usually referred to as *Pthreads*, is a POSIX standard for threads. POSIX.1 specifies a set of interfaces (functions and header files) for threaded programming. Oracle Solaris Studio as well as GNU compilers support the POSIX threads programming model.

# Linux Threading Model

On RHEL, two threading implementations have been provided over time by the GNU C library (glibc). Both of these are so-called 1:1 implementations, meaning that each thread maps to a kernel scheduling entity:

- LinuxThreads. This is the original Pthreads implementation. (Since glibc 2.4, this implementation is no longer supported.)
- NPTL (Native POSIX Threads Library). This is the modern Pthreads implementation.

By comparison with LinuxThreads, NPTL provides "closer" conformance to the requirements of the POSIX.1 specification and better performance when large numbers of threads are created. NPTL has been available since glibc 2.3.2 and requires features that are present in the Linux 2.6 kernel.

Since glibc 2.3.2, the getconf command can be used to determine a RHEL system's threading implementation, for example:

bash\$ getconf GNU\_LIBPTHREAD\_VERSION NPTL 2.12

With older glibc versions, a command such as the following should be sufficient to determine the default threading implementation:

bash\$ \$( ldd /bin/ls | grep libc.so | awk '{print \$3}' ) | egrep -i 'threads|nptl'

where npt1 refers to the native POSIX threads library by Ulrich Drepper et al.

# Selecting the Thread Implementation

On systems with a glibc version that supports both LinuxThreads and NPTL (for example, glibc 2.3.x), the LD\_ASSUME\_KERNEL environment variable can be used to override the dynamic linker's default choice of threading implementation. This variable tells the dynamic linker to assume that it is running on top of a particular kernel version. By specifying a kernel version that does not provide the support required by NPTL, you can force the use of LinuxThreads. The most likely reason for doing this is to run a (broken) application that depends on some nonconformant behavior in LinuxThreads, for example:

bash\$ \$( LD\_ASSUME\_KERNEL=2.12 ldd /bin/ls | grep libc.so |awk '{print \$3}' ) | egrep -i 'threads|ntpl'

# Oracle Solaris Threading Model

Before the POSIX standard was ratified, the Oracle Solaris multithreading API was implemented in the Oracle Solaris libthread library, which was developed by Sun and later became the basis for the UNIX International (UI) threads standard.

- Oracle Solaris threads is a Sun Microsystems threads interface that is not POSIX threads–compliant. It's a predecessor of Pthreads. This implementation uses an MxN model (User X kernel threads). Based on performance studies and extensive workload analyses done for large enterprise customer workloads with very large numbers of processors, the MxN model was replaced with a 1:1 model starting with Oracle Solaris 9.
- Pthreads is a threads interface that is POSIX threads–compliant. Support for the POSIX standard was added with the libpthread API in the latter versions Oracle Solaris. The libthread and libpthread libraries were merged into the standard libc C library beginning in Oracle Solaris 10. Oracle Solaris uses a 1:1 (user:kernel) thread model in preference to the historic MxN implementation. By simplifying the underlying thread implementation, existing applications now can see dramatic performance and stability improvements without requiring recompilation.

While Oracle Solaris supports both Pthreads and Oracle Solaris threads, the Pthread model is recommended for new application development and porting efforts. Over 100 standards POSIX functions are available through the Pthreads API. See the pthreads man page for detailed information, including a comparison to the Oracle Solaris threading APIs.

It is possible to mix the two threading models, but this creates undue complexity and should be avoided. Both the libthread and libpthread libraries are maintained in Oracle Solaris to provide backward compatibility for both runtime and compilation environments. The libthread.so.1 and libpthread.so.1 shared objects are implemented as filters on libc.so.1. See the libthread(3LIB) and libpthread(3LIB) man pages for more information.

# Differences Between the Oracle Solaris and Linux Threading Models

Overall, from the migration perspective, the implementation differences on the two platforms primarily fall into two categories:

- Nonstandard interfaces. In the nonstandard interfaces category, falls the entire implementation coming from LinuxThreads (on RHEL) and libthread.so (the Solaris non-POSIX thread library). The interfaces exposed from these thread libraries can to some extent be mapped to functions in the POSIX thread library (which Oracle Solaris also provides).
- Standard interface. Since RHEL 6.0 and Oracle Solaris implement the same POSIX 1003.1c standard, migration to Oracle Solaris would not involve too much rework. Note that you will have to

take into account some minor differences in the interface, which are largely due to edge cases left unspecified by the standard or by permitted implementation dependences.

Traditionally, both the platforms supported both POSIX and non-POSIX threads, but for new application development and porting efforts on the latest versions of both operating systems, the POSIX (Pthreads) model is recommended. Hence, this discussion is hereafter limited to POSIX-compliant implementations only.

Oracle Solaris has a rich range of process scheduling features, and some of this is reflected in the threading model. (For example, Oracle Solaris pthreads has a priority attribute that RHEL pthreads lacks.) While most applications can do very well with the default scheduling, a large number of threads and mission-critical enterprise-class multiprocess applications can benefit from careful use of the various process scheduler features. For an introduction to the process scheduler, see [http://download.oracle.com/docs/cd/E19963-01/html/821-1460/rmfss-2.html.](http://download.oracle.com/docs/cd/E19963-01/html/821-1460/rmfss-2.html)As far as the schedular is concerned, it is worth noting that RHEL NPTL has one area of noncompliance: NPTL threads do not share a common nice value. Per POSIX standard, since all the threads are part of same process, they should have a common nice value.

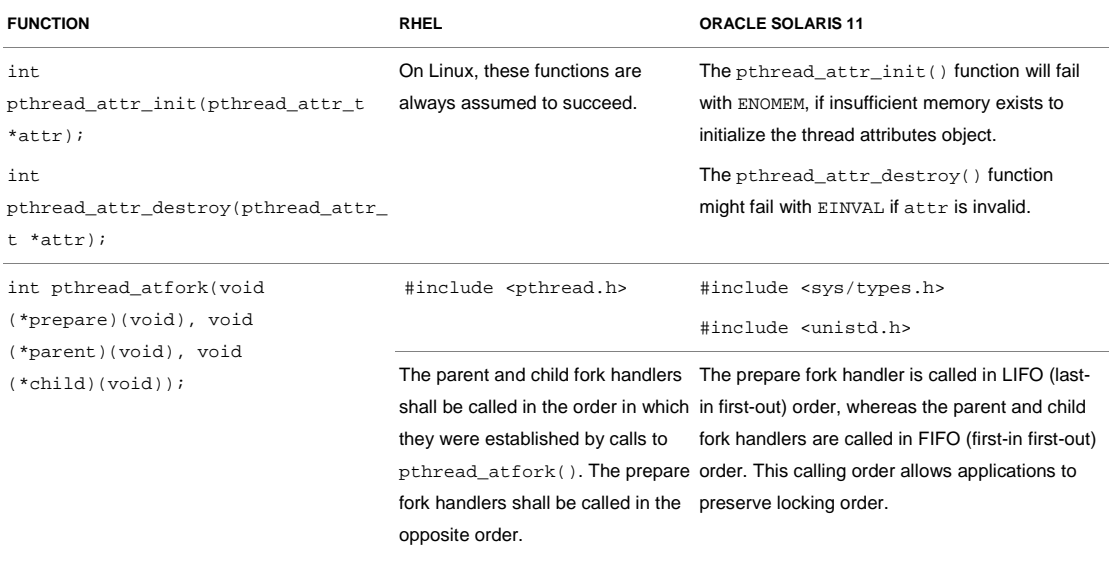

#### **TABLE 5-1. IMPLEMENTATION-LEVEL DIFFERENCES**

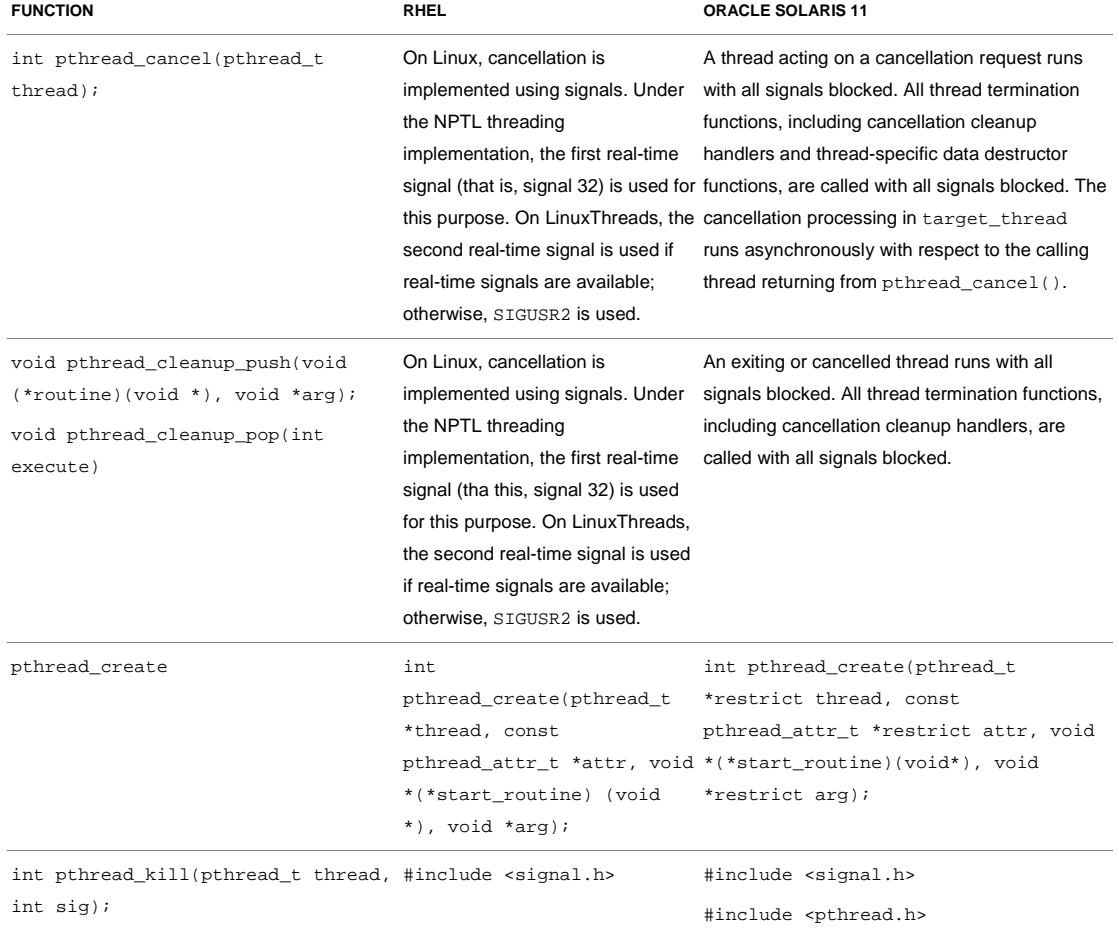

## **TABLE 5-1. IMPLEMENTATION-LEVEL DIFFERENCES**

#### **TABLE 5-2. DEFAULT THREAD ATTRIBUTES**

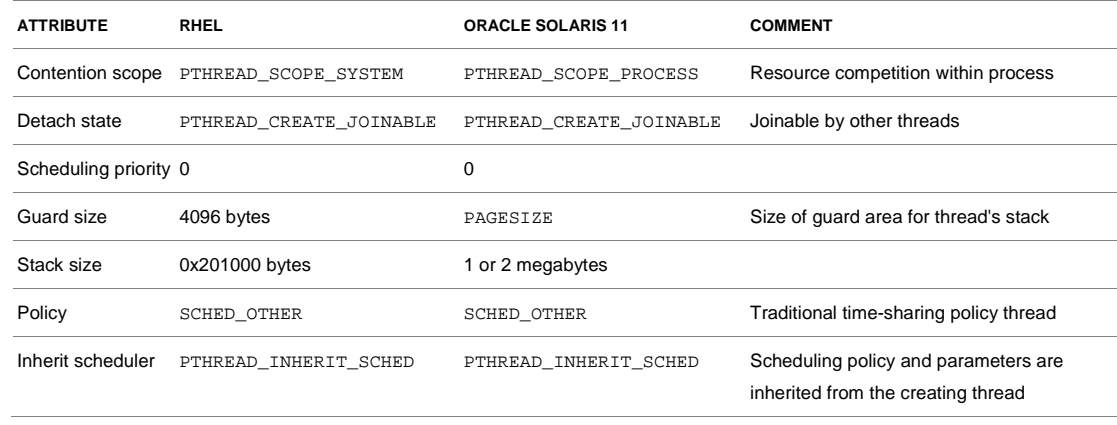

# Signals in Threaded Applications

The RHEL POSIX thread implementation is process-centric. On RHEL, as far as signals are concerned, each thread is viewed as an independent process (LWP). The RHEL kernel does not really differentiate between threads and processes. As a matter of fact, within a single process, the threads share many resources such as virtual memory, file descriptors, global variables, and so on. Because of this basic difference, the signals might not get handled correctly (in a POSIX–compliant way) in RHEL by multithreaded applications. In RHEL, the signals are directly sent to individual threads and not to the process as a whole (this is a deviation from the POSIX standard). The POSIX standard mandates that the signal received by a process can be handled by any single thread within the targeted process. Programs that depend on this aspect of signal delivery might find issues with this difference in implementation. It is important to note that this issue has already been addressed in the latest RHEL kernel patches, so whether a multithreaded application would face this issue is entirely dependent on the application's base development platform.

# Getting the Most out of Oracle Solaris 11

# Support for Latest Hardware Technologies

Historically, throughput has been a measure of the comparative effectiveness of large commercial computers that run many programs concurrently. When Oracle's family of SPARC processors based on chip multithreading (CMT) technology was first introduced, the concept of throughput computing was presented as a means to cut the cost and complexity of network computing. The idea is to use CMT-enabled processors to maximize application workload throughput. This means maximizing the aggregate amount of work done in a given amount of time on both a per-processor and a per-system basis.

By combining multicore processors with CMT technology, we can increase the overall throughput of the processor (socket) by the number of cores on the processor. This approach enables increased performance at a lower cost because fewer systems are required, which also means reduced power consumption, lower maintenance and administration costs, and increased reliability due to fewer systems.

In a CMT processor, a single core typically contains eight or more hardware threads. The CMT processors execute multiple software threads simultaneously on these hardware threads and this, in turn, can help improve price/performance and reduce the total cost of ownership. Unlike traditional single-threaded processors and even most current multicore processors, hardware multithreaded processors, such as Oracle's SPARC T4 processors, allow rapid switching between active threads as other threads stall for memory. On a CMT processor, each core is designed to switch between multiple threads on each clock cycle. As a result, the processor's execution pipeline remains active doing useful work, even as memory operations for stalled threads continue in parallel.

Thread-rich applications, which are common in commercial workloads, benefit greatly from this model whether they comprise large multithreaded applications or large numbers of smaller single-threaded

applications. The number of simultaneous threads that can be accommodated is quite large. Oracle Solaris 11 provides specific features that take advantage of chip multithreading technology. Systems based on Oracle's CMT processors appear as a familiar SMP system to the operating system and the applications it supports.

- The operating system is designed to take advantage of latest hardware trends.Oracle Solaris is aware of the CMT processor hierarchy, enabling the scheduler to effectively balance the load across available pipelines. Even though it exposes the processor as multiple logical processors, the operating system understands the correlation between cores and the threads they support.
- There is better system control. Oracle Solaris can enable or disable individual processors. In the case of CMT processors, this ability extends to enabling or disabling individual cores and logical processors (hardware threads). In addition, standard operating system features such as processor sets provide the ability to define a group of logical processors and schedule processes or threads on the group.
- Oracle Solaris allows considerable flexibility for controlling process affinity. Processes and individual threads can be bound to either a processor or a processor set, if required or desired.

# OpenMP Support

Support for **OpenMP** in Oracle Solaris Studio compilers means that the compilers can look for OpenMP directives (pragma) in the source code in order to build a parallel version of the application. Similar to automatic parallelization, an Oracle Solaris Studio compiler does the additional work so that developers do not have to manage their own threads. OpenMP represents an incremental approach to parallelization with potentially fine granularity. OpenMP allows developers to set directives around specific loops to be optimized through threading while leaving other loops untouched. The other distinct advantage of this approach is that developers can derive a serial version and a parallel version of the application from the exact same code base, which can be helpful for debugging. Several compiler flags are available in Oracle Solaris Studio to support OpenMP.

- You can enable OpenMP with the -xopenmp compiler flag.
- Directives are recognized only when the flag is used.
- You can set the  $-xvpara$  compiler flag to report potential parallelization issues.
- You can set the -loopinfo compiler flag to instruct the compiler to provide details on which loops were parallelized.
- Set the OMP\_NUM\_THREADS or PARALLEL environment variables at runtime to take advantage of multiprocessor execution. These environment variables specify the number of processors available to the program. The variables are equivalent, and only one needs to be set.

# Auto Parallelization and Compile-Time Optimizations

Traditionally, most code was developed without support for parallel threads of execution, making it difficult to fully exploit advancements in the lasted hardware technologies. The latest Oracle Solaris Studio compilers provide mechanisms to let applications run multiple threads without requiring the

developer to specify how. Within legacy code, execution loops, in particular, often represent opportunities for optimization where previously repetitive serial operations can be divided into multiple, independent execution threads. Several compiler flags are used with Oracle Solaris Studio compilers to govern automatic parallelization behavior:

- The -xautopar compiler flag tells the compiler to look for loops that can be safely parallelized in the code.
- The -xreduction compiler flag can be used to recognize and parallelize reduction operations that take a range of values and output a single value, such as summing all the values in an array.
- The -xloopinfo compiler flag can be specified to generate information about loops that the compiler has parallelized.

# Addressing Multithreaded Application Issues

# Using Thread Analyzer

The Oracle Solaris Studio Thread Analyzer is an advanced tool for application optimization, and it is designed to help ensure multithreaded application correctness. Specifically, the Thread Analyzer can help detect, analyze, and debug the special situations that can arise in multithreaded applications.

## Detecting Race Conditions and Deadlocks

Data races can cause incorrect or unpredictable results, and they can occur arbitrarily far way from where a problem seems to occur. Data races occur under the following conditions:

- Two or more threads in a single process concurrently access the same memory location.
- At least one of the threads is accessing the memory location for writing.
- The threads are not using any exclusive locks to control their accesses to that memory.

Deadlock conditions occur when one thread is blocked waiting on a resource held by a second thread, while the second thread is blocked waiting on a resource held by the first (or an equivalent situation with more threads involved).

To instrument the source code for the detection of data race and deadlock issues, the code is compiled with a special flag, executed under control of the collect -r command, and then loaded into the Thread Analyzer.

Applications are first compiled with the -xinstrument=datarace compiler flag. It is recommended that the -g flag also be set and that no optimization level be used to help ensure that the line numbers and call-stacks information are returned correctly.

The resulting application code is then executed within the collect -r command, allowing for the collection of key runtime information. Use the collect  $-r$  all option to run the program and create a data race detection and deadlock detection experiment during the execution of the process. % collect -r race *app params* % collect -r deadlock *app params*

Finally, the results of the experiment are loaded into the Thread Analyzer to identify data race and deadlock conditions.

# Chapter 6 Migrating the Device Drivers and Kernel

Device driver software is tightly coupled to the operating system it is running on. In order to develop a device driver, you need to have a thorough knowledge of the operating system architecture and internals. While writing the device drivers, the operating system (kernel) interfaces that your driver will use to access the hardware must be well studied. In Oracle Solaris, the set of driver interfaces that device drivers must use while communicating with the operating system and vice versa are called the Device Driver Interfaces (DDI) and Driver-Kernel Interfaces (DKI), and they are well documented and published on Oracle's Website.

A list of data structures that can be used to share the information between device drivers and kernel on Oracle Solaris 11 is available a[t http://docs.oracle.com/cd/E23824\\_01/html/821-1478/index.html.](http://docs.oracle.com/cd/E23824_01/html/821-1478/index.html)

Entry-point routines, their syntax, specification and return values are also documented:

- Kernel to the device driver interfaces[: http://docs.oracle.com/cd/E23824\\_01/html/821-](http://docs.oracle.com/cd/E23824_01/html/821-1476/index.html) [1476/index.html](http://docs.oracle.com/cd/E23824_01/html/821-1476/index.html)
- Device driver to kernel interface[s:http://docs.oracle.com/cd/E23824\\_01/html/821-](http://docs.oracle.com/cd/E23824_01/html/821-1477/index.html) [1477/index.html](http://docs.oracle.com/cd/E23824_01/html/821-1477/index.html)

The DDI and DKI are intended to standardize and document all interfaces between device drivers and the rest of the kernel.

Instead of going into details about DDI and DKI, this document will describe various issues, precautions, and platform-specific differences that developers must consider during migration from RHEL to Oracle Solaris 11.

# Migrating Kernel Modules and Device Drivers

Platform-specific differences in system administration commands for device drivers and kernel modules are shown in Table 6-1. Entry points and implementation differences are shown in Table 6.2.

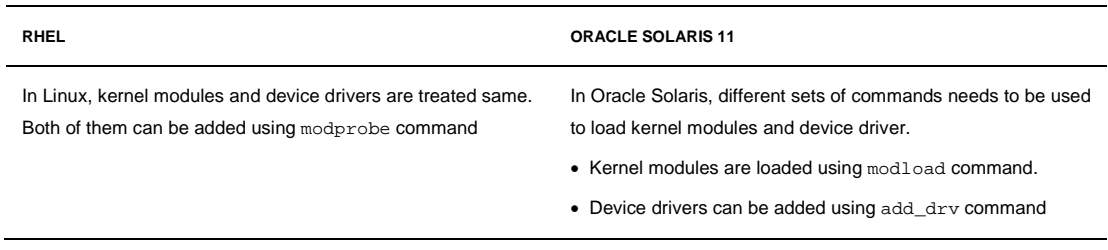

#### **TABLE 6-1. INFRASTRUCTURE DIFFERENCES**

#### **TABLE 6-2. ENTRY POINTS AND IMPLEMENTATION DIFFERENCES**

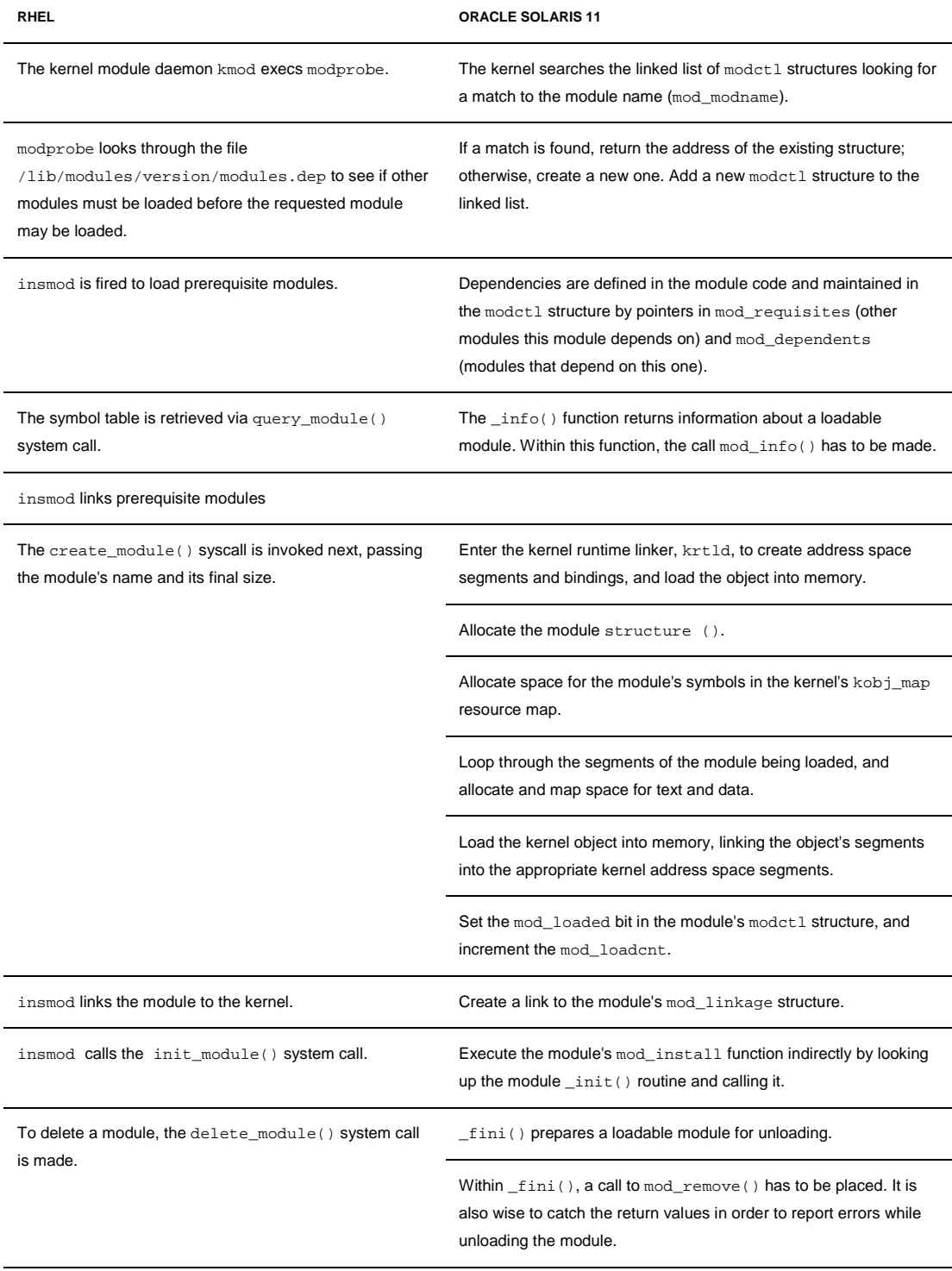

# Device Driver Interface and Driver-Kernel Interface

The following table lists the differences in data structures used by kernel modules on the two platforms.

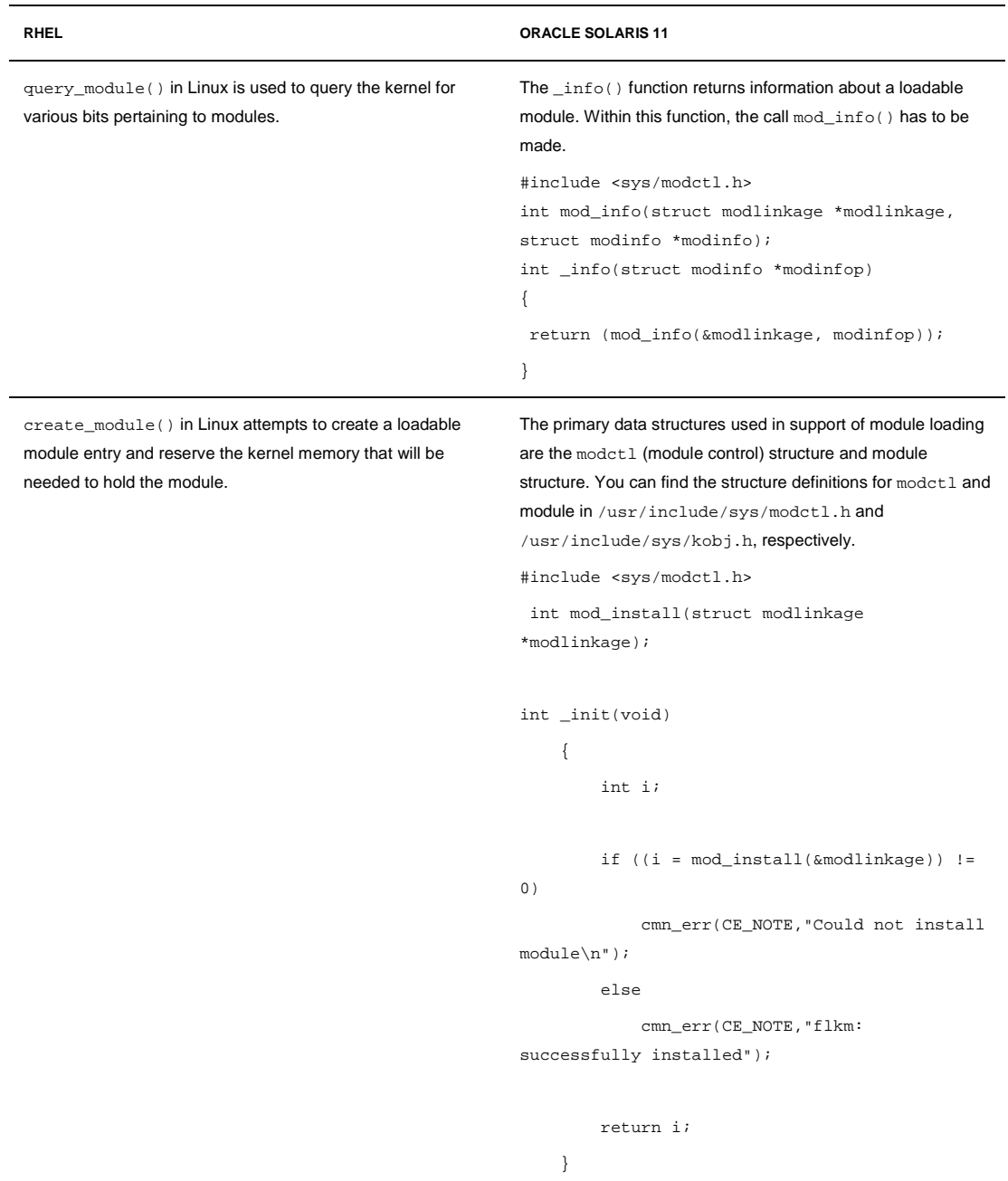

## **TABLE 6-3. DATA STRUCTURE AND FUNCTION CALLS**

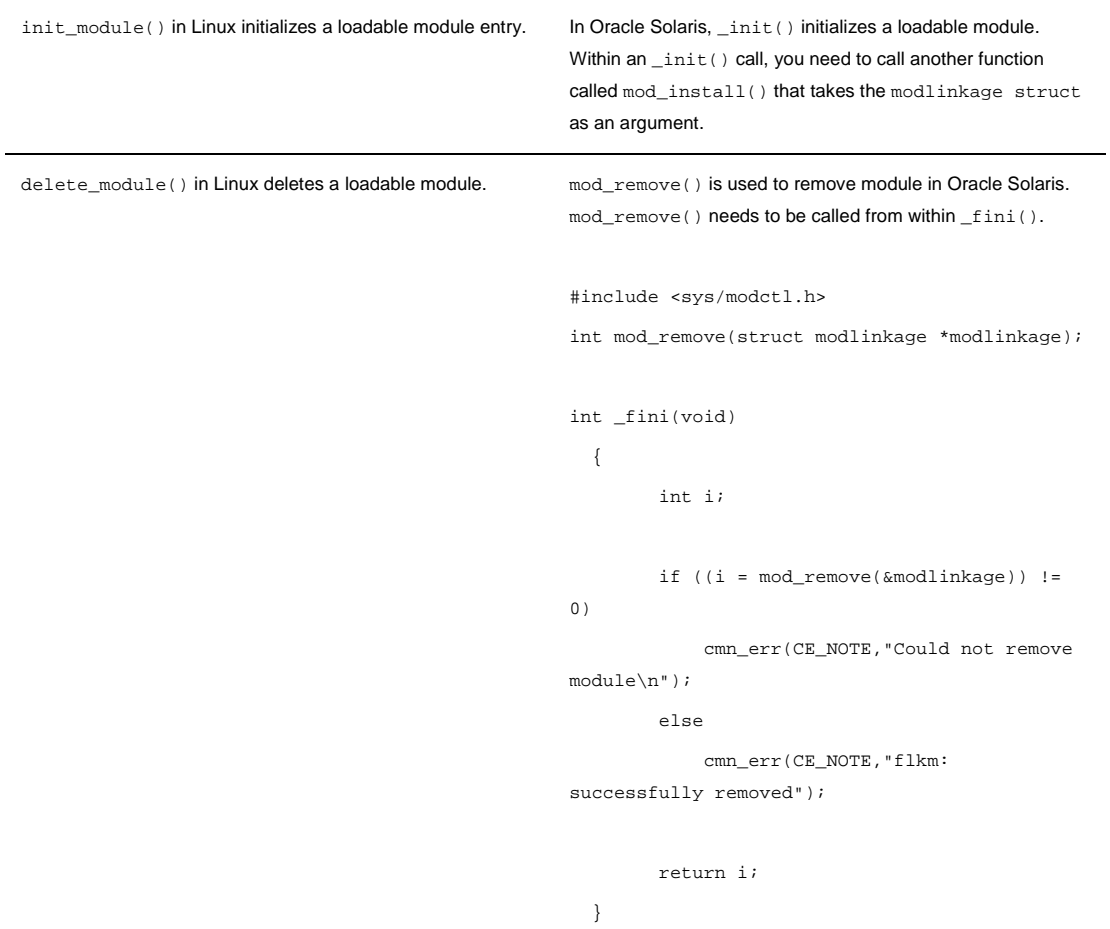

# Necessary Compiler Options, Linker Options, and Linked Libraries

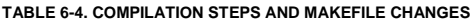

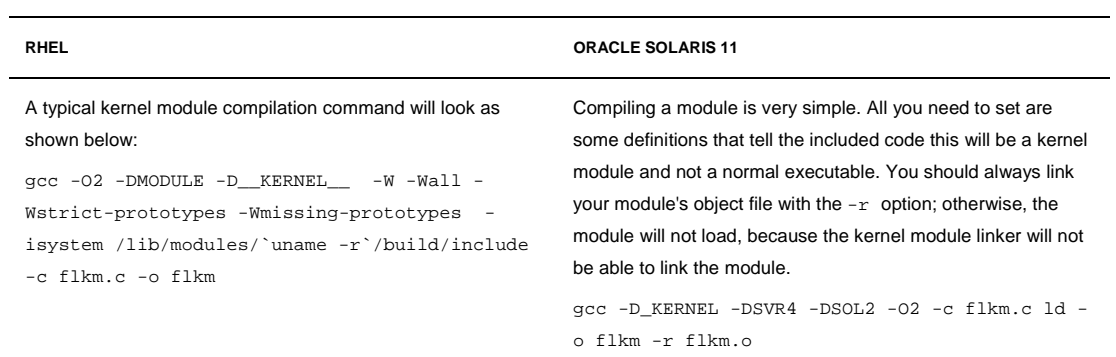

# Best Practices for Porting Device Drivers and Kernel Modules

The porting of device drivers from one platform to the other might not be an easy job, because of one or more of the following reasons:

- To enhance functionality, in newer versions of an operating system, new members get added to the kernel data structures accessed by drivers, or the size of existing members gets redefined.
- The calling or return syntax of kernel functions gets changed.
- Driver developers do not use existing kernel functions when they are available, but instead they rely more on undocumented side effects. The issue arises particularly when these functions and their behavior are not maintained in the next release of an operating system.
- Architecture-specific code is scattered throughout the driver, when it should have been isolated. Isolating the portable code from nonportable helps reduce porting issues.

The Oracle Solaris DDI and DKI enable you to write platform-independent device drivers, that is, drivers which work on any machine that runs Oracle Solaris. These binary-compatible drivers enable you to more easily integrate any third-party hardware and software into any machine that runs Oracle Solaris. The DDI and DKI are architecture-independent, which enables the same driver to work across a diverse set of machine architectures (SPARC as well as x86).

The primary goal of the DDI and DKI is to facilitate both source and binary portability across successive releases of the operating systems on a particular machine. Based on your hardware and software support metric requirements, to achieve the goal of source and binary compatibility, the functions, routines, and structures specified in the DDI and DKI must be used taking the following facts into consideration.

- The DDI and DKI consist of several sections:
	- <sup>−</sup> Oracle Solaris SPARC-specific DDI: These interfaces are specific to the SPARC processor and might not be available on other processors supported by Oracle Solaris.
	- <sup>−</sup> Oracle Solaris x86-specific DDI: These interfaces are specific to the x86 processor and might not be available on other processors supported by Oracle Solaris.
	- <sup>−</sup> Oracle Solaris DDI: These interfaces are specific to Oracle Solaris.
	- <sup>−</sup> DKI-only: These interfaces are part of System V Release 4 and might not be supported in future releases of System V. There are only two interfaces in this class: segmap and hat qetkpfnum.
	- <sup>−</sup> DDI/DKI Architecture Independent: These interfaces are supported on all implementations of System V Release 4.
- Drivers that use only kernel facilities that are part of the DDI/DKI are known as DDI/DKI-compliant device drivers.

# Chapter 7 Security

# Security Interfaces for Developers

For data centers hosting enterprise applications, security is of utmost importance. In most enterprises, security is considered one of the prime factors for making platform decisions. To build a secure environment, rather than looking at security as set of commands and features available in operating systems, it is necessary that the security features be designed into the core of an operating system. Built over decades, Oracle Solaris provides unmatched enterprise-class features you can depend on to protect your applications. Oracle Solaris 11 combines multiple security technologies—from networking, cryptographic capabilities, and trusted extensions to process and user rights as well as unmatched monitoring and auditing capabilities.

Irrespective of the hosting operating system (Linux or Oracle Solaris), to build a secure system, security administrators follow simple rules:

- Ensure physical security.
- Deploy stringent access controls.
- Simplify administration.
- Delegate appropriate (minimal) privileges.
- Use Oracle Solaris Trusted Extensions.
- Do minimal installs.
- Ensure strong defenses.

# Physical Security

The first and foremost layer of security you need to take into account is the physical security of the computer systems. How much physical security you need on a system is dependent on your situation and other logistics such as using shared labs, shared systems, deployments in a virtualized environment on a larger server, and so on. The various measures that need to be taken to ensure security involve things such as securing direct physical access to a machine and the security of connected peripheral and devices, as well as restricting access to system details such as BIOS passwords, screen-saver settings, password policies for console login, and so on.

# Delegate Minimal Privileges—Only as Appropriate

A privilege is a discrete right that can be granted to an application. With a privilege, a process can perform an operation that would otherwise be prohibited by the operating system. Legacy UNIX systems follow a superuser-based model. So a typical UNIX application will have checks for UID  $(0/\text{root})$  to test for the availability of specific privileges. This has drastically changed in Oracle Solaris. Oracle Solaris now implements a *least privilege model*, which gives a specified process only a subset of the superuser powers, not full access to all privileges.

The least privilege model includes nearly 50 fine-grained privileges as well as the basic privilege set. With the help of process privileges, system administrators now can delegate limited permission to users to override system security instead of giving users complete root access. On Oracle Solaris, a user does not have to become superuser to use a privileged application. In Oracle Solaris, privileges are enforced at the kernel level.

Authorizations can also be used to give additional permissions. An authorization is permission for performing a class of actions that are otherwise prohibited by the security policy. An authorization can be assigned to a role or a user. Authorizations are enforced at the user level.

On Oracle Solaris, when an application runs, privileges can be turned on or turned off programmatically. By default, when a new program is started, that program can potentially use all of the inheritable privileges of the parent process.

Appendix A provides a list of Oracle Solaris security privileges and their definitions.

## Oracle Solaris Trusted Extensions

If you need a highly stringent system security, using the Oracle Solaris Trusted Extensions feature is a good choice. Trusted Extensions software provides special security features and extends the capabilities of Oracle Solaris to enable you to define and implement a security policy on an Oracle Solaris system. You can get more information about Trusted Extensions at [http://docs.oracle.com/cd/E18752\\_01/html/819-0868.](http://docs.oracle.com/cd/E18752_01/html/819-0868)

## Ensure Strong Defenses

The internet comprises hundreds of thousands of networks that are interconnected without boundaries. In today's business environment, you will hardly find any standalone servers catering to meaningful business needs. Network sharing and data sharing have become an essential part of any enterprise system deployment. With the advancement of the internet and interconnected networks, network security has become essential. Part of almost every organizational network is accessible from other computers across the world and is, therefore, potentially vulnerable to threats from individuals who might not have any physical access.

Oracle Solaris provides a network security architecture that is based on standard industry interfaces. As security technologies evolve, application developers do not have to modify their code if they use the standardized interfaces. The Oracle Solaris network security architecture works with standard industry interfaces, such as PAM, GSS-API, SASL, PKCS#11. Using the network security architecture eliminates the need for developers to write, maintain, and optimize cryptographic algorithms. Optimized cryptographic mechanisms are provided in Oracle Solaris 11 as part of the operating system.

The cryptographic framework is the backbone of cryptographic services in Oracle Solaris. The framework provides standard PKCS #11 interfaces to accommodate consumers and providers of cryptographic services. The framework has two parts:

• A user cryptographic framework for user-level applications

• A kernel cryptographic framework for kernel-level modules

Note that consumers that are connected to the framework need not have any specific knowledge of the installed cryptographic mechanisms. Similarly, providers can be plugged into the framework and can support different types of consumers. You do not have to write consumer-specific code in the providers.

# Encryption Algorithms, Mechanisms, and Their Mapping

The Oracle Solaris cryptographic framework provides cryptographic services to users and applications through individual commands, user-level and kernel-level frameworks, and user and kernel programming interfaces. The cryptographic framework provides these cryptographic services to applications and kernel modules in a manner seamless to the end user. End users can also make use of direct cryptographic services, such as encryption and decryption of files.

With the availability of an onboard crypto accelerator on Oracle's SPARC T4 chip, all applications written to use the cryptographic framework can take advantage of this new hardware crypto accelerator without doing any additional work.

The following table lists the differences in function calls on the two platforms.

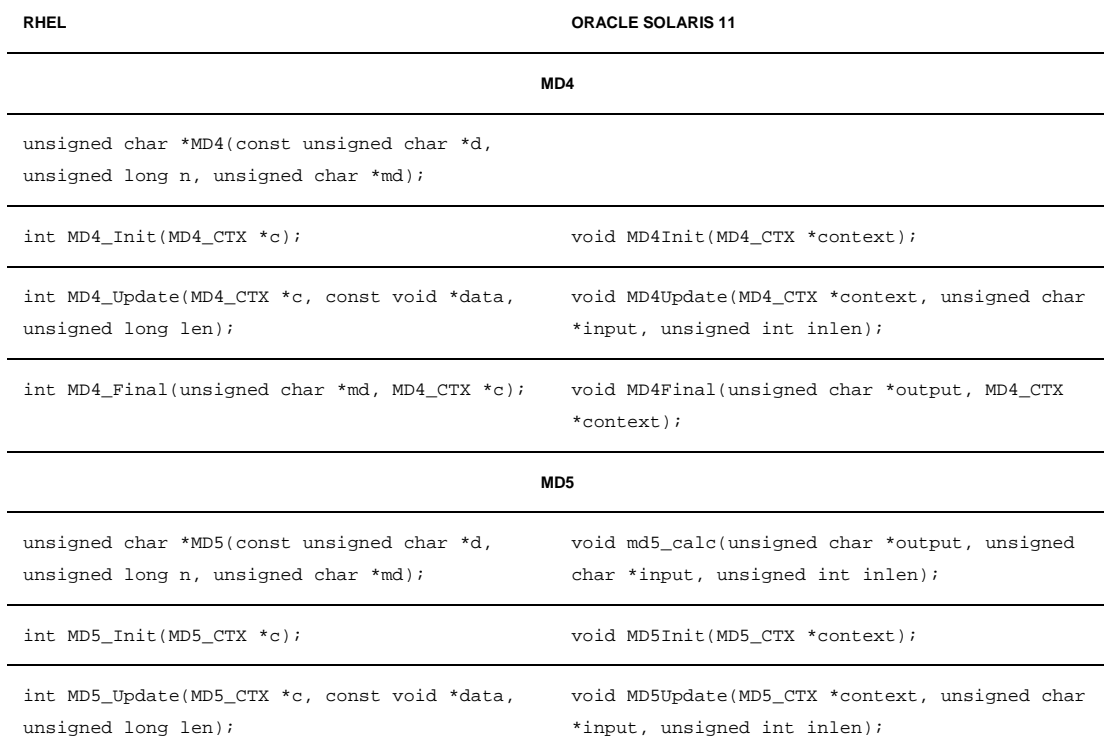

#### **TABLE 7-1. API AND IMPLEMENTATION DIFFERENCES**

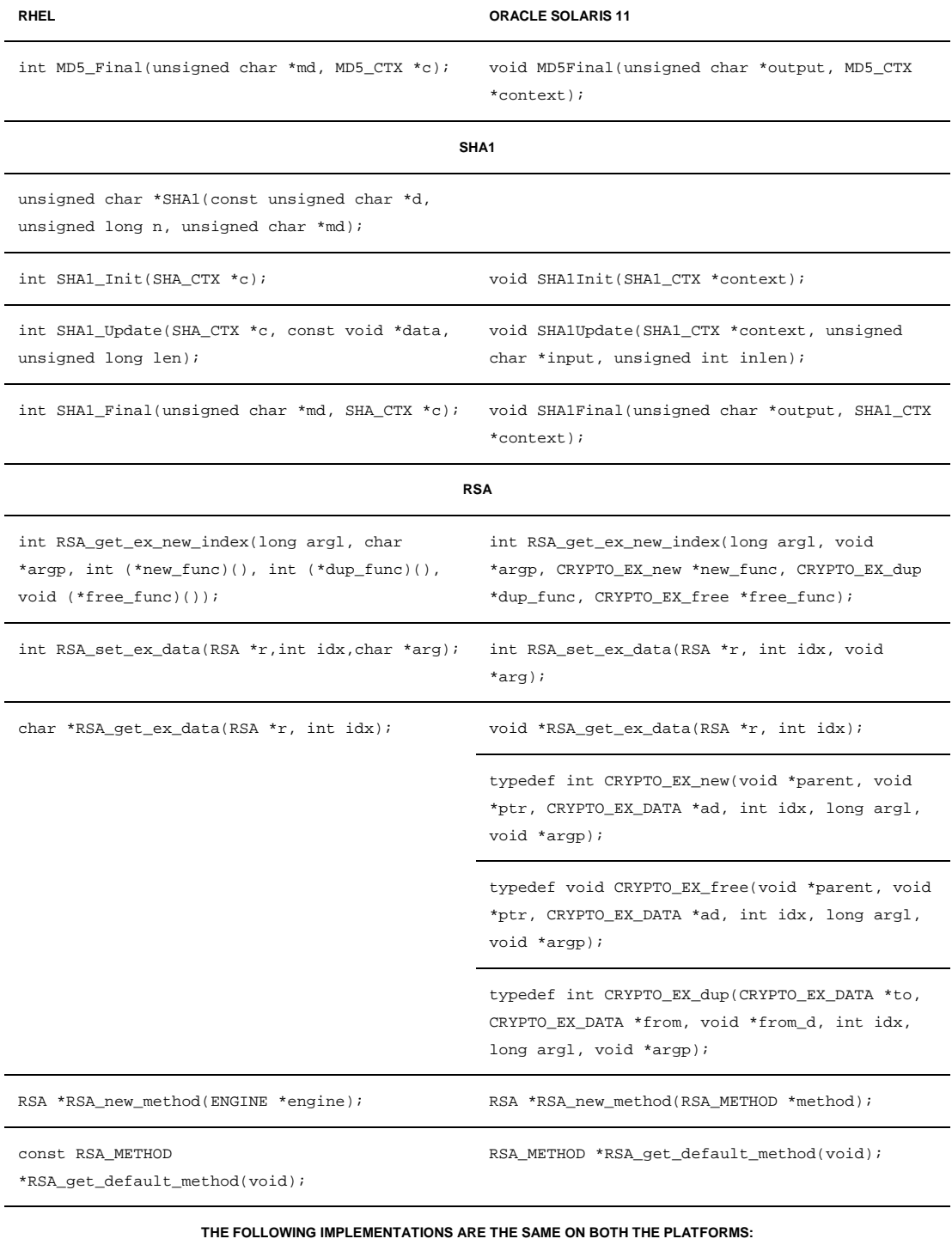

#### **TABLE 7-1. API AND IMPLEMENTATION DIFFERENCES**

DES

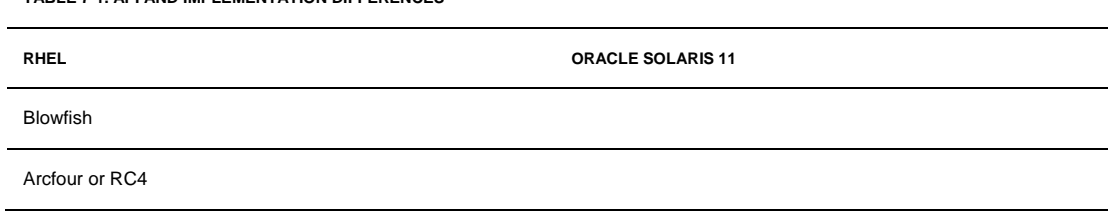

**TABLE 7-1. API AND IMPLEMENTATION DIFFERENCES**

Table 7-2 shows the differences in names and locations of header files.

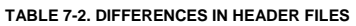

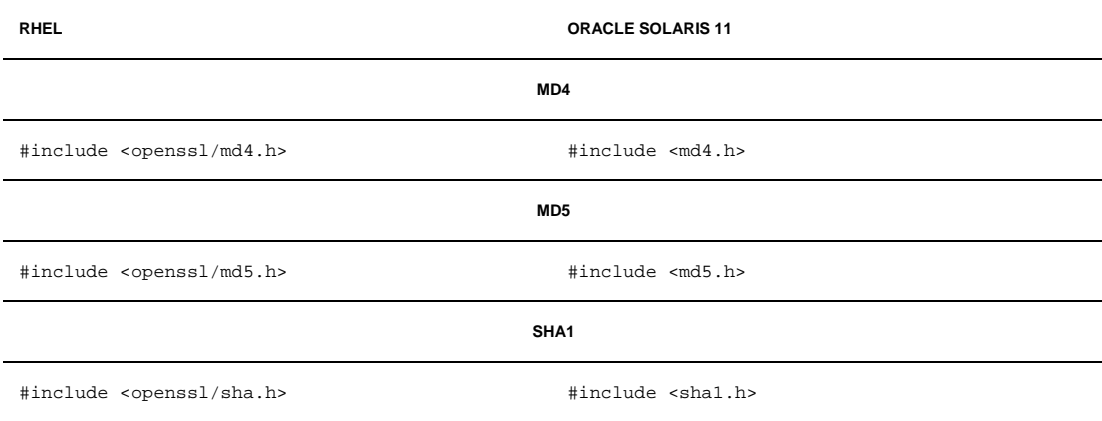

# Using Hardware Accelerators and System-Provided Interfaces

The SPARC T4 processor from Oracle is designed with security as a focus and has crypto instruction accelerators integrated directly into each processor core. Integrating encryption capabilities directly inside the instruction pipeline of the processor eliminates the performance and cost barriers associated with secure computing.

The Oracle Solaris cryptographic framework can fully leverage hardware-assisted cryptographic acceleration provided by Oracle's SPARC T-Series processors as well as other third-party PKCS#11 based hardware security modules transparently. This and the following are examples of benefits provided by the integrated hardware and software stack provided by Oracle:

On Oracle Solaris 11, both Java and non-Java applications can delegate SSL/TLS and WS-Security tasks involved with compute-intensive public key encryption, bulk encryption, and digest operations to hardware via a Java PKCS#11 provider.

• The Oracle Solaris OpenSSL pkcs11 engine will automatically leverage hardware-assisted cryptographic acceleration support provided by SPARC T-Series processors and Intel Westmere (AES-NI) processors.

• The hardware-assisted encryption can be used to enhance Oracle Database performance with Transparent Data Encryption (TDE) for column-level and table-space encryption.

For more information on hardware-assisted encryption and how to benefit from it without making fundamental changes to application code, see the "Oracle Advanced Security Transparent Data Encryption Best Practices" white paper a[t http://www.oracle.com/technetwork/database/focus](http://www.oracle.com/technetwork/database/focus-areas/security/twp-transparent-data-encryption-bes-130696.pdf)[areas/security/twp-transparent-data-encryption-bes-130696.pdf.](http://www.oracle.com/technetwork/database/focus-areas/security/twp-transparent-data-encryption-bes-130696.pdf)

# Chapter 8 Runtime Environment

Though RHEL and Oracle Solaris are UNIX-based operating systems, there are some fundamental differences in their runtime environments. One such difference which might affect application is the privilege models on the two systems. Oracle Solaris uses the new *least privilege model*, which gives a specified process only a subset of superuser powers, not full access to all privileges.

# User and Process Privileges and Permissions

Legacy UNIX systems follow a superuser-based model. Hence, either an application is designed to run as a "normal user" and have very limited privileges or it will have to run directly as the root user and have almost all privileges. Typically, an application ported from such legacy operating systems might have checks for UID  $(0/\text{root})$  to test for the availability of specific privileges. On the other hand, on Oracle Solaris, which uses the least privilege model, a user can have some of the 50 fine-grained privileges.

The Oracle Solaris least privilege model conveniently enables normal users to do things such as bind to lower-numbered ports, start daemon processes, and so on. On the other hand, it also protects the system against programs that previously ran with full root privileges because they needed very limited access, for example, mounting a file system. Hence, setuid root binaries and daemons that run with full root privileges on RHEL are rarely necessary under the Oracle Solaris least privilege model.

While migrating an application from RHEL to Oracle Solaris per security best practices, try running the application as a normal least privileged user, and then add necessary privileges to the process. In order to determine which privilege is missing for a given application, use the debugging functionality of ppriv in the shell, for example:

```
User1>/usr/bin/ppriv -D $$ // Enable ppriv debugging
User1>./my_net_application arg1 //Execute the application
     my_net_application[2885]: missing privilege "net_icmpaccess" (euid = 2002, 
           syscall = 230) for "devpolicy" needed at so_socket+0xa4
    my_net_application: icmp socket: Permission denied
User1>ppriv -N $$ //Disable ppriv debugging
```
From this, it is now evident that the PRIV\_NET\_ICMPACCESS privilege is not available for UID 2002. Once granted, my\_net\_application will start running successfully.

The role-based access control (RBAC) facility in Oracle Solaris 11 gives you the opportunity to deliver fine-grained security in new and modified applications. RBAC is an alternative to the all-or-nothing security model of traditional superuser-based systems. With RBAC, an administrator can assign privileged functions to specific user accounts (or special accounts called *roles*). RBAC can also be used

with the least privilege model to more securely run daemons such as httpd, which need to bind to privileged ports. Many such programs do not actually need root access for anything other than listening on a port below 1024, so granting the role to a user that runs the process net\_privaddr would remove the need for ever running the process with EUID 0.

Oracle Solaris RBAC configuration is controlled through four main files:

/etc/security/exec\_attr, /etc/security/prof\_attr, /etc/security/auth\_attr, and /etc/user\_attr.

- exec\_attr specifies the execution attributes associated with profiles. This generally includes the user and group IDs, commands, and default/limit privileges.
- prof\_attr specifies a collection of execution profile names, descriptions, and other attributes.
- auth\_attr specifies authorization definitions and descriptions.
- user\_attr specifies user and role definitions along with their assigned authorizations, profiles, and projects.

For security reasons, by default, only root has the privilege to use DTrace. To allow a group of users to use DTrace, a system administrator would either create a role that had access to the DTrace privileges or assign the privilege directly to the user.

To create a support role and grant appropriate privileges, use the following steps:

```
#roleadd -u 201 -d /export/home/support -P "Process Management" support
#rolemod -K defaultpriv=basic,dtrace_kernel,dtrace_proc,dtrace_user support
```
Now the users with the role support can use su to access support (after providing the appropriate password) and run the necessary DTrace commands.

Instead of adding roles and making the users access the role via su, a system administrator can also directly assign privileges to a user:

#usermod -K defaultpriv=basic,dtrace\_kernel,dtrace\_proc,dtrace\_user USER1

**Note**: The user must be logged out in order for the command above to succeed.

Privilege awareness is a mechanism that allows legacy applications to retain full compatibility with the traditional *full privilege model*. Each process also has a privilege awareness state that can be set to *privilege aware* (PA) or *not-privilege aware* (NPA). Legacy applications that are NPA will appear to be granted all privileges (in the set L) if EUID, RUID, or SUID are 0 (root). Note that when a process calls exec, the kernel tries to relinquish privilege awareness.

In Oracle Solaris, although most of the normal setuid/setgid executables have been rewritten to be privilege aware (PA), they still have their setuid*/*setgid flags set. This is necessary for the program to first gain the appropriate root privilege and then drop the unnecessary ones. However, this would require the program to be fully privilege aware and some setuid*/*setgid programs might not have been ported yet.

# Resource Controls and Runtime Limits

When moving from RHEL to Oracle Solaris 11, one reason an application might face problems is a difference in the *resource limits* on the two platforms. The following information can be used to determine if any changes are required on your system.

#### Resource Limits on RHEL

On typical RHEL, the  $ipcs -1$  command will show the following output. Comments have been added following the // to show what the parameter names are.

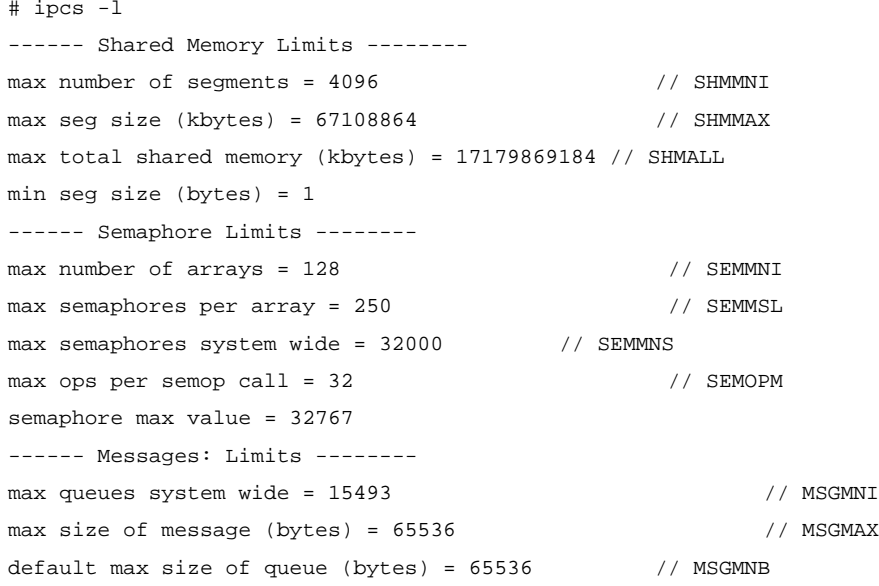

To modify these kernel parameters on RHEL, edit the /etc/sysctl.conf file. The following lines are examples of what should be placed into the file:

```
kernel.sem=250 256000 32 1024
#Example shmmax for a 64-bit system
kernel.shmmax=1073741824
#Example shmall for 90 percent of 16 GB memory
kernel.shmall=3774873 
kernel.msgmax=65535
kernel.msgmnb=65535
```
You need to run sysctl with the -p parameter, to load in sysctl settings from the default file /etc/sysctl.conf.

#sysctl –p
On RHEL, after reboot, the rc.sysinit initialization script reads the /etc/sysctl.conf file automatically.

# Resource Limits on Oracle Solaris 11

On Oracle Solaris 11, the default resource limits are set very high compared to previous Oracle Solaris releases. The /etc/system file provides a static mechanism for adjusting the values of kernel parameters. Values specified in this file are read at boot time and are applied. Any changes that are made to the file are not applied to the operating system until the system is rebooted.

You can use the sysdef command to see the values of system-V IPC settings, STREAMS tunables, and process resource limits.

The /etc/project file contains settings for multiple resource controls for each project as well as multiple threshold values for control. Use proj\* (projadd, projdel, projmod, projects) commands to view and modify various values. For more details on Oracle Solaris resource controls, refer to [http://docs.oracle.com/cd/E23824\\_01/html/821-1460/rmctrls-1.html.](http://docs.oracle.com/cd/E23824_01/html/821-1460/rmctrls-1.html)

# Migrating Scripts

UNIX applications and development environments commonly use scripts. This includes shell scripts (such as those written for the K shell), Perl scripts, and scripts written in other languages. If the scripting language used on RHEL is also supported in Oracle Solaris 11, migrating the scripts is a straightforward exercise.

When migrating from RHEL to Oracle Solaris 11, particularly in the context of migrating legacy scripts, the availability of popular GNU commands, along with corresponding similar command-line options*,* is critical in determining the migration effort. Fortunately, for many of these utilities, the legacy Oracle Solaris versions as well as the GNU versions are readily available on the Oracle Solaris system if you install some of the optional packages on top of the default installation.

Equivalent Commands, Options, and Alternatives on Oracle Solaris 11

Table 8-1 provides a summary of key command differences between RHEL and Oracle Solaris 11. You can get detailed information on these and other commands in the Oracle Solaris 11 man pages.

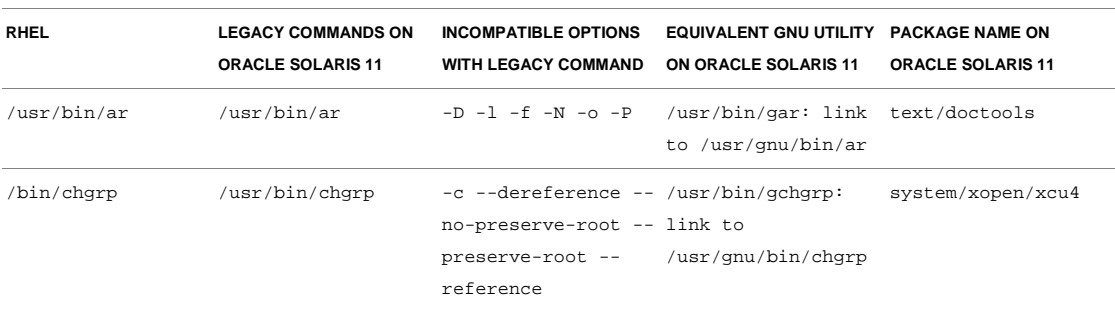

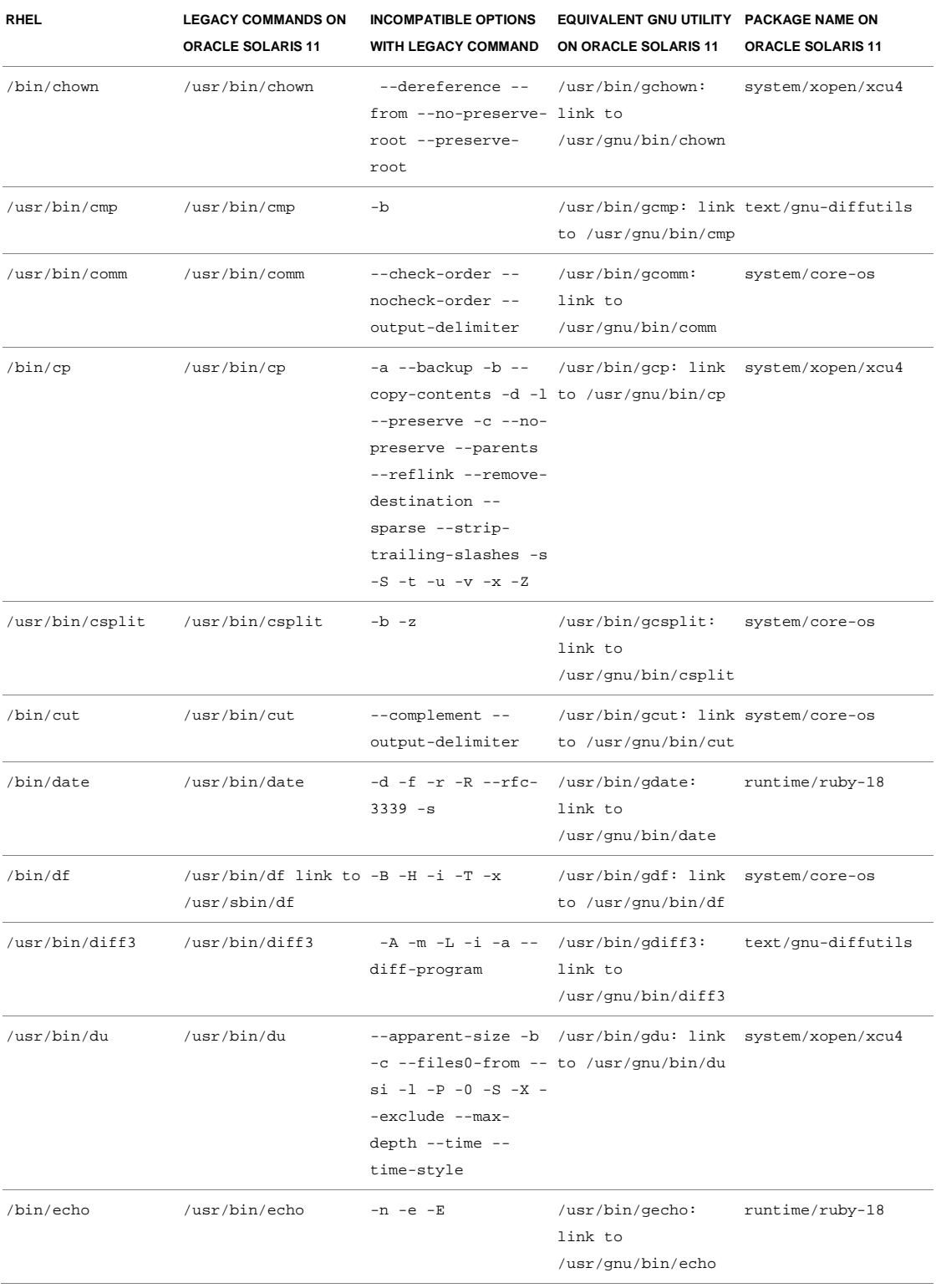

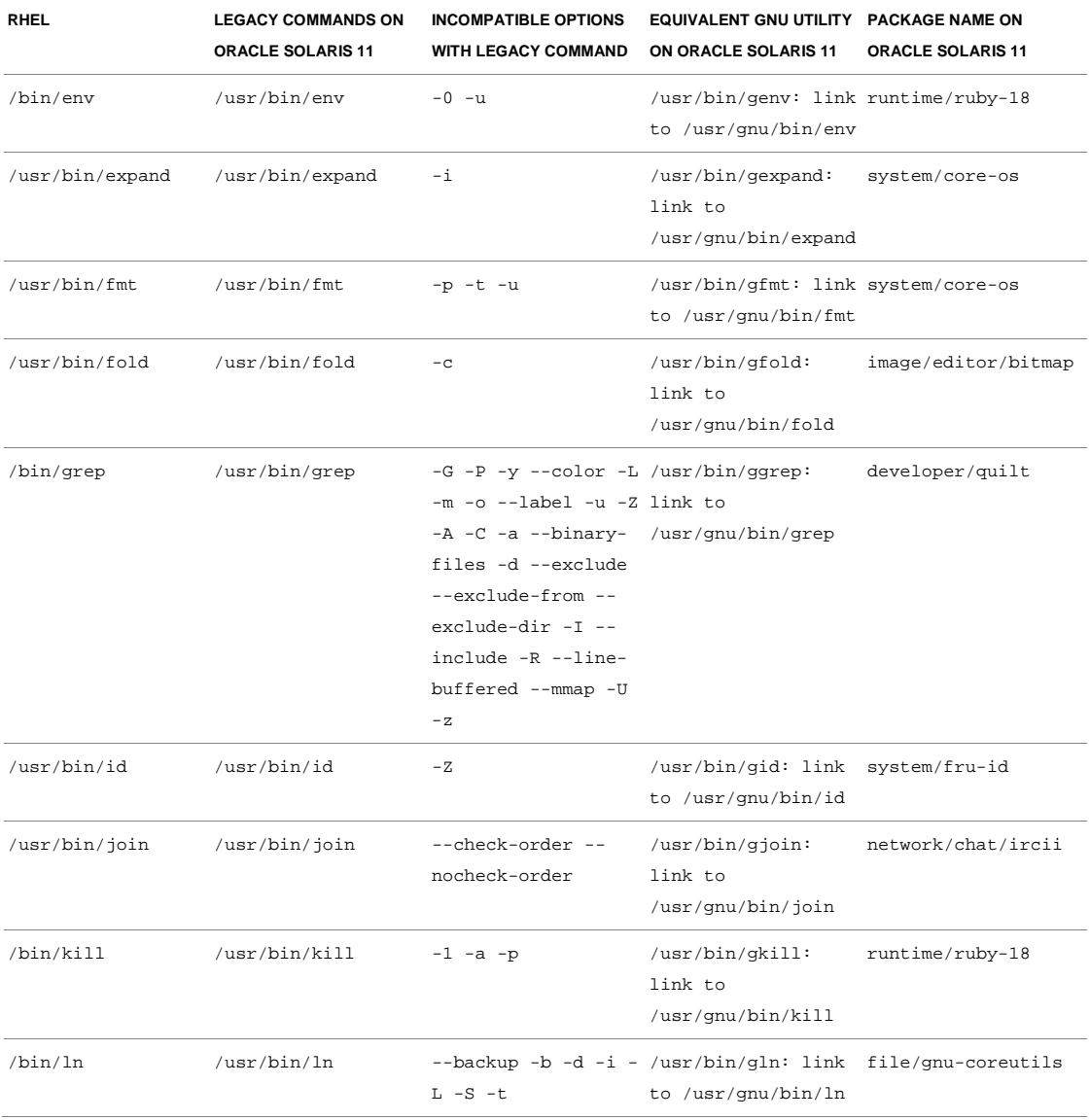

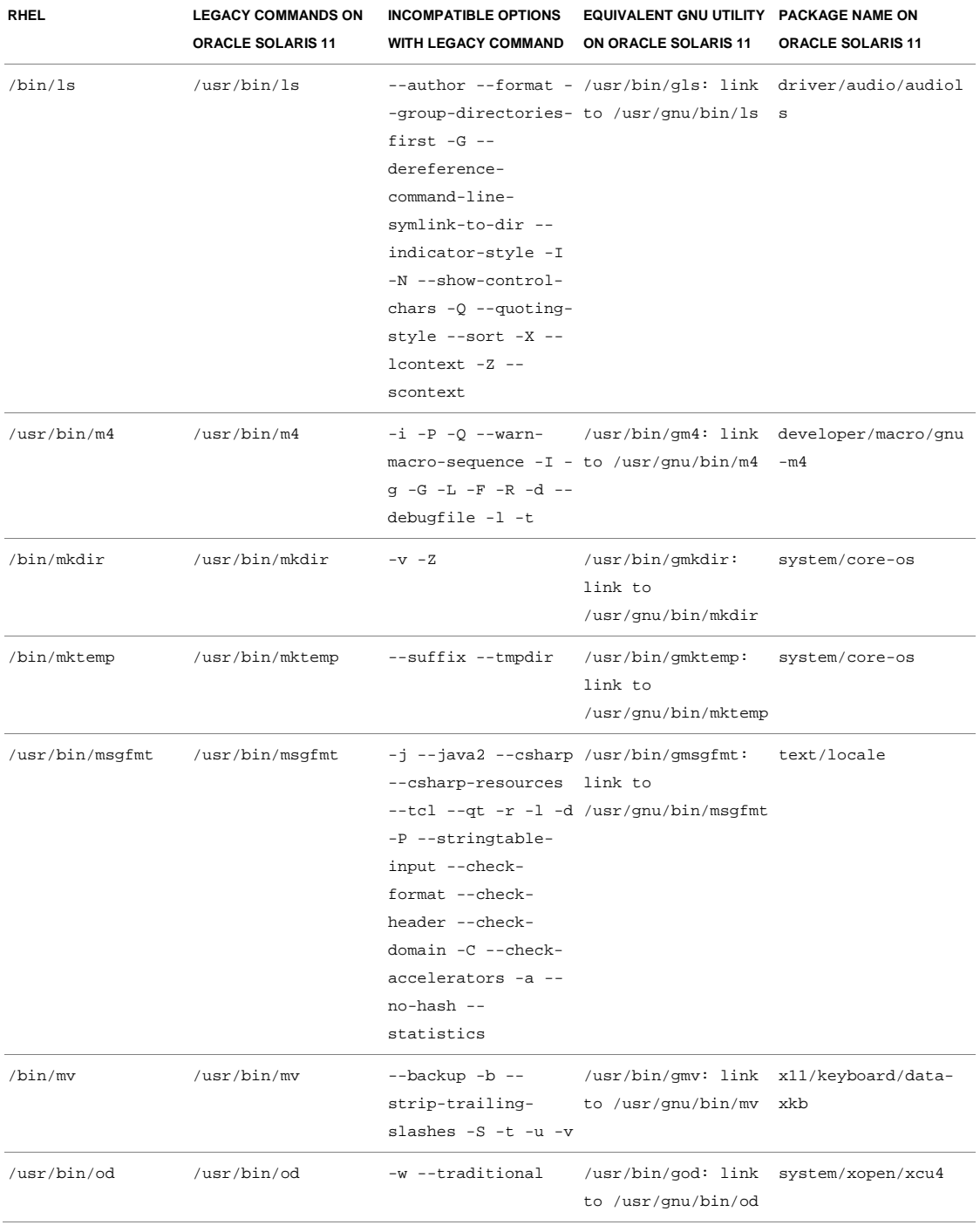

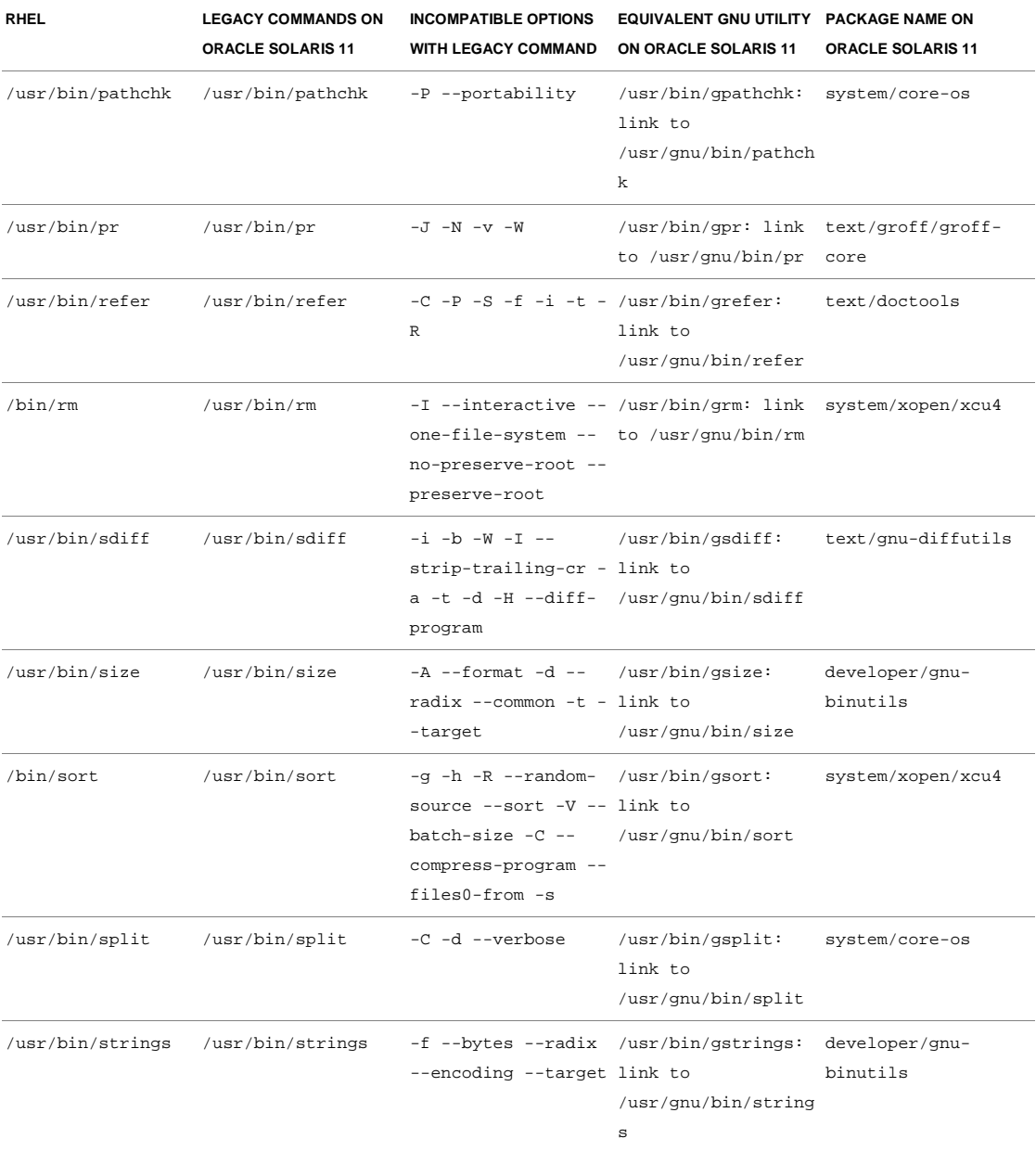

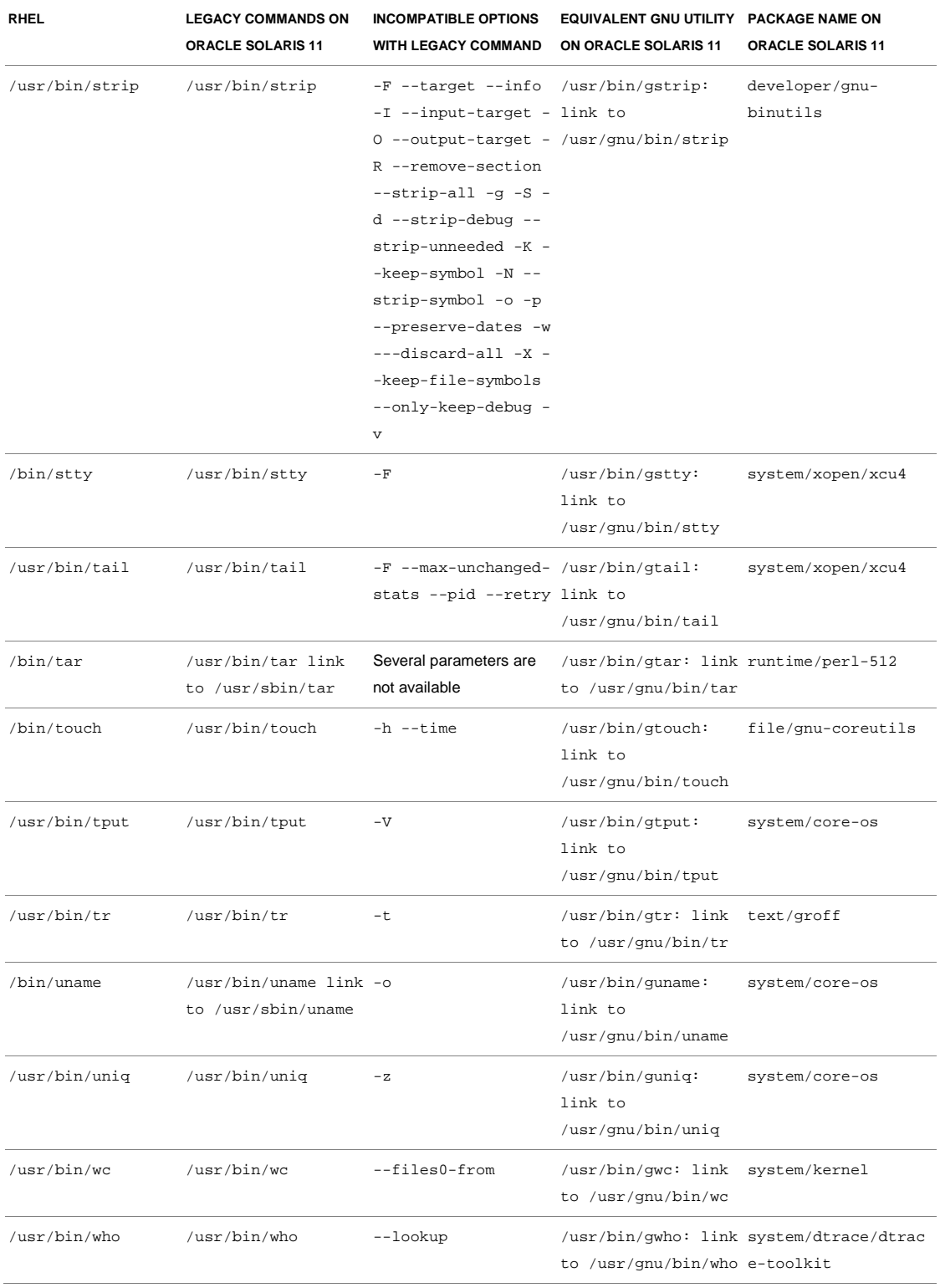

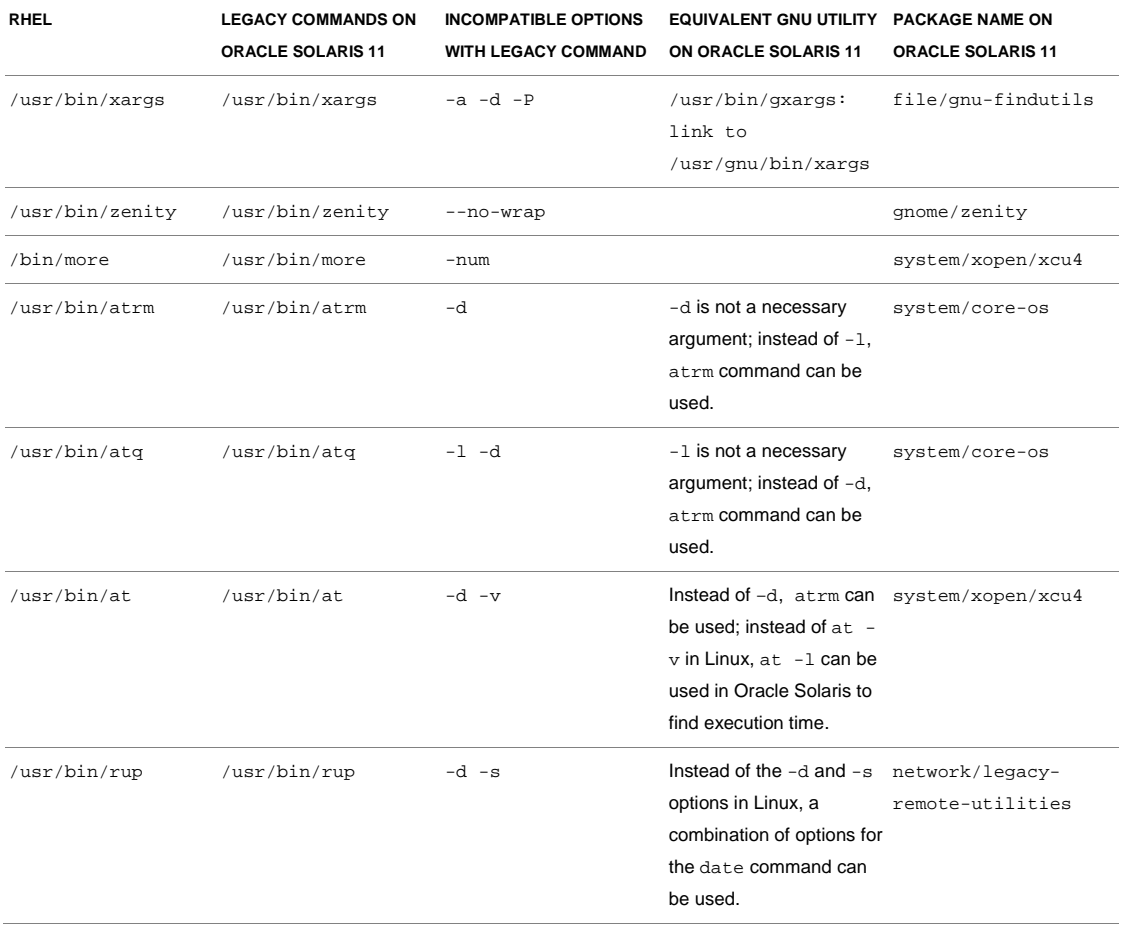

## Managing Services and Daemons on RHEL

A UNIX daemon is a program that runs in the background and is independent of control from a terminal. Daemons can either be started by a process (such as a system startup script, where there is no controlling terminal) or by users at a terminal without tying up the terminal.

The init daemon is the system and service manager for RHEL. It is one of the first processes RHEL starts when it boots. It has a PID of 1 and is the ancestor of all processes. On RHEL, services are started and stopped through init scripts in the /etc/init.d directory. Many of these services are launched by the init daemon when the system is booted.

Many System V UNIX variants use scripts in the /etc/rcN.d/ directories to control which services should be started in the various run levels. Since this model involved having multiple copies of the same script in many different directories, RHEL adopted the standard of putting all service control scripts in the /etc/init.d/ directory and using symbolic links to these scripts in the various

/etc/rcN.d/ directories. With this arrangement, now it is possible to have centralized commands such as chkconfig and /sbin/services manage all services from a single interface.

#### RHEL Service Management

In RHEL, the /sbin/service utility provides a consistent interface for executing the init scripts. The init scripts provide a consistent interface for managing a service by providing options to start, stop, restart, query status, and reload and to perfrom other actions on services. Since nearly all services on a server need high privileges, you need to log in as root to control them.

You can view the current state of all services with the -status-all option of the service utility:

```
#/sbin/service –status-all
abrtd (pid 1762) is running...
acpid (pid 1477) is running...
atd (pid 1817) is running...
```
The run-level information for these services (that is, the system run level at which the service will be started) can be queried and modified with the chkconfig utility.

For example, to see the current settings for the crond service, execute the following command:

```
#/sbin/chkconfig --list crond
  crond 0:off 1:off 2:on 3:on 4:on 5:on 6:off
```
This shows that the crond service will be automatically started at boot time for run-levels 2, 3, 4, and 5.

To set the service to not start for run levels 3 and 4, you can use the chkconfig utility as shown below:

#/sbin/chkconfig --level 34 crond off

To disable a specific daemon, you need to execute the command shown below:

#/sbin/chkconfig *daemon-name* off

Replace *daemon-name* with the name of the service you wish to disable.

### Managing and Controlling Service Dependencies

RHEL has all service control scripts in  $/$ etc $/$ init.d $/$ , and then the run level at which each of these services is started is controlled using symbolic links to these scripts in the various /etc/rcN.d/ directories.

Let's look at what happens when we enable crond only in run level 5.

We run the following command to accomplish this:

```
#/sbin/chkconfig --list crond
  crond 0:off 1:off 2:on 3:on 4:on 5:on 6:off
# /sbin/chkconfig crond --level 234 off
# /sbin/chkconfig --list crond
  crond 0:off 1:off 2:off 3:off 4:off 5:on 6:off
```
Now you can go to directories /etc/rc2.d/, /etc/rc3.d/, and /etc/rc4.d/ to confirm that the link to the crond startup script really got deleted.

Let's look at a typical service startup script to understand how services are controlled:

```
##sample crond startup script##
#! /bin/sh
case "$1" in
     start)
          rh_status_q && exit 0
         $1 ;;
     stop)
          rh_status_q || exit 0
          $1
          ;;
     restart)
          $1
          ;;
     reload)
          rh_status_q || exit 7
          $1
#### /crond ####
```
Now, based on the user inputs, the appropriate part of the script gets executed.

## Oracle Solaris Service Management Facility (SMF)

Oracle Solaris Service Management Facility (SMF) provides an infrastructure that augments the traditional UNIX startup scripts, init run levels, and configuration files. With the availability of SMF on Oracle Solaris 11, system administrators can use simple commands to easily identify, observe, and manage services on the system.

An Oracle Solaris service is any long-lived software object with a well-defined state and start and stop controls that has a relationship to and dependencies on other services in the system. SMF can be configured to build a self-healing service infrastructure. Through SMF, failing services can be automatically restarted whenever possible, reducing the need for human intervention. If manual

intervention is required, system administrators can quickly identify the root cause of the service's failure and significantly reduce system down time.

By moving to SMF on Oracle Solaris 11, system administrators will be able to perform the following tasks through a single framework:

- Observe and manage system-wide services.
- Provide consistent configuration handling.
- Automatically restart failed services in the appropriate order of dependency.
- Identify misbehaved or failed services.
- Securely delegate administrative tasks to non-root users.
- Preserve compatibility with legacy services.
- Automatically configure system administration jobs such as backup, restore, and so on.

#### Managing Services Through SMF

Here are some of the most important SMF commands and their purpose:

- svcs: Reports a service's status.
- svcadm: Used for service management, for example, for starting, stopping, and restoring services.
- svccfg: Used to import, export,and modify service configurations.
- svcprop: Used to list the properties of a service.
- inetadm: Used to manage inetd services.SMF provides a uniform mechanism for managing system services. SMF defines a set of actions that can be invoked on a service by an administrator. These actions include commands to enable, disable, refresh, or restart a service.

For example, you can view the current state of all services with the following command:

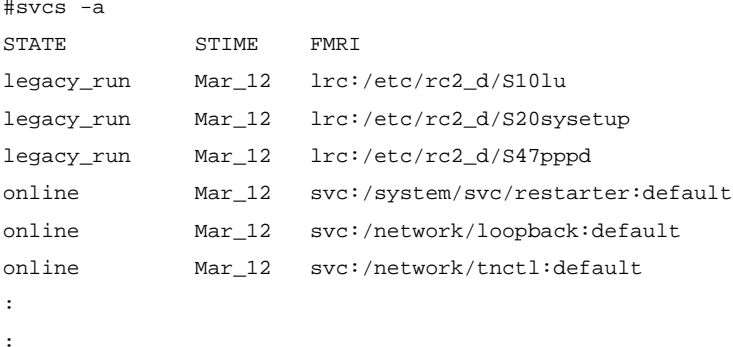

You can start the cron daemon with the following command:

#svcadm enable cron

You can disable a service with the following command, where *service name* is the name of the service that you want to disable:

#svcadm disable *service name*

### Managing Service Dependencies in Oracle Solaris

SMF provides a simple mechanism for defining the relationships among various services so that dependent services can be automatically restarted when necessary. Information necessary to manage each service is stored in the service repository. This information allows the restarter to move the service from one state to another state. Each service is managed by a service restarter, which carries out the administrative actions.

The service configuration repository provides a per-service snapshot at the time each service is successfully started so that fallback is possible. This capability helps you debug service configuration problems easily.

The fundamental unit of administration in the SMF framework is the service instance. Each SMF service has the potential to have multiple versions of it configured, as well multiple instances of the same version running on a single system.

An instance is a specific configuration of a service, for example, a Web server is a service and a specific Web server daemon that is configured to listen on port 8080 is an instance. Each instance of the Web server service can be configured to have different specifications. The Web service will have system-wide configuration settings, and each instance can choose to override specific configuration.

## Migrating to SMF

Migrating services from RHEL to Oracle Solaris SMF is not a difficult task because SMF preserves compatibility with legacy services. *Legacy* refers to /etc/rc\*.d, /etc/init.d, and /etc/inittab scripts, which are popularly used in RHEL environments. Legacy services can continue to work as they did previously, but you will be able to observe these services with SMF. However, to exploit all the advantages of SMF, such as self-healing capabilities or service restart, you need to convert the scripts to SMF manifests.

### Service Manifests

Information regarding services, service properties, property groups, and instances is added to the SMF repository. This information is stored in a *service manifest* that SMF uses when managing services as well as when determining the root causes of service failures. The service manifest also describes the conditions under which failed services may be automatically restarted. A separate service manifest is required per service/application. Oracle Solaris provides some service manifests by default. Optionally, you can customize these manifests or write your own for other services.

Leveraging SMF Facilities in Oracle Solaris 11

The Oracle Solaris 11 SMF facility can be leveraged to do many new administrative tasks. For example, many manual configuration tasks can be moved to SMF. This includes the migration of several system, network, and naming service configurations to SMF.

The following key changes are introduced in the latest Oracle Solaris 11 release:

- The /etc/default/init file is now read-only on Oracle Solaris.
- Locale and time zone configuration has migrated to SMF. The svc:/system/timezone:default SMF service is used to set a system's time zone. Hence, all changes to environment variables should be managed through the new svc:/system/environment:init SMF service.

**Note**: To use the svc:/system/environment:init SMF service, make sure that the skip\_init\_upgrade property is set to true.

• A system's identify (node name) is now configured through the config/nodename service property of the svc:/system/identity:node SMF service.

# Chapter 9 Infrastructure Differences

Most enterprise applications have a great deal in common—no matter what the application does or who uses it. Almost every enterprise application requires services such as authentication, logging, persistence, security, and so on. In most applications, each service is either developed by the application developer, or reused after customizing the offerings provided by different vendors, or implemented by leveraging the frameworks provided by the operating system.

Applications developed using a framework are interoperable with market standards. Generally, a framework provided by the operating system ensures conformance with the standards, maintainability, and upgradability as well as availability across multiple platforms at lower cost. Software is all about reusability and adapting to change. A framework provides the certainty that you are developing an application that is in full compliance with the business rules, that is structured, and that is portable, maintainable, and upgradable with changing business rules and compliance requirements.

In short, if instead of having a custom-built implementation, your application uses a framework provided by the operating system, for example, a security framework, file system framework, cryptographic framework, or hot-plug framework, migration from one platform to another becomes simple. Most frameworks available on RHEL are available on Oracle Solaris 11 and maintains similar, if not the same, interfaces.

This chapter is intended for developers of system-entry applications that provide authentication, account management, session management, and password management through Pluggable Authentication Modules (PAM) modules. The goal of this chapter is to describe differences in implementation and things to consider while migrating an application from RHEL to Oracle Solaris 11.

# Pluggable Authentication Module (PAM)

PAM provides system-entry applications with authentication and related security services for managing accounts, sessions, and passwords. Applications such as login, rlogin, and telnet are typical consumers of PAM services. The framework provides a uniform way for authentication-related activities to take place. This approach enables application developers to use PAM services without having to know the semantics of the policy. Algorithms are centrally supplied and can be modified independently of individual applications.

The PAM library libpam(3LIB) is the central element in the PAM architecture. It exports an API, pam(3PAM), that applications can call for authentication, account management, credential establishment, session management, and password changes. The libpam library imports a master configuration file, pam.conf, that specifies the PAM module requirements for each available service. It also imports a Service Provider Interface (SPI), pam\_sm(3PAM), which is exported by the service modules.

RHEL and Oracle Solaris 11 provide similar PAM infrastructures. Though similar functionality is available on both the platforms, there are subtle differences in the two implementations.

# PAM Configuration and Differences

The following table lists the PAM-related system administration command differences on the two platforms.

#### **TABLE 9-1. INFRASTRUCTURE DIFFERENCES**

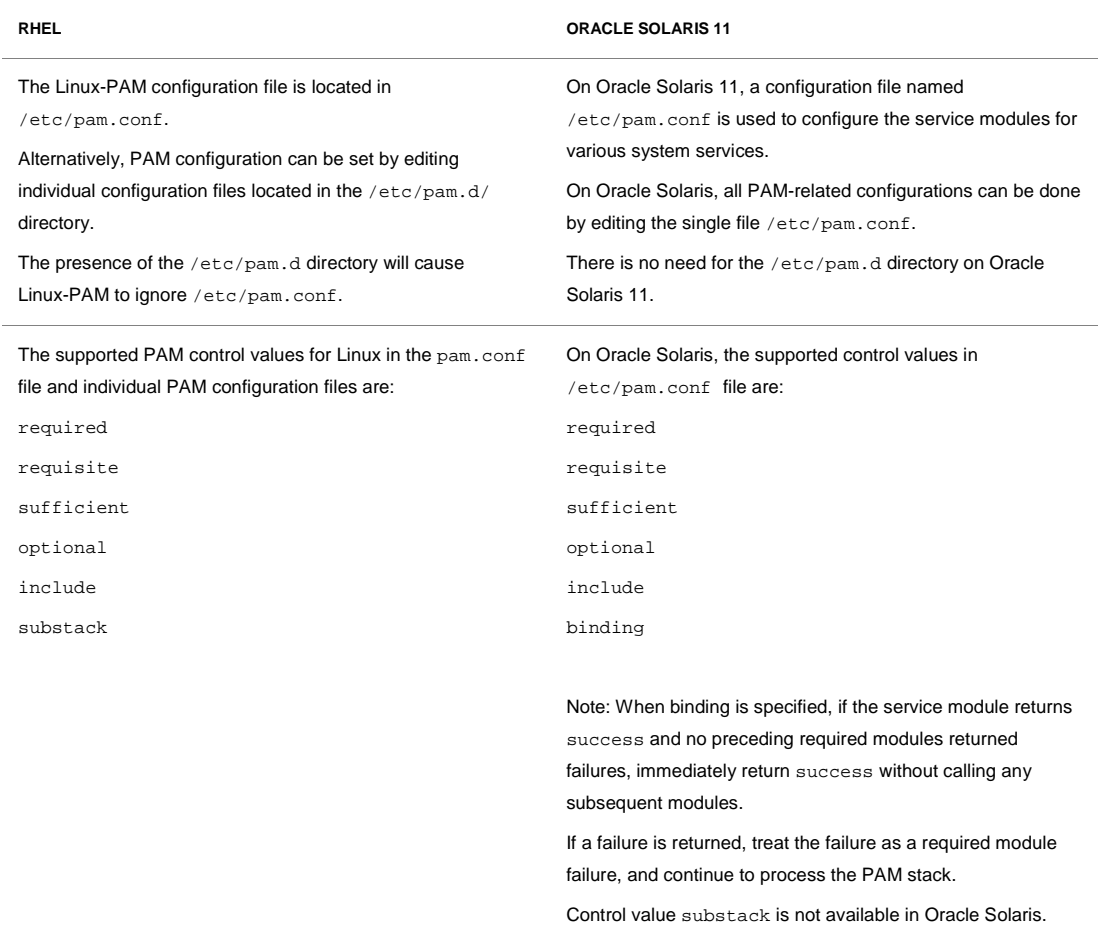

### Migrating Custom PAM Modules—Developer's Perspective

To understand the implementation level differences between the two operating systems, let's first look at how PAM works. Table 9-2 lists the sequence of function calls that happen during invocation of a typical PAM module.

#### **TABLE 9-2. SEQUENCE OF FUNCTION CALLS DURING PAM INVOCATION**

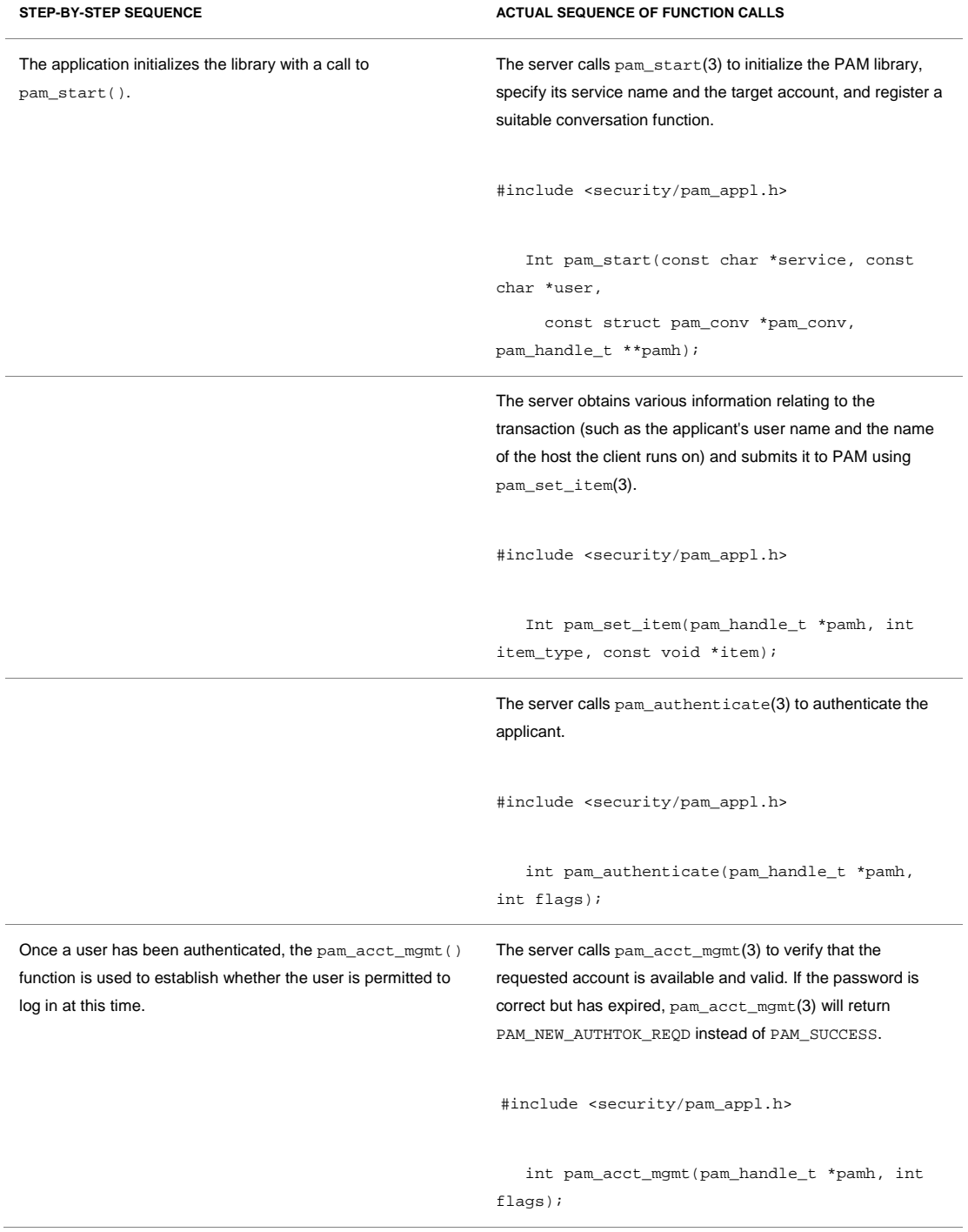

#### **TABLE 9-2. SEQUENCE OF FUNCTION CALLS DURING PAM INVOCATION**

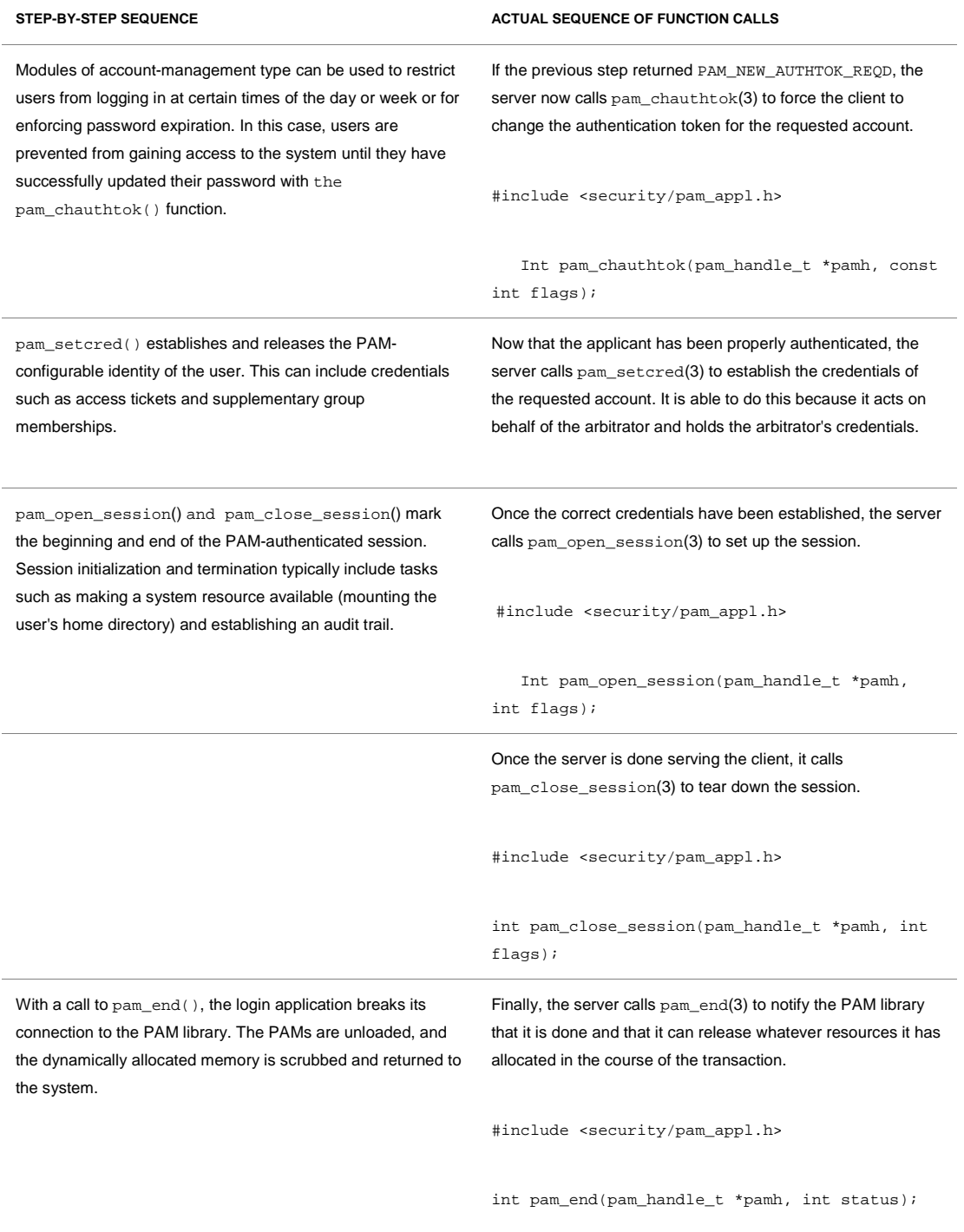

### Differences in PAM Data Structures and Function Calls

The following table lists the differences in data structures used by PAM on the two platforms.

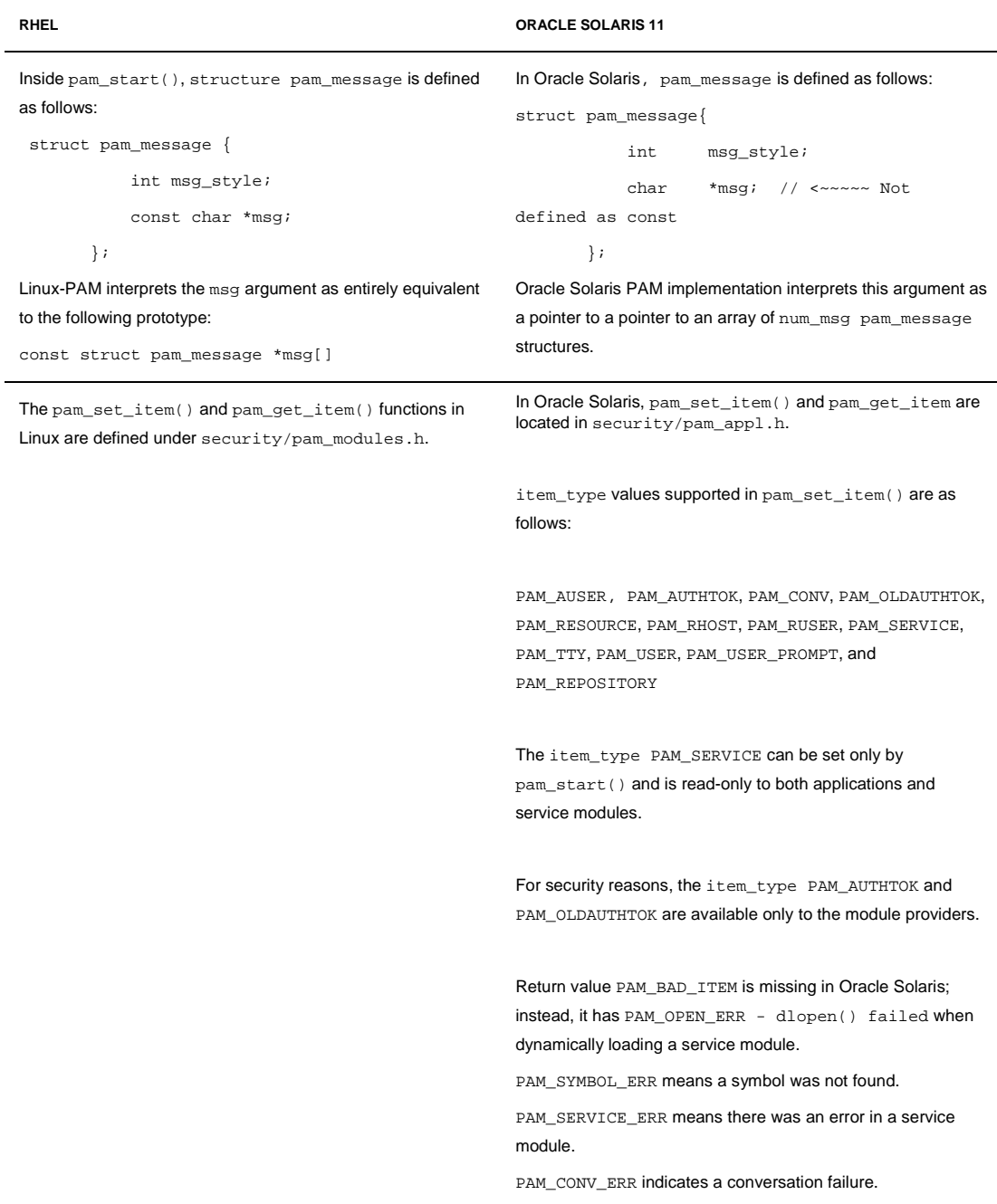

#### **TABLE 9-3. DATA STRUCTURE AND FUNCTION CALLS**

## Necessary Compiler Option, Linker Options, and Linked Libraries

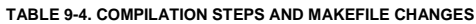

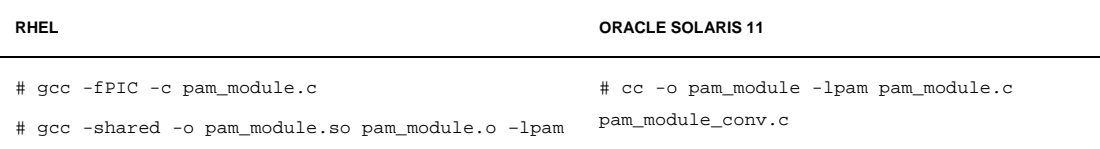

# Chapter 10 Packaging and Distributing **Applications**

With increasing trends towards consolidation using virtualization, system administrators are required to manage large volumes of software often with complex interdependencies on a varied set of hardware platforms. Keeping the systems running smoothly at data centers with complex software dependencies on varied hardware platforms is becoming a complex and challenging task every day. Proper management of system software can help ensure a well-known, tested, and consistent system state across a variety of systems in the data center. For most enterprise IT organizations, significant effort goes into upgrading operating system software to appropriate patch levels to benefit from bug fixes, security updates, or new hardware driver support.

While a simple application might consist of only a few executable files, most enterprise software applications are more complex. A typical application or utility will consist of several executable files, libraries, scripts, configuration files, and documentation notes and guides. All these files—and information about where to place them in the file system and what permissions they have on the installed system—are put in what is referred to as a *package*. There are many packaging formats popularly used by software vendors. Some are easier to use than others. The choice of packaging mechanism depends on the application requirements as well as upgrade and maintainability requirements. Your application packaging needs can be met by simple packaging mechanisms, such as tarballs, or you might need complex and advanced packaging mechanisms, such as RPM or IPS.

# Packaging on RHEL

On RHEL, RPM is the powerful package manager that provides the infrastructure for installation, upgrade, and removal of packages. Typically, each package bundles an application along with all the necessary binaries and documentation associated with that application. For example, the Apache Web server comes with a number of configuration files, a large set of documentation files, and the Apache Web server itself. All of this fits into one RPM package. One of the main advantages of the RPM system is that each. rpm file holds a complete package. For example, let's look at the GCC package that contains the GNU Compiler Collection version 4.4, which you'll need in order to compile C code.

The file that holds the GCC package is named gcc-4.4.5-6.el6.rpm.

Based on the RPM naming convention, this package represents GCC package version 4.4.5, 6th build of an RPM package, for i686 (Intel) architecture systems. The RPM manager is a very powerful tool; with a single command you can copy a . rpm file to another Linux system and install it, getting the complete contents of the package, or you can use other commands to remove or update the package.

RPM files mainly contain four sections, as follows:

### • **Identification area**:

The identification area contains file type information, a.k.a. the RPM package, the version of the RPM packing system, and so on.

### • **Signature**:

The signature contains size, checksums, and other such package signatures.

### • **Tagged data**:

Tags are grouped together at the top of the file in a section known as the *preamble*. The tagged data gives information about the contents of the package; this section contains mandatory and optional information (tags), for example, the NAME tag (mandatory) holds the package name, the PRE tag (optional) holds a pre-installation script (the script that the rpm command runs prior to installing the files).

The tags within a package follow a specific format: tag:data*.* The tag is separated from its associated data by a colon.

Typical tag types found in an RPM package include the following:

- <sup>−</sup> Package naming tags
- <sup>−</sup> Architecture-specific tags
- <sup>−</sup> Operating system tags
- <sup>−</sup> Dependency tags
- <sup>−</sup> Directory-related tags
- <sup>−</sup> Source and patch tags
- <sup>−</sup> Descriptive tags

Under each of these categories, there can be several flags. For example, under the Dependency tag category, there are tags such as the requires tag, the conflicts tag, the provides tag, and son on.

#### • **Payload**:

The payload section specifies the files to be installed on the target system.

#### Categories of RPM Packages

RPM packages can mainly be divided into two categories:

• **Binary packages (RPMs)**:

A binary RPM is compiled for a particular architecture, for example, the GCC compiler and tools compiled for an Intel i686 target. You would need separate packages for each targeted platform; the same package won't work on other hardware platforms.

### • **Source Code Packages (RPMs)**:

These RPMs packages provide the source code for other packages.

# Packaging on Oracle Solaris 11

Oracle Solaris 11 takes a new approach to package management that greatly simplifies the process of managing patches and updates to help reduce the risk of operating system maintenance issues. Based on extensive customer feedback about patch and upgrade processes for Oracle Solaris 10, Oracle engineers completely redesigned the software packaging system in Oracle Solaris 11. Oracle Solaris 11 represents a significant change for system administrators because of its new software packaging model—the Image Packaging System (IPS).

As the Oracle Solaris operating system evolved to include new technologies, such as Oracle Solaris Zones, ZFS, and Service Management Facility, previously used processes for managing system updates and upgrades became more complex. With thousands of operating system instances installed in some of today's large virtualized data centers, manual methods of tracking and installing patches can result in errors that negatively affect application service availability and data center security.

IPS is a comprehensive delivery framework that spans the complete software lifecycle addressing software installation, updates, system upgrades, and the removal of software packages. In contrast to the SVR4 packaging model used in earlier Oracle Solaris releases, IPS eliminates the need for patching. Relying on the use of software repositories, IPS dramatically changes how an administrator updates system and application software. IPS relies on *network accessible* or *locally available* software repositories as a delivery mechanism, which is similar to how other operating systems (for example, RHEL) supply software updates. During a package install, IPS performs automatic dependency checking and adds additional packages, such as libraries, that might be required.

Administrators can easily set up and manage local repositories to deploy both OS and application packages within network-restricted environments. Repositories are also easily mirrored, allowing an administrator to optimize for more efficient access.

The default network-accessible repository for Oracle Solaris 11 is at [http://pkg.oracle.com/solaris/release.](http://pkg.oracle.com/solaris/release) This repository contains updates for each new release of Oracle Solaris. Significant bug fixes, security updates, and new software might be provided at any time, at Oracle's discretion, for users to install.

The support repository is available at [https://pkg.oracle.com/solaris/support.](https://pkg.oracle.com/solaris/support) The support repository provides the latest bug fixes and updates. Access is restricted to users with current Oracle Solaris support contracts.

### Preparing an Application for Packaging

IPS is a framework that enables you to list, search, install, update, and remove software packages for the Oracle Solaris 11 operating system. A single IPS command can update your image to a new operating system release.

Once your application is built and ready for packaging, the first step in packing is to create a manifest file. The manifest file provides basic metadata about the package, for example, name, version, category, description, what files and directories are included, what dependencies need to be installed for the package, and so on. In the manifest file, packages can also specify what services to restart after the

installation in order to refresh the system configuration. They can also specify actions such as creating users and groups as part of the package installation process.

The package manifest can be divided into three different parts:

#### • **Package metadata**:

This section is conceptually similar to "tagged data (header)" in RPM packages. Similar to RPM packages, this will have mandatory and optional elements. Here are the typical set of attributes defined as part of package metada:

- pkg.fmri—package name and version
- variant.arch—the architectures that the package supports
- pkg.description—package description
- pkg.summary—package summary
- info.classification—a grouping scheme used by package manager

#### • **Package contents**:

This specifies what files, directories, and links will be installed as part of the package. Here you can also specify things such as the directory on the destination system to which the files will get copied, the user, the group ownership, the permissions, and son on.

#### • **Package dependencies**:

Here you can specify the list of files and packages that must be present on the system before installing this package. Typically, dependency generation is composed of two separate steps: First, determine the files on which this software depends. Next, determine the packages that contain the required files. There are IPS commands to generate and validate the dependency information. IPS allows you to specify various types of dependencies on packages:

- <sup>−</sup> Require—If this type of dependency is specified, the dependent package or its higher versions must be installed before this package can be installed.
- <sup>−</sup> Optional—If this type of dependency is specified, the dependent package or its higher version is installed if it is available.
- <sup>−</sup> Conditional—This type of dependency is most often used to install optional extensions to a package if the requisite base packages are present on the system.
- <sup>−</sup> Group—Group dependency is used to create a group of packages.
- <sup>−</sup> Origin—This dependency is used to resolve upgrade issues.

Packaging is a vast and intricate subject. In this chapter, we will restrict our scope to major implementation differences between the two platforms to help in the migration from RHEL RPM to Oracle Solaris 11 IPS.

# Implementation Differences for Packaging

The following table lists out the basic infrastructure-level differences for packaging on both the platforms.

#### **TABLE 10-1. INFRASTRUCTURE DIFFERENCES**

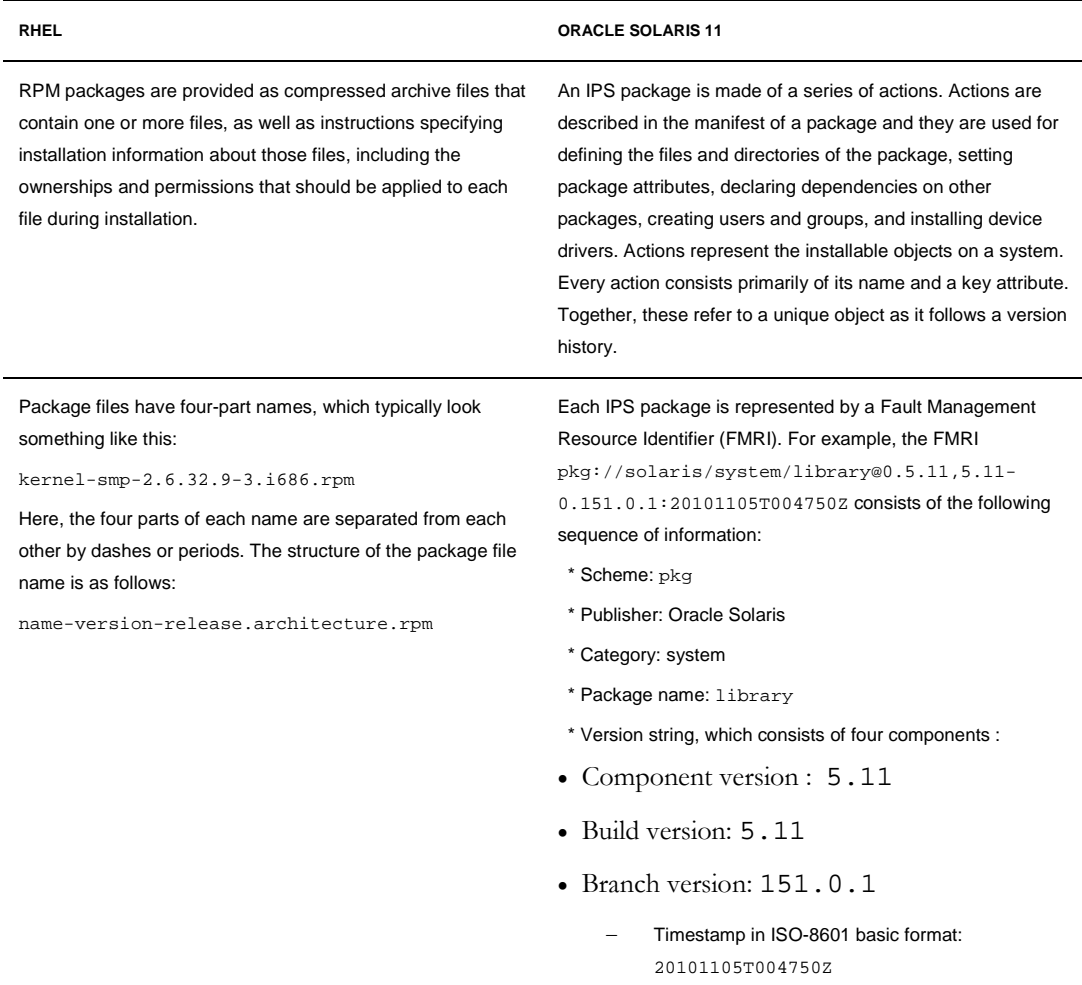

# Package Administration and Managing Dependencies and Upgrades

Table 10-2 shows the differences in commands and sequence of steps required to administer packages on the two platforms.

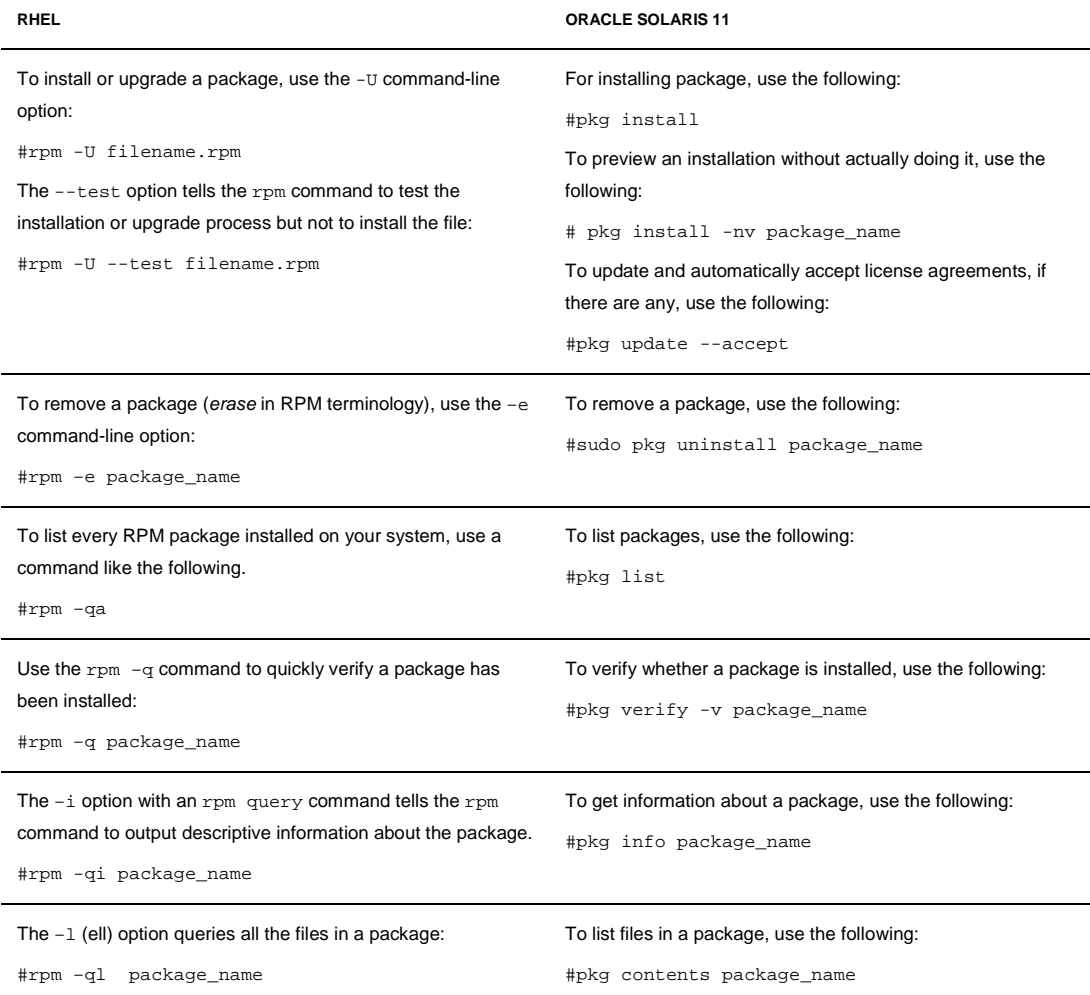

#### **TABLE 10-2. SYSTEM ADMINISTRATION**

# Building a Package in Oracle Solaris

To understand the implementation-level differences between the two operating systems, let's look at the sequence of steps you need to follow while creating and publishing a new package. Table 10-3 shows the steps required for creating a package and Table 10-4 shows the steps for publishing a package.

#### **TABLE 10-3. CREATING A PACKAGE**

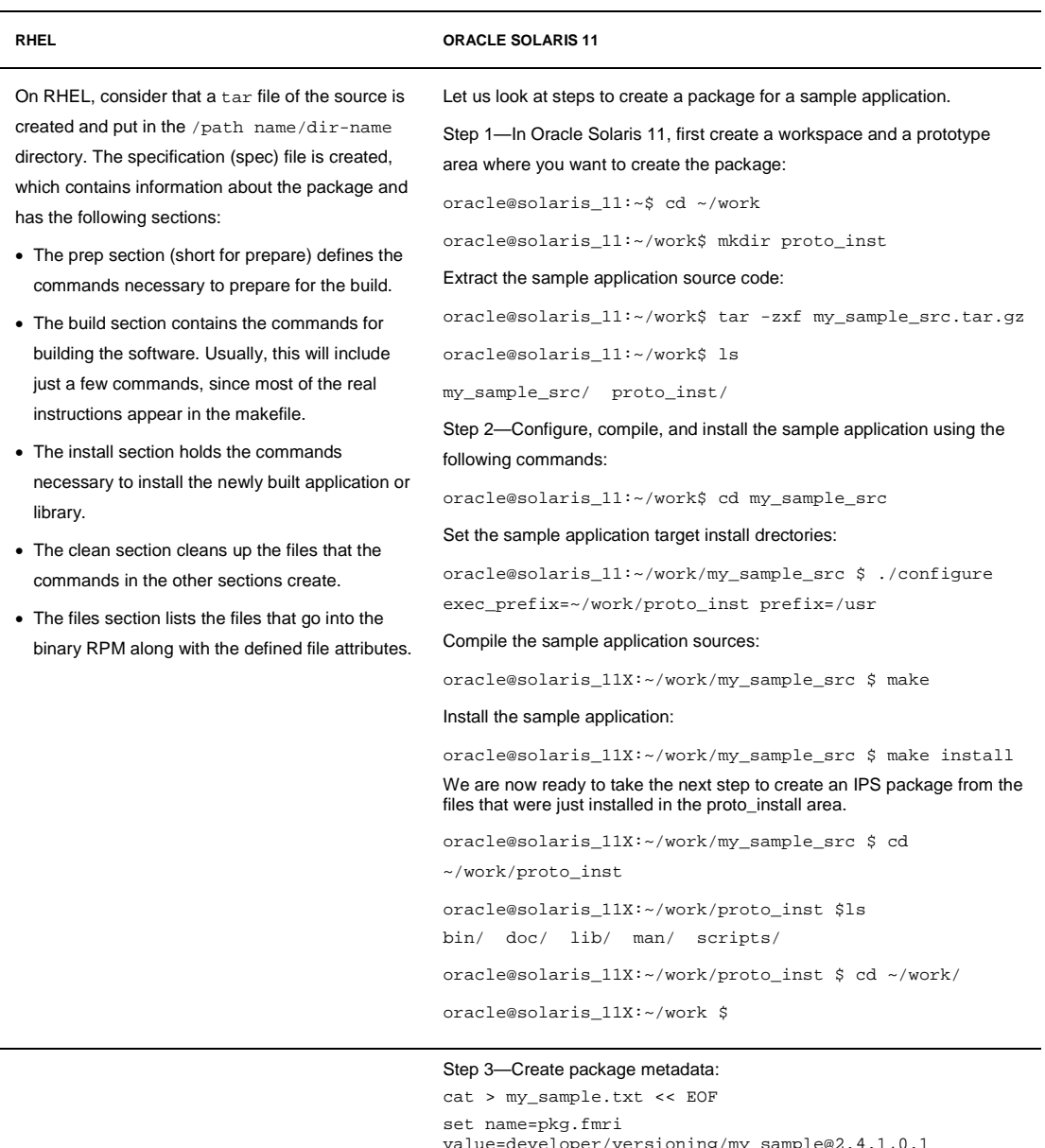

```
value=developer/versioning/my_sample@2.4.1,0.1
set name=pkg.description value="my_sample is a sample 
application"
set name=pkg.summary value="mysample is a popular 
opensource sample application"
set name=variant.arch value=$(ARCH)
set name=info.classification 
value="org.opensolaris.category.2008:Development/sample 
application"
EOF
```
#### **TABLE 10-3. CREATING A PACKAGE**

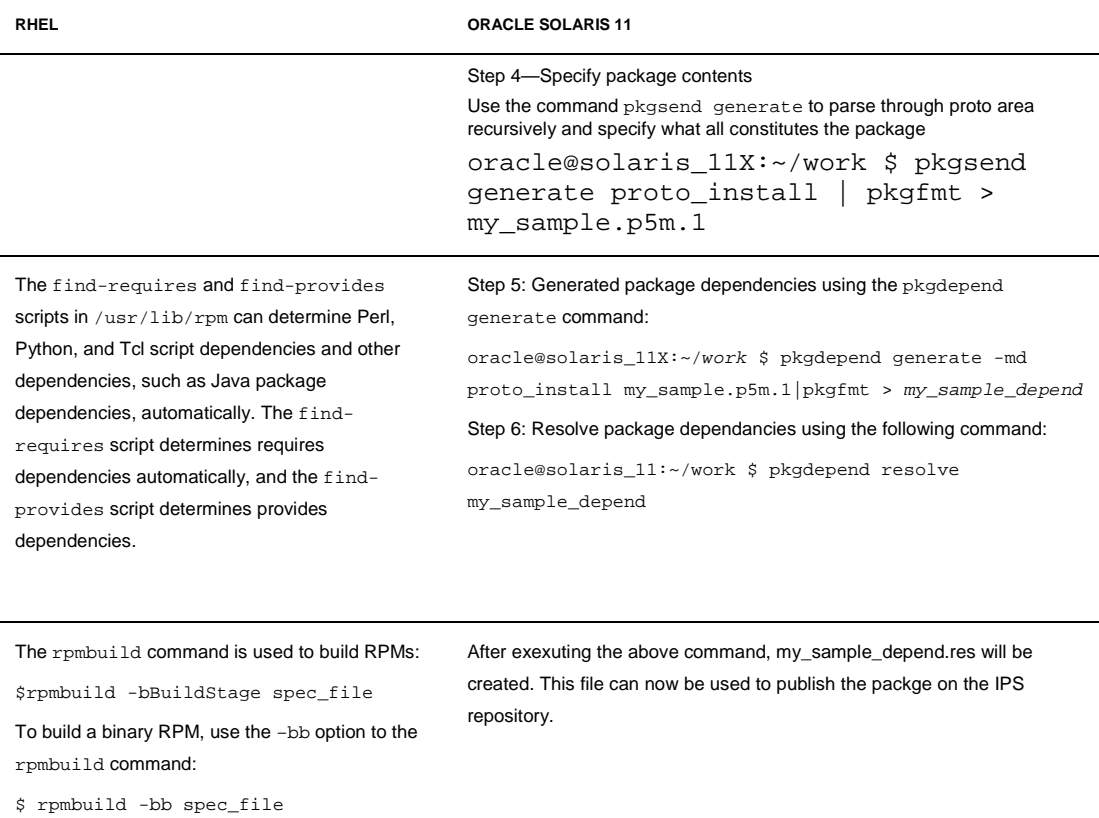

#### **TABLE 10-4. PUBLISHING A PACKAGE**

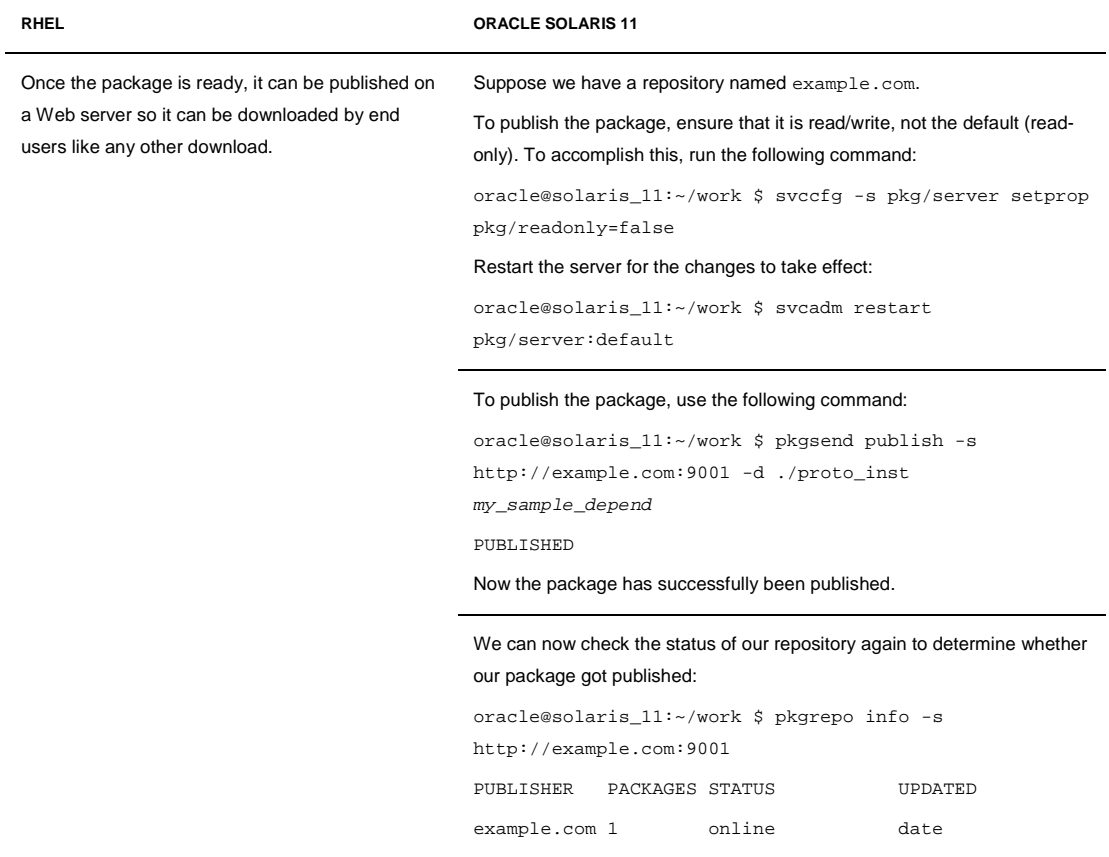

# Appendix A Security and Privileges

The Oracle Solaris 11 security privileges are defined in Table A-1.

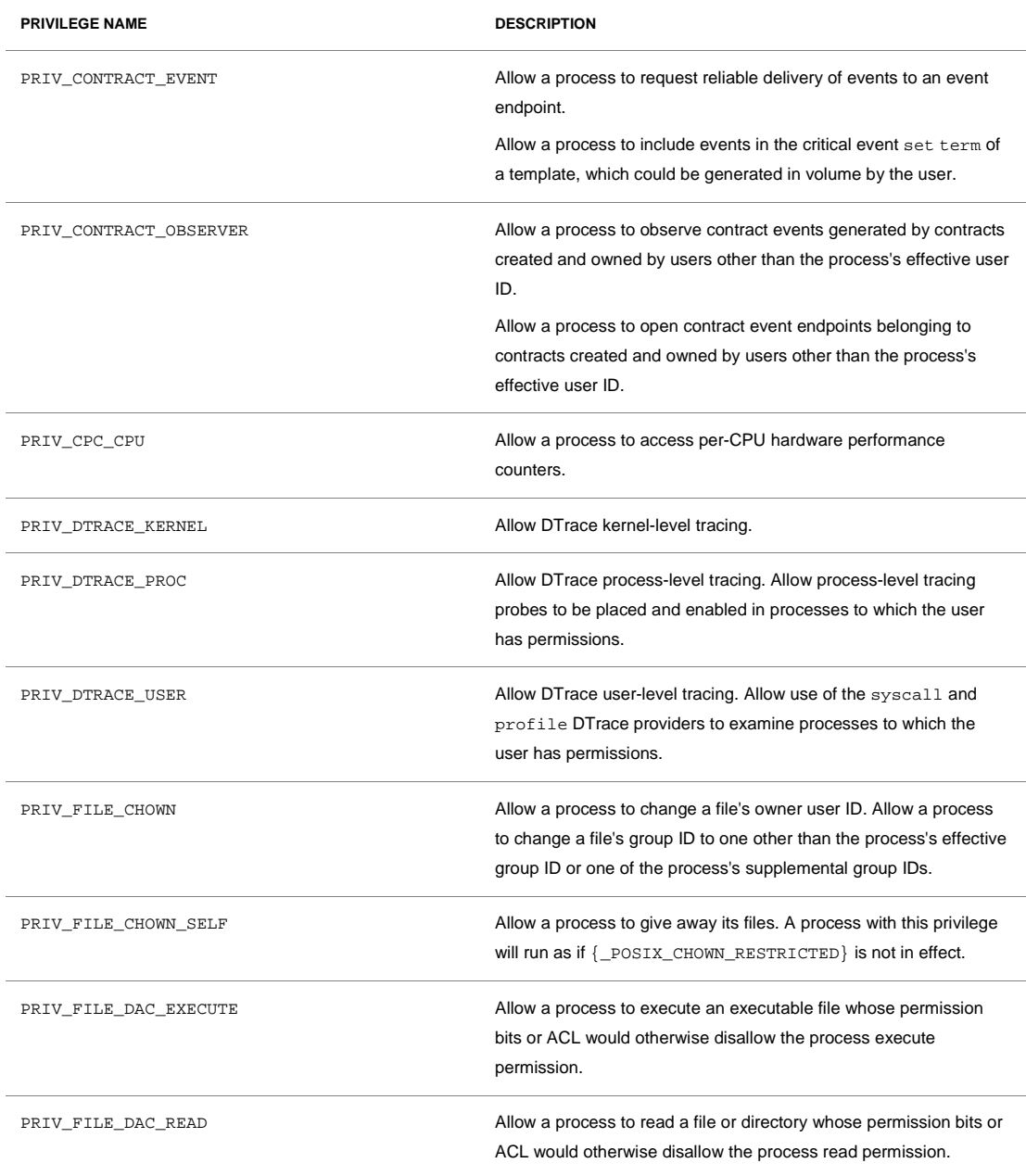

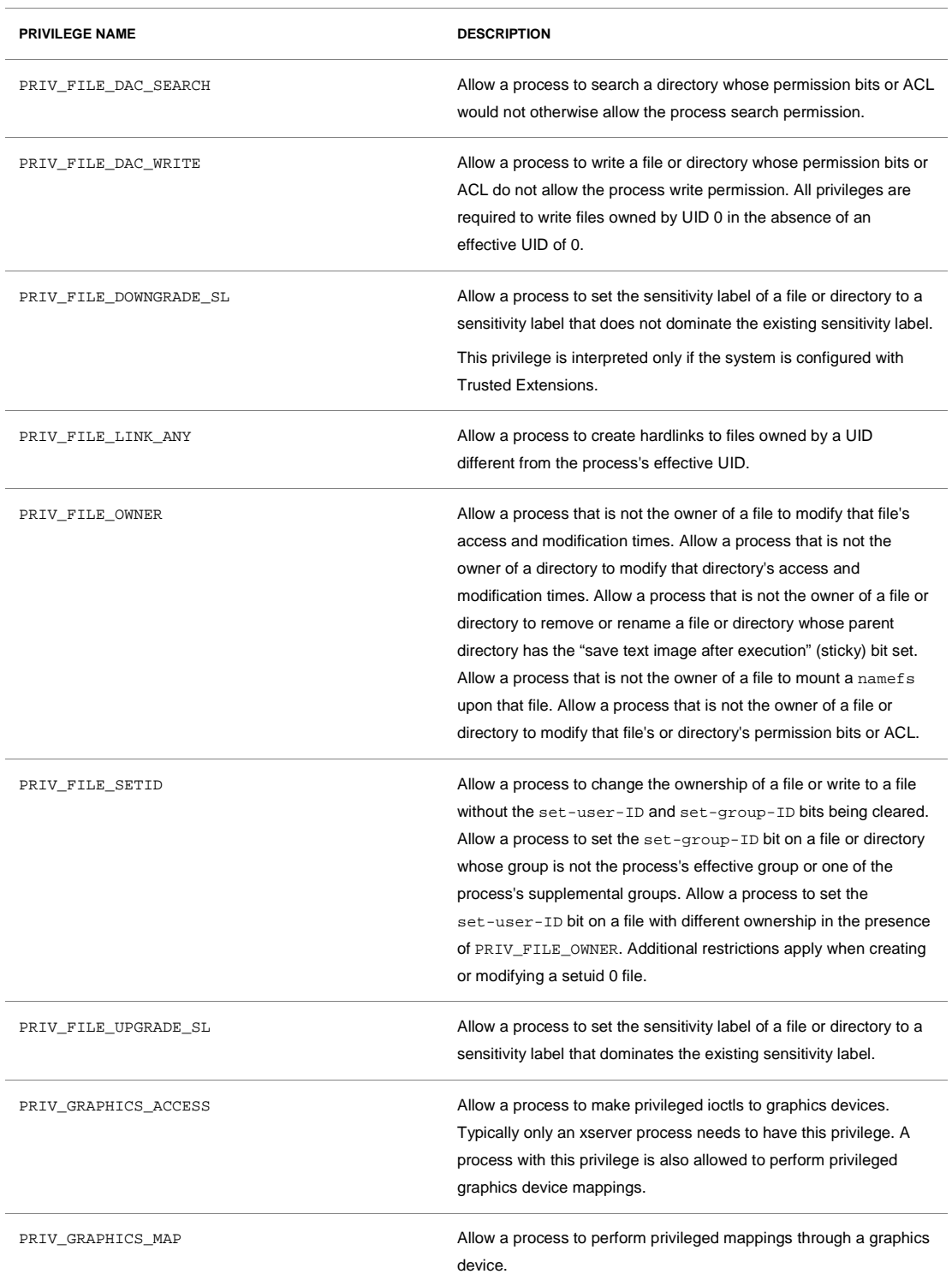

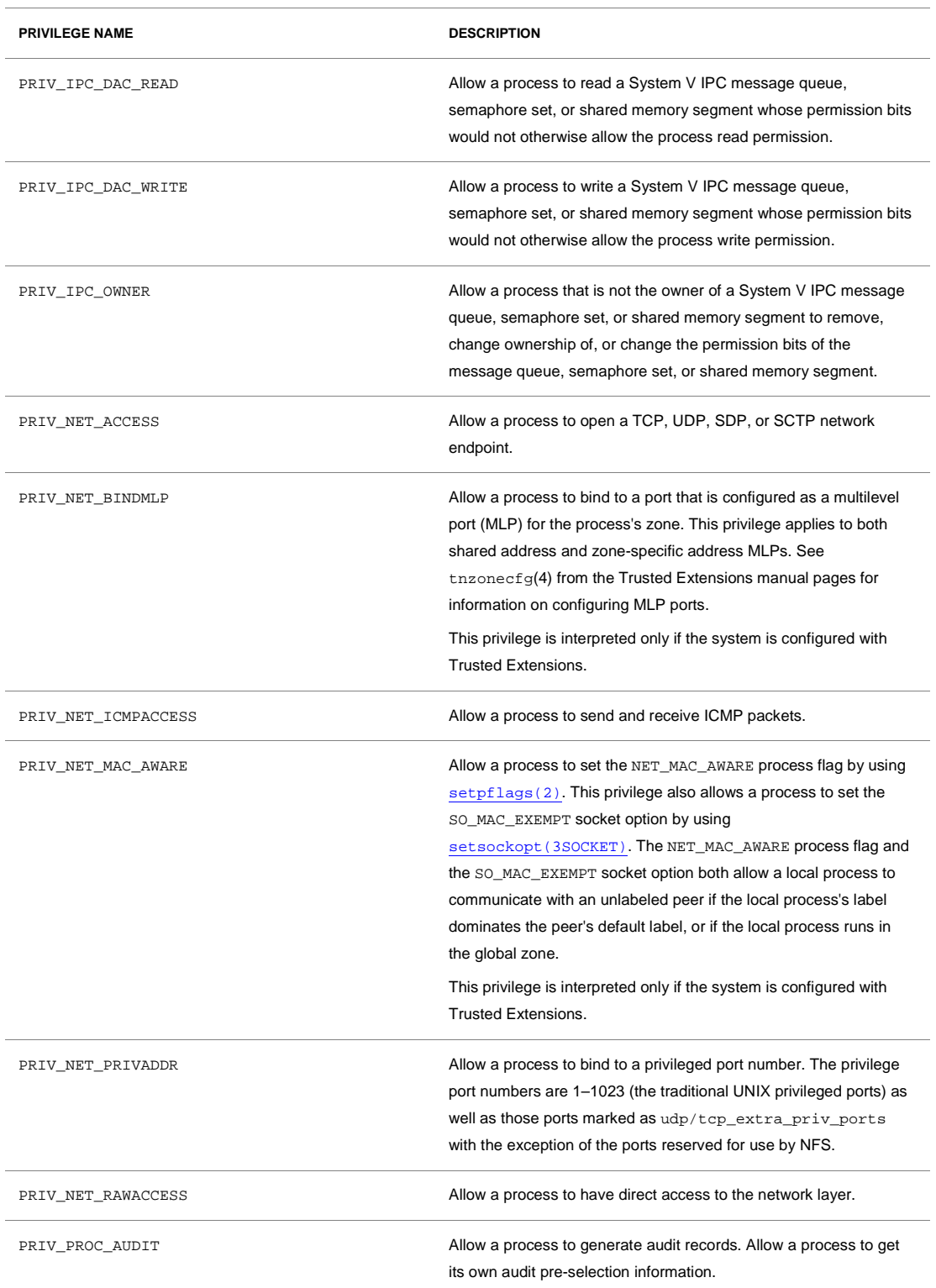

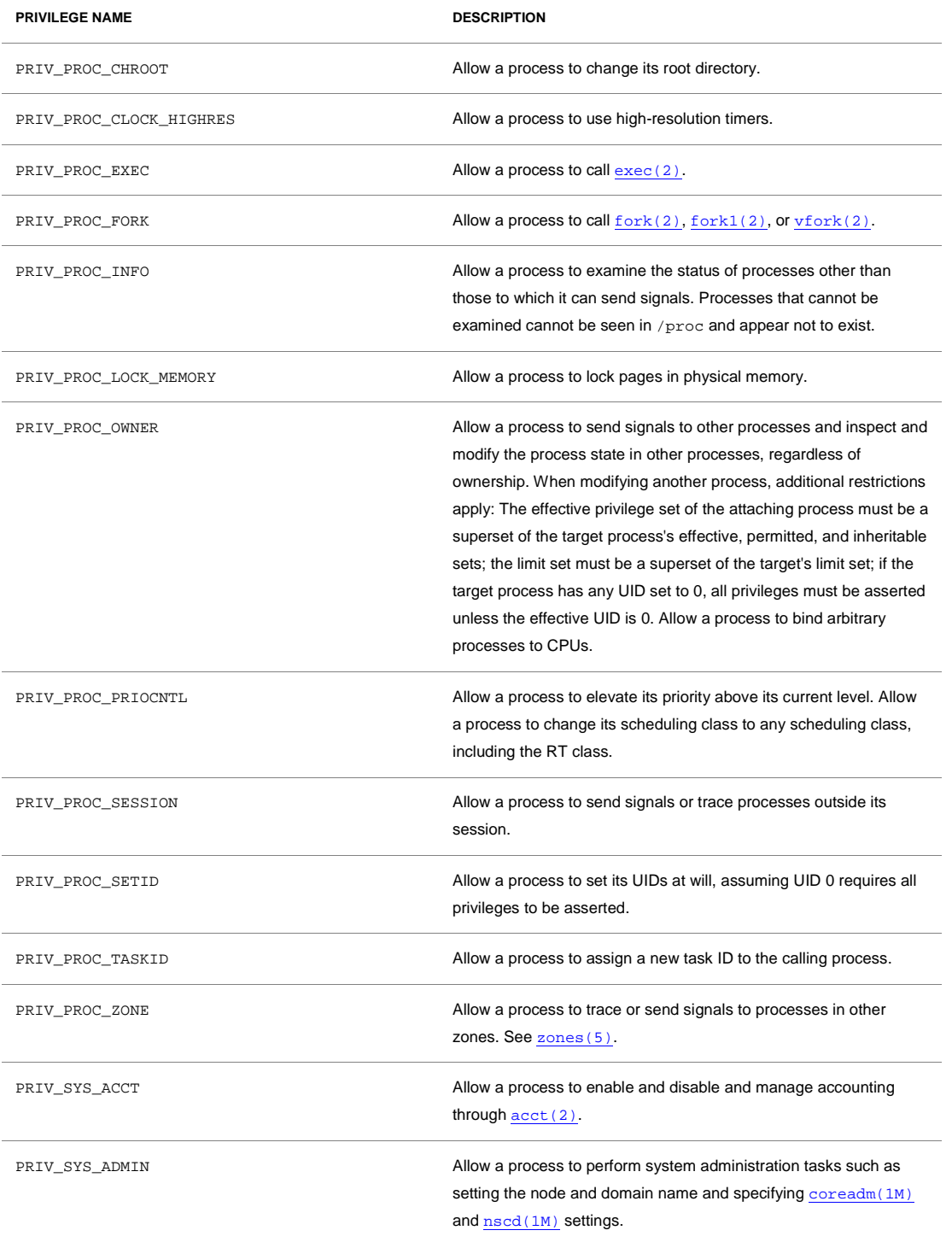

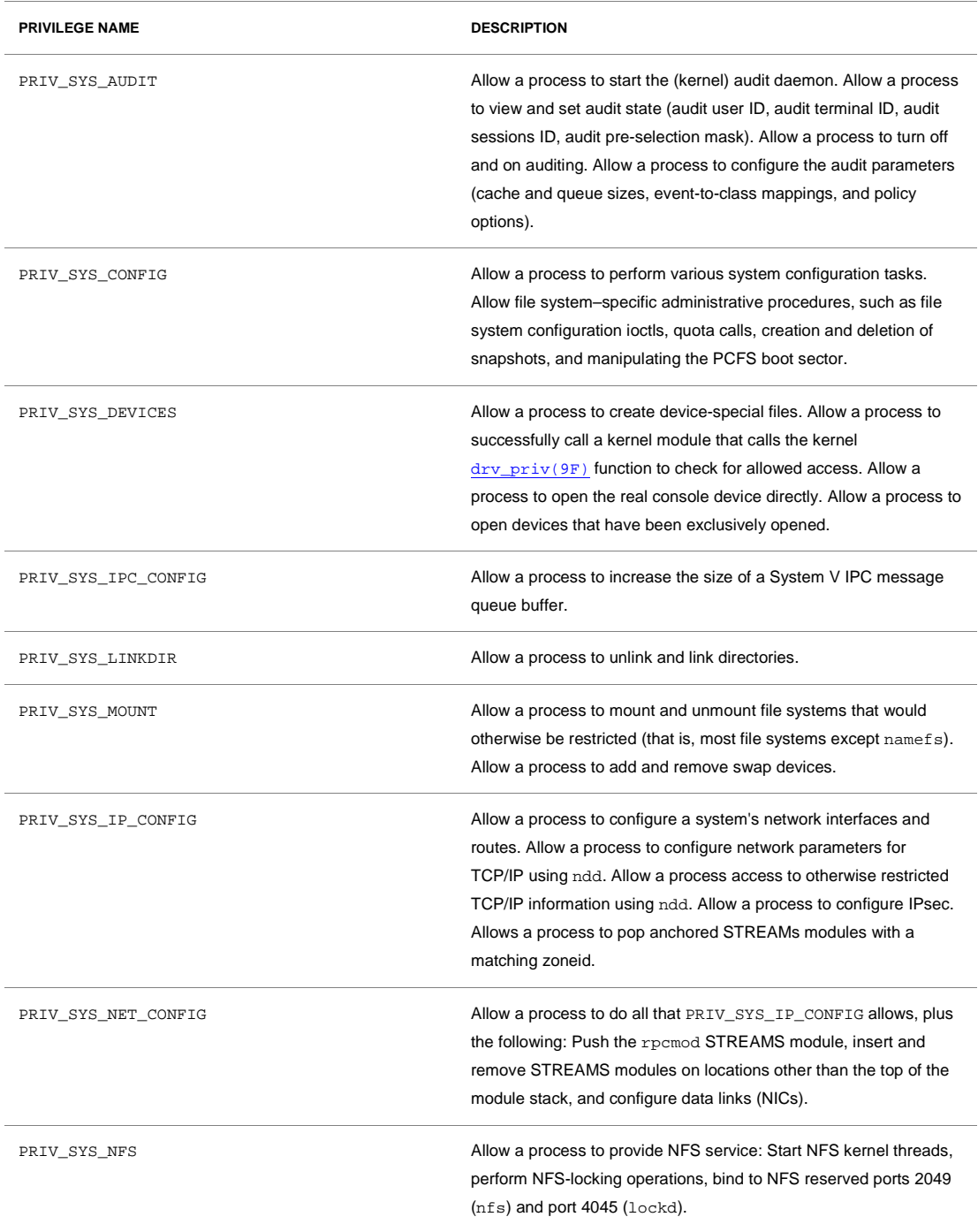

## **PRIVILEGE NAME DESCRIPTION** PRIV\_SYS\_RES\_CONFIG Allow a process to create and delete processor sets, assign CPUs to processor sets and override the PSET\_NOESCAPE property. Allow a process to change the operational status of CPUs in the system using  $p\_online(2)$ . Allow a process to configure file system quotas. Allow a process to configure resource pools and bind processes to pools. PRIV\_SYS\_RESOURCE Allow a process to exceed the resource limits imposed on it by [setrlimit\(2\)](http://docs.oracle.com/docs/cd/E19253-01/816-5167/setrlimit-2/index.html) an[d setrctl\(2\).](http://docs.oracle.com/docs/cd/E19253-01/816-5167/setrctl-2/index.html) PRIV\_SYS\_SUSER\_COMPAT Allow a process to successfully call a third-party loadable module that calls the kernel suser() function to check for allowed access. This privilege exists only for third-party loadable module compatibility and is not used by Oracle Solaris proper. PRIV\_SYS\_TIME **Allow** a process to manipulate system time using any of the appropriate system calls:  $\frac{\text{stim}(2)}{\text{stim}(2)}$ , and [ntp\\_adjtime\(2\)](http://docs.oracle.com/docs/cd/E19253-01/816-5167/ntp-adjtime-2/index.html). PRIV\_SYS\_TRANS\_LABEL Allow a process to translate labels that are not dominated by the process's sensitivity label to and from an external string form. This privilege is interpreted only if the system is configured with Trusted Extensions. PRIV\_WIN\_COLORMAP Allow a process to override colormap restrictions. Allow a process to install or remove colormaps. Allow a process to retrieve colormap cell entries allocated by other processes. This privilege is interpreted only if the system is configured with Trusted Extensions. PRIV\_WIN\_CONFIG Allow a process to configure or destroy resources that are permanently retained by the X server. Allow a process to use SetScreenSaver to set the screen saver timeout value. Allow a process to use ChangeHosts to modify the display access control list. Allow a process to use GrabServer. Allow a process to use the SetCloseDownMode request that can retain window, pixmap, colormap, property, cursor, font, or graphic context resources. This privilege is interpreted only if the system is configured with

Trusted Extensions.

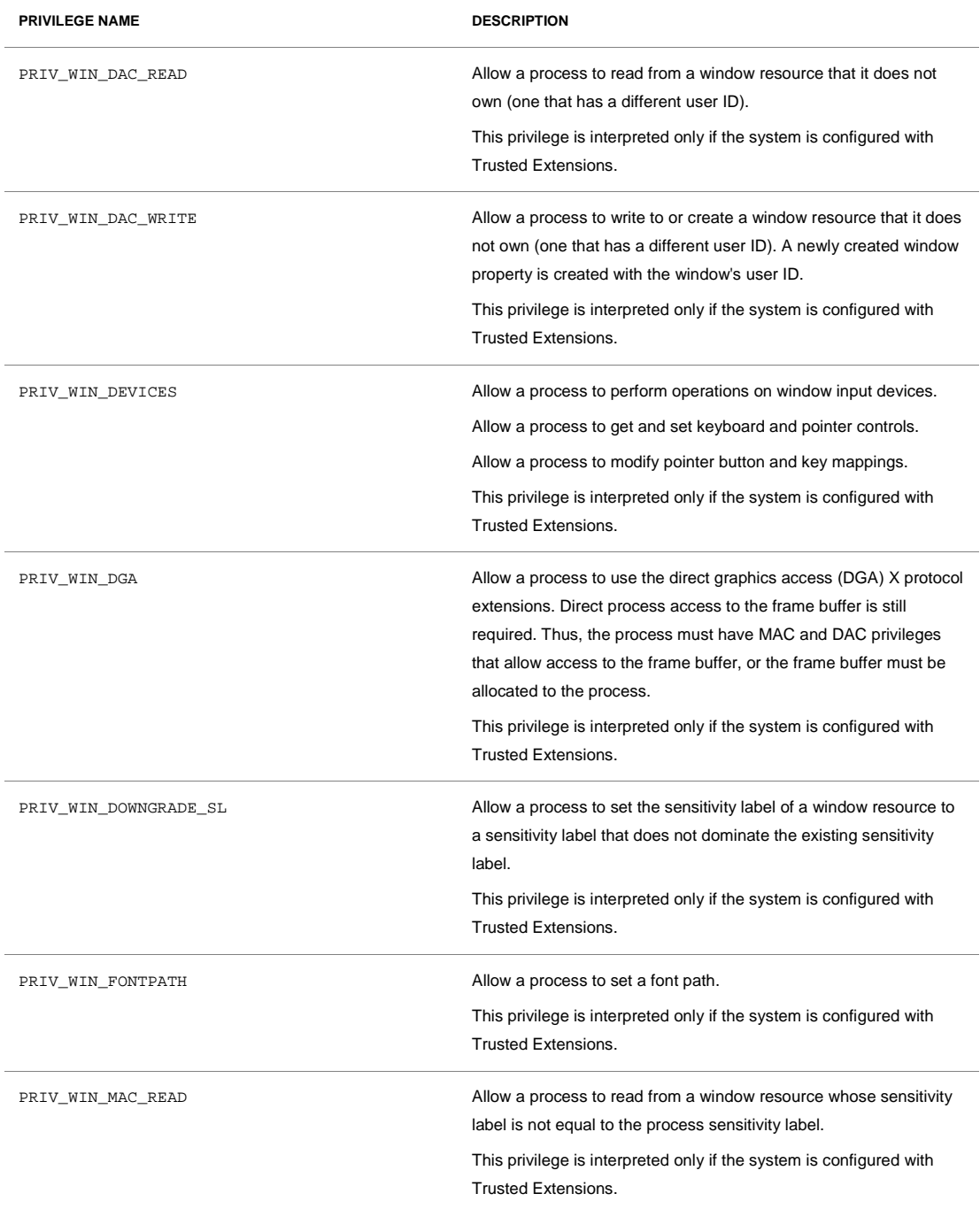

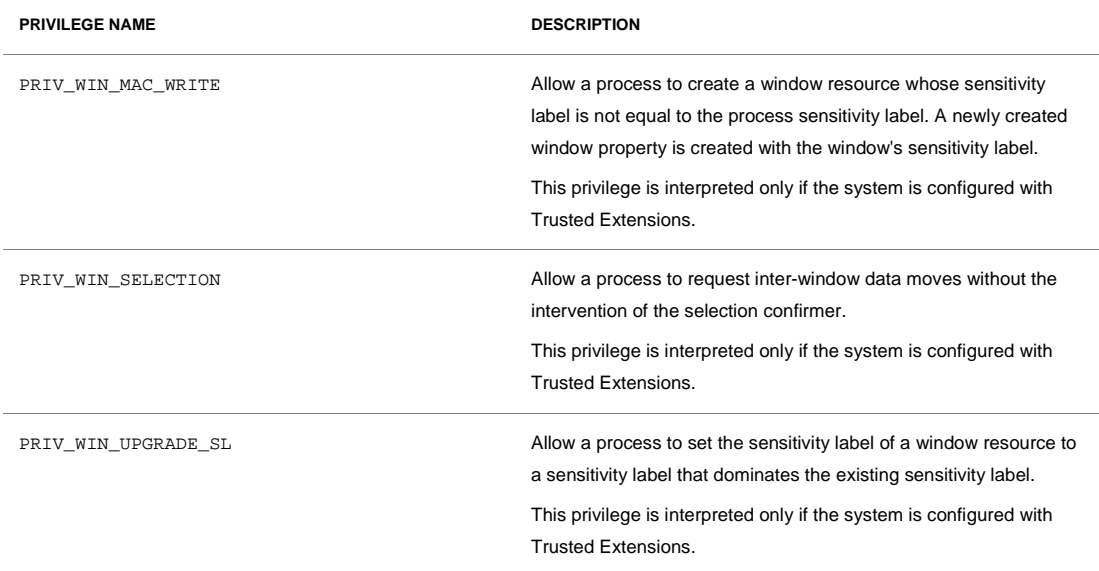

# Appendix B GCC to Oracle Solaris Studio Compiler Flag Mapping

The compiler flags shown in Table B-1 remain the same for both GCC and Oracle Solaris Studio.

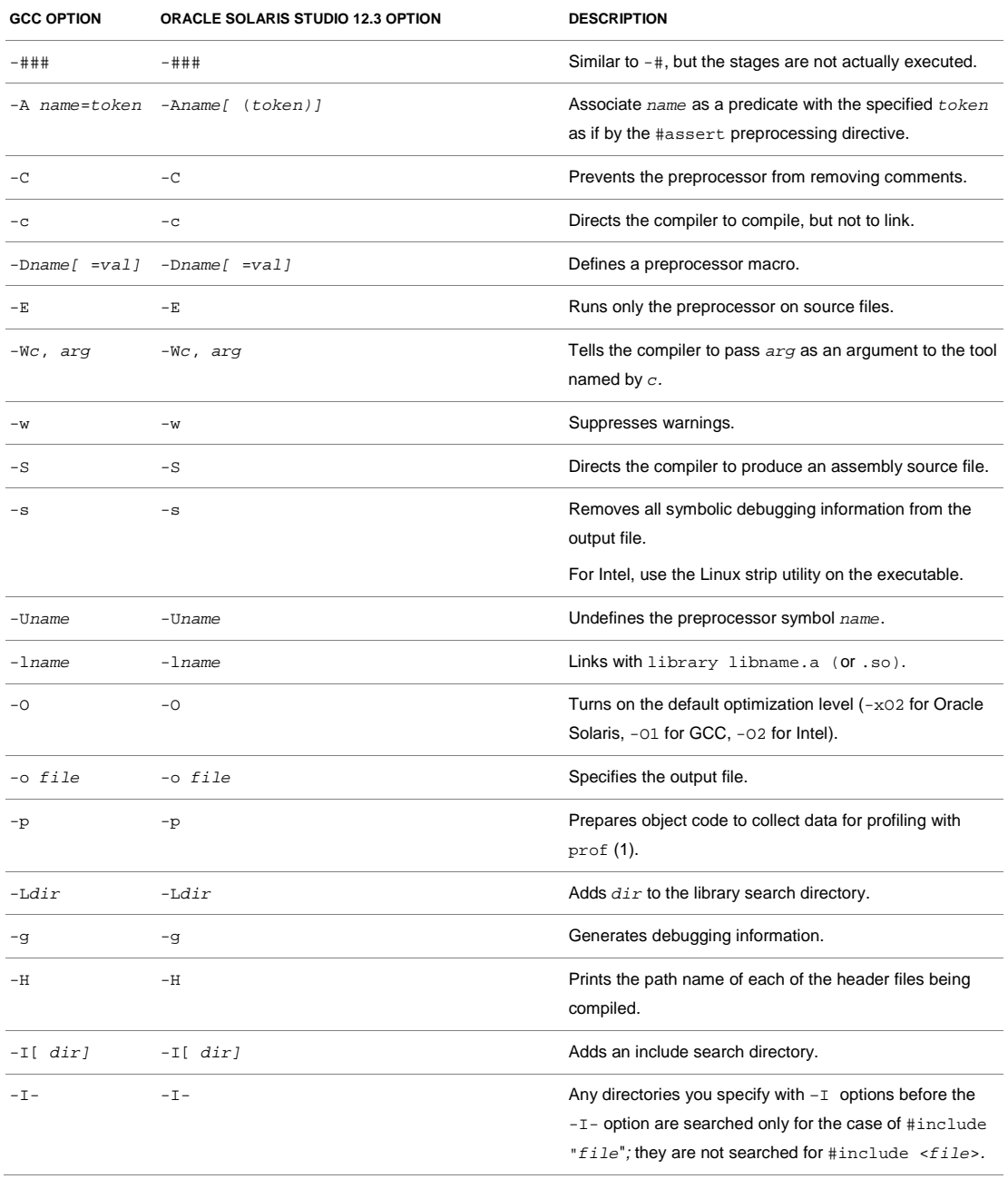

#### **TABLE B-1. COMPILER FLAGS THAT REMAIN THE SAME**
## **TABLE B-1. COMPILER FLAGS THAT REMAIN THE SAME**

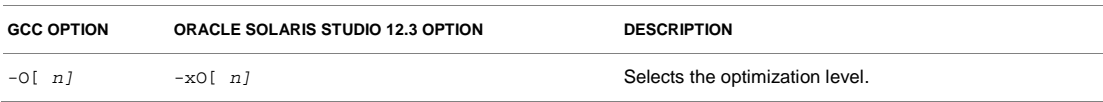

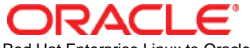

Red Hat Enterprise Linux to Oracle Solaris Porting Guide July 2012, Version 1.0

Oracle Corporation World Headquarters 500 Oracle Parkway Redwood Shores, CA 94065 U.S.A.

Worldwide Inquiries: Phone: +1.650.506.7000 Fax: +1.650.506.7200

oracle.com

## Oracle is committed to developing practices and products that help protect the environment

Copyright © 2012, Oracle and/or its affiliates. All rights reserved. This document is provided for information purposes only and the contents hereof are subject to change without notice. This document is not warranted to be error-free, nor subject to any other warranties or conditions, whether expressed orally or implied in law, including implied warranties and conditions of merchantability or fitness for a particular purpose. We specifically disclaim any liability with respect to this document and no contractual obligations are formed either directly or indirectly by this document. This document may not be reproduced or transmitted in any form or by any means, electronic or mechanical, for any purpose, without our prior written permission.

Oracle and Java are registered trademarks of Oracle and/or its affiliates. Other names may be trademarks of their respective owners.

Intel and Intel Xeon are trademarks or registered trademarks of Intel Corporation. All SPARC trademarks are used under license and are trademarks or registered trademarks of SPARC International, Inc. AMD, Opteron, the AMD logo, and the AMD Opteron logo are trademarks or registered trademarks of Advanced Micro Devices. UNIX is a registered trademark licensed through X/Open Company, Ltd. 0611

## **Hardware and Software, Engineered to Work Together**